$\overline{\phantom{a}}$ **2023**

**Universidade de Aveiro**

**Ana Luísa Gonçalves da Silva Marques Ferreira**

**Testbed para Aplicações e Serviços 5G**

**5G Application & Service Testbed**

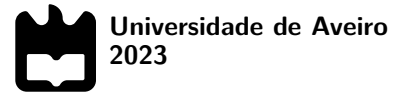

## **Ana Luísa Gonçalves da Silva Marques Ferreira**

## **Testbed para Aplicações e Serviços 5G**

## **5G Application & Service Testbed**

Dissertação apresentada à Universidade de Aveiro para cumprimento dos requisitos necessários à obtenção do grau de Mestre em Engenharia de Computadores e Telemática, realizada sob a orientação científica do Doutor Diogo Gomes, Professor auxiliar do Departamento de Eletrónica, Telecomunicações e Informática da Universidade de Aveiro, e do Doutor Rui Luís Andrade Aguiar, Professor catedrático do Departamento de Eletrónica, Telecomunicações e Informática da Universidade de Aveiro.

Dedico este trabalho aos meus pais.

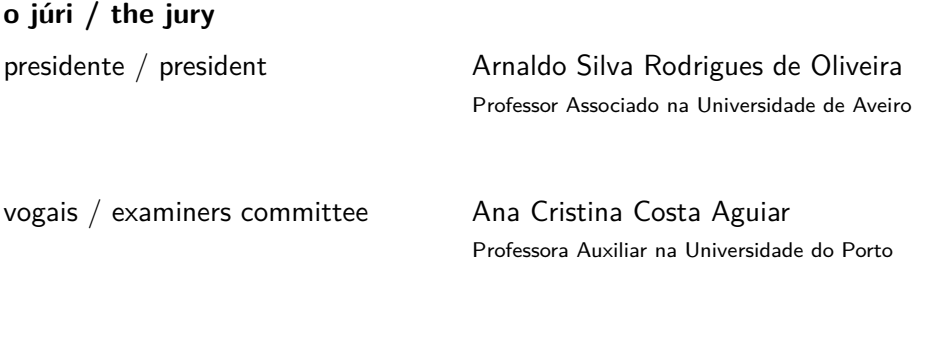

Diogo Nuno Pereira Gomes Professor Auxiliar na Universidade de Aveiro

#### **agradecimentos / acknowledgements**

Começo por agradecer aos meus pais e avós pelo incansável apoio, pela orientação ao longo da minha vida e por me oferecerem condições para ser bem sucedida tanto a nível profissional como pessoal. Quero também agradecer ao meu namorado, Pompeu Costa, por me apoiar nos momentos mais difíceis e incentivar a nunca desistir. Agradeço também aos meus amigos, nomeadamente ao João Gameiro, ao Marco Ramos e por fim, mas não menos importante ao Rodrigo Martins, que me acompanharam nestes últimos 5 anos e que passaram tanto momentos incriveis como difíceis comigo. De seguida, quero agradecer aos meus orientadores, em especial, ao Professor Doutor Diogo Gomes por me ter ajudado e orientado neste percurso. Quero também deixar um agradecimento ao Rafael Direito e ao Daniel Gomes por me terem ajudado e acompanhado o meu trabalho de perto no Instituto de Telecomunicações. Deixo também os meus agradecimentos aos meus restantes colegas do Instituto de Telecomunicações.

Palavras Chave **1988** 5G, NFV, Network Application, Validação, NEF.

**Resumo** Com o crescimento das tecnologias 5G, há a necessidade de adotar o paradigma NFV para responder às necessidades de um ambiente 5G, o que leva à separação do hardware das funções que ele fornece, acelerando o desenvolvimento de serviços. No entanto, a adoção de NFV traz muitos desafios, um dos quais é a validação das VNF. O 5GASP é um projeto europeu que visa a encurtar o processo de ideia-ao-mercado, criando um ambiente de teste 5G totalmente automatizado. Em alinhamento com os objetivos do 5GASP, esta dissertação procura criar testes para a validação de Network Applications usadas em ambiente 5G. Além disso, a Arquitetura Baseada em Serviços oferece o NEF, que permite o acesso de aplicações externas às funções da rede 5G. Com estes conceitos em mente, a solução apresentada por esta dissertação utiliza o NEF para verificar se uma Network Application consegue interagir corretamente com uma rede 5G. Isto é alcançado integrando o NEF no pipeline de validação do 5GASP e desenvolvendo testes para avaliar o comportamento das Network Applications. No geral, este documento apresenta a arquitetura definida e a implementação desses mecanismos, juntamente com seus respectivos resultados.

Keywords **Keywords** 5G, NFV, Network Application, Validation, NEF.

Abstract **Abstract** Mith 5G technologies growing, there is the need to adopt the NFV paradigm to align with the demands of a 5G environment. This entails the decoupling of hardware from the functions it provides, expediting service development. However, the adoption of NFV raises many challenges, one of which is the validation of Virtualized Network Functions. 5GASP is a European project that aims to shorten the idea-to-market process by creating a fully automated and self-service 5G testbed. In alignment with 5GASP's objectives, this dissertation seeks to design tests for the validation of Network Applications used within a 5G environment. Furthermore, the Service-Based Architecture offers the NEF, which enables external application access to 5G core functions. With these concepts in mind, the solution provided by this dissertation uses NEF to verify whether a Network Application can correctly interact with a 5G Network. This is achieved by integrating NEF into the validation pipeline of 5GASP and developing tests to assess the behavior of Network Applications. In summary, this document presents the designed architecture and the implementation of these mechanisms, along with their respective results and outcomes.

## <span id="page-14-5"></span>**Contents**

<span id="page-14-8"></span><span id="page-14-7"></span><span id="page-14-6"></span><span id="page-14-4"></span><span id="page-14-3"></span><span id="page-14-2"></span><span id="page-14-1"></span><span id="page-14-0"></span>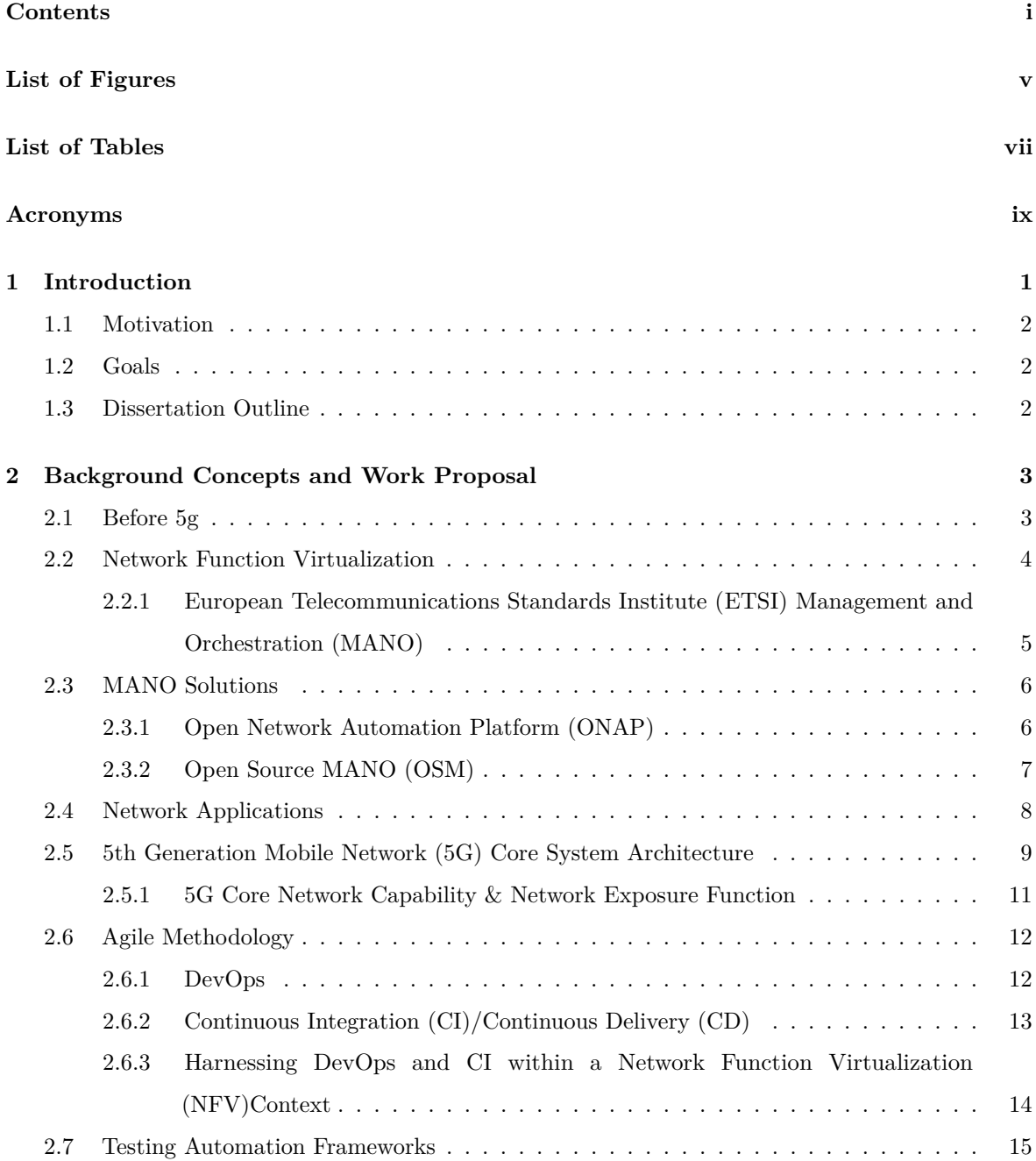

<span id="page-15-2"></span><span id="page-15-1"></span><span id="page-15-0"></span>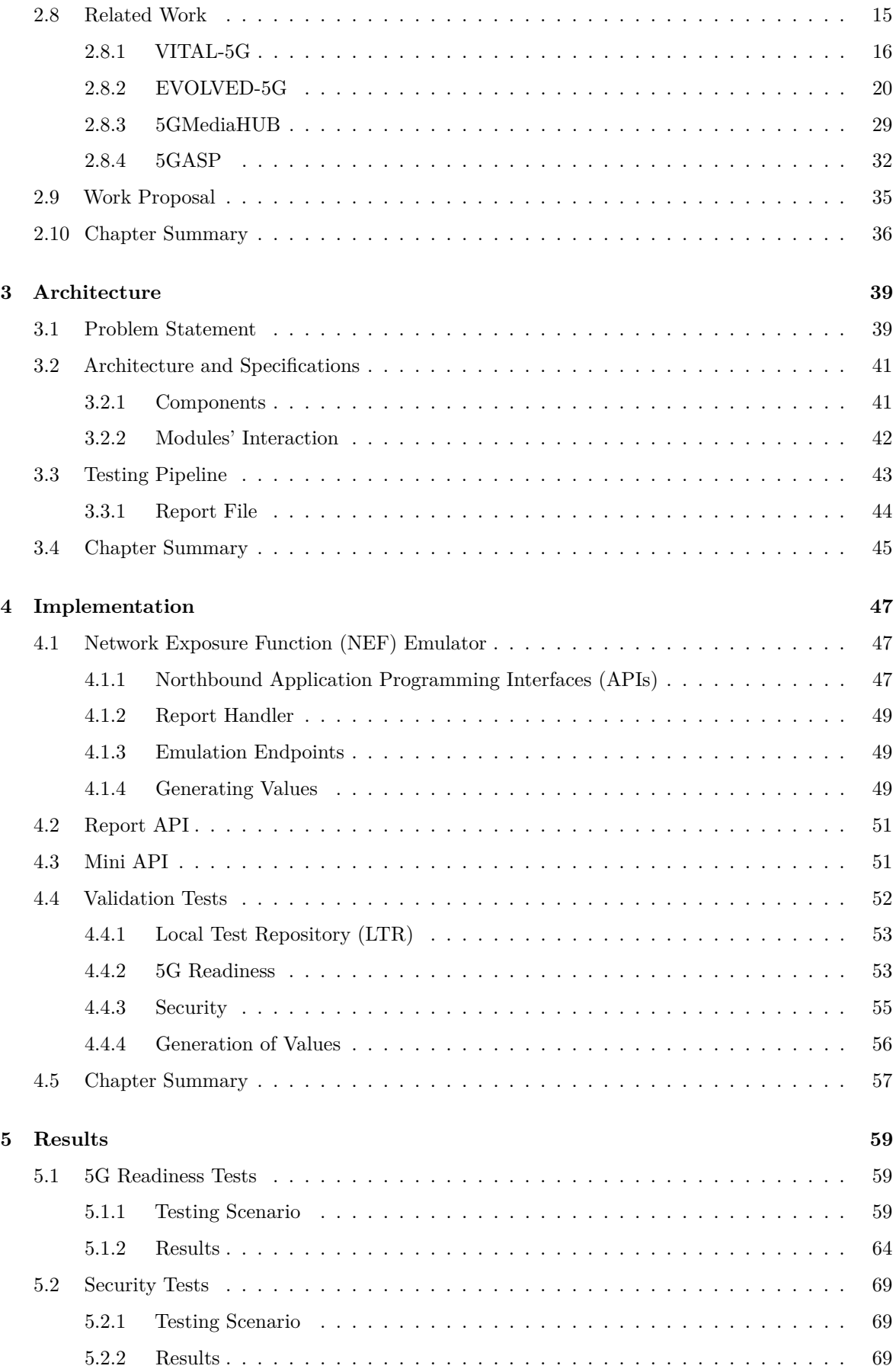

<span id="page-16-0"></span>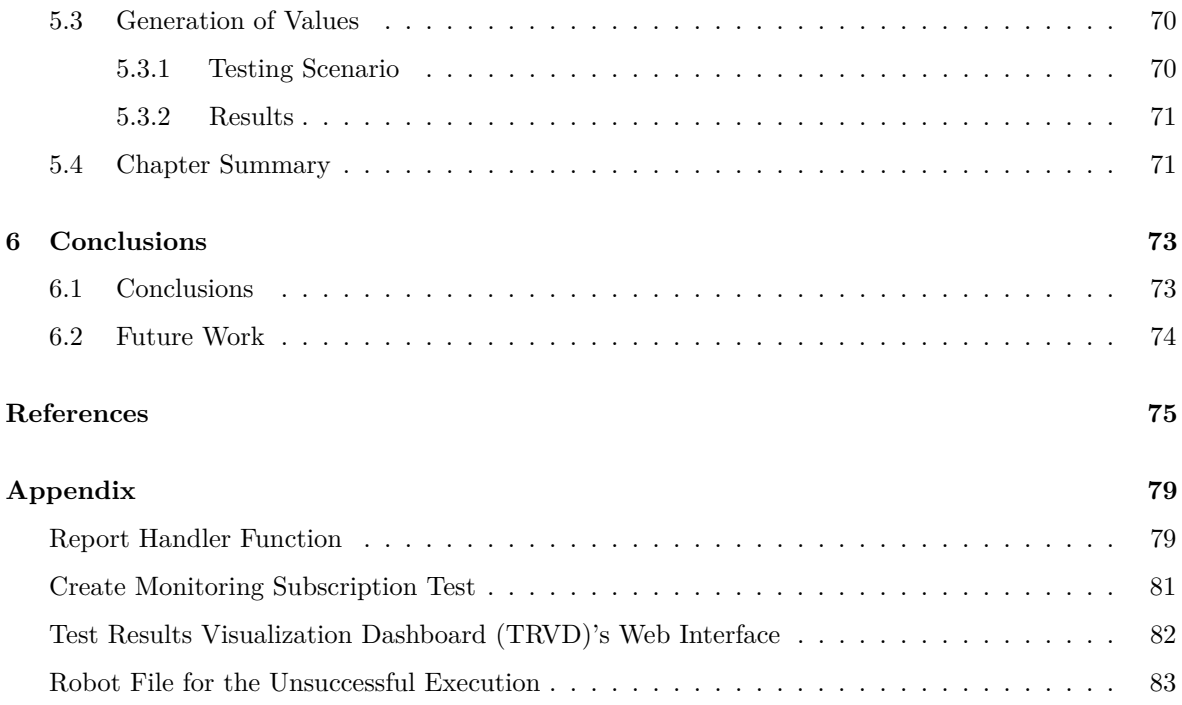

# <span id="page-18-2"></span>**List of Figures**

<span id="page-18-1"></span><span id="page-18-0"></span>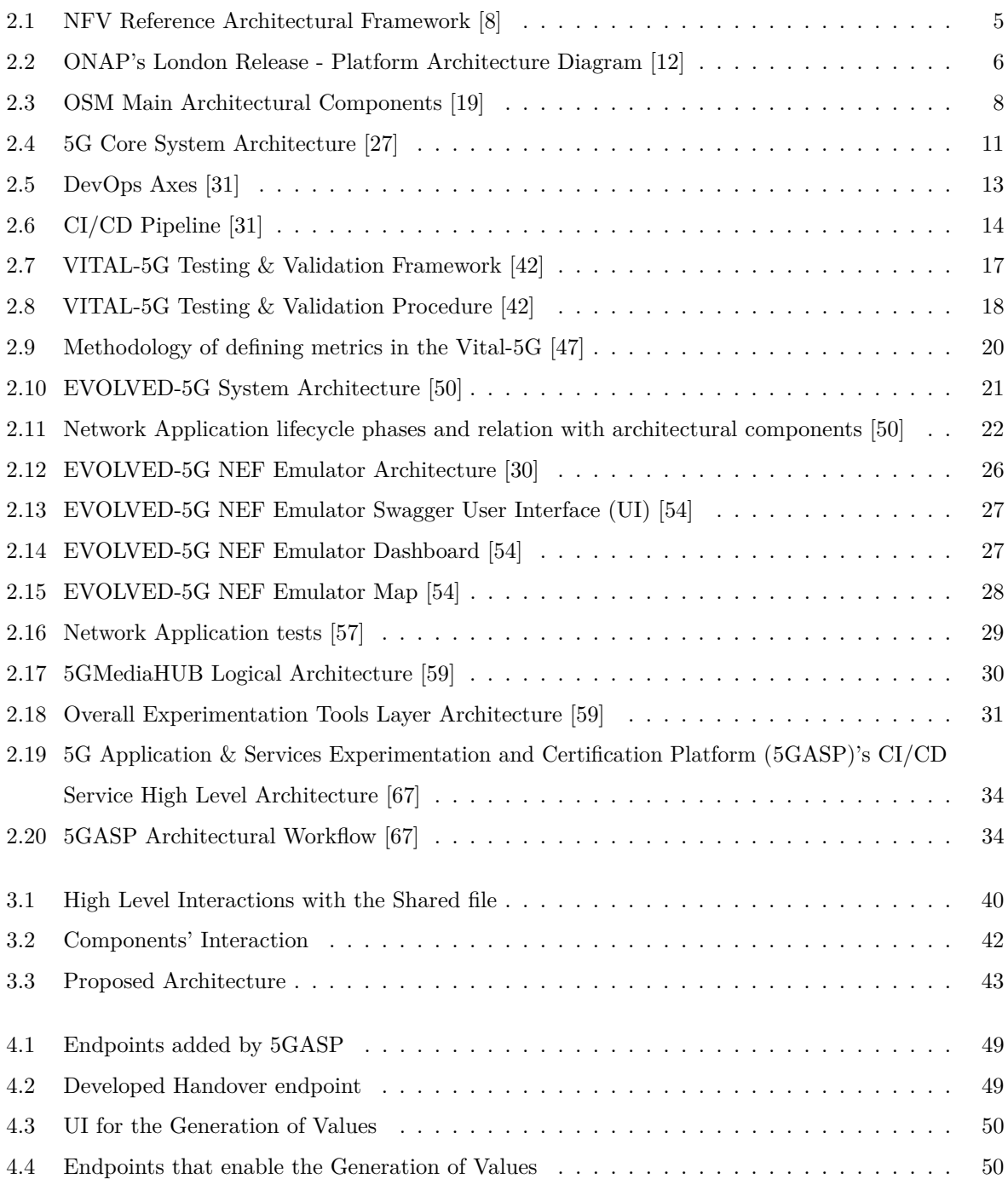

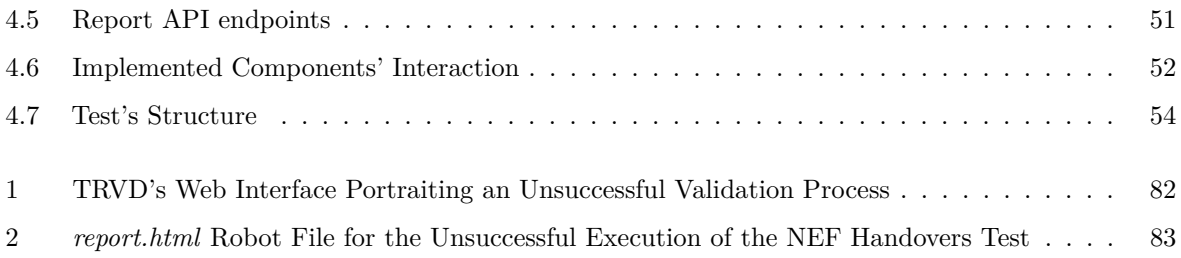

## **List of Tables**

<span id="page-20-0"></span>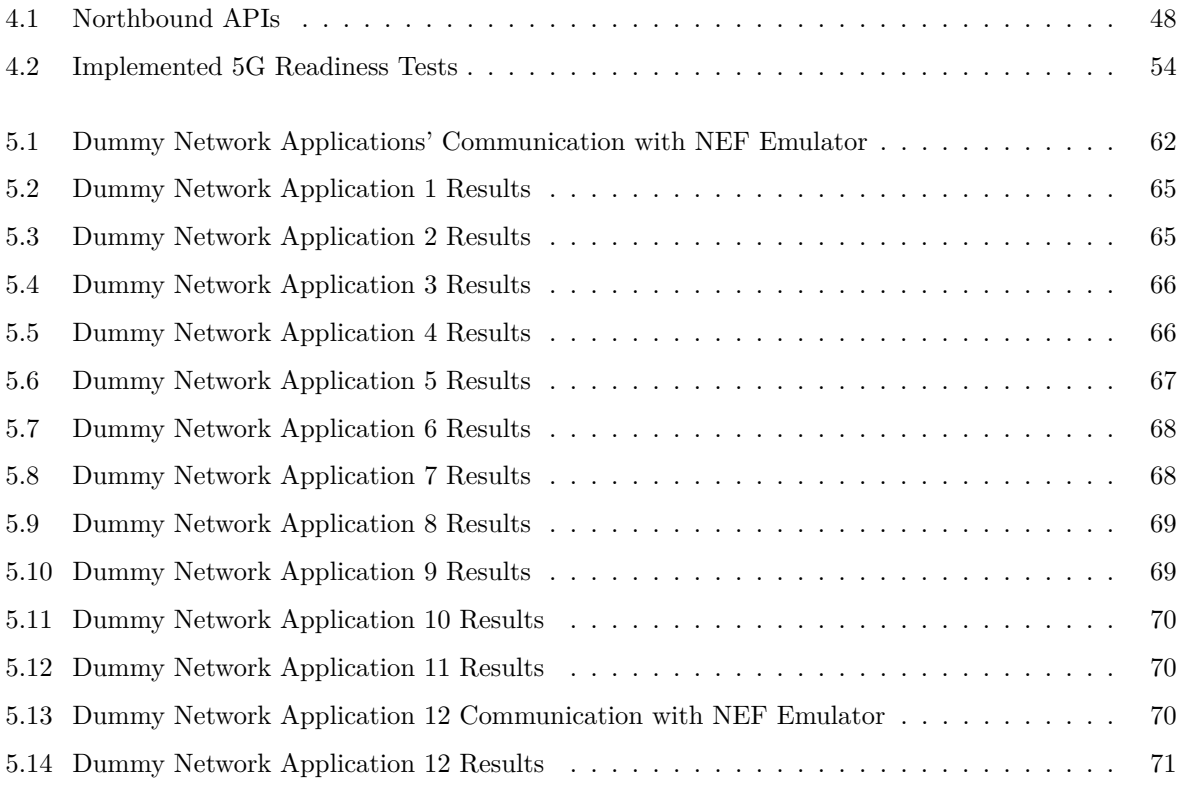

# **Acronyms**

<span id="page-22-50"></span><span id="page-22-49"></span><span id="page-22-46"></span><span id="page-22-45"></span><span id="page-22-39"></span><span id="page-22-36"></span><span id="page-22-35"></span><span id="page-22-32"></span><span id="page-22-29"></span><span id="page-22-27"></span><span id="page-22-23"></span><span id="page-22-20"></span><span id="page-22-19"></span><span id="page-22-18"></span><span id="page-22-16"></span><span id="page-22-13"></span><span id="page-22-12"></span><span id="page-22-11"></span><span id="page-22-10"></span><span id="page-22-7"></span><span id="page-22-6"></span><span id="page-22-5"></span><span id="page-22-2"></span><span id="page-22-1"></span><span id="page-22-0"></span>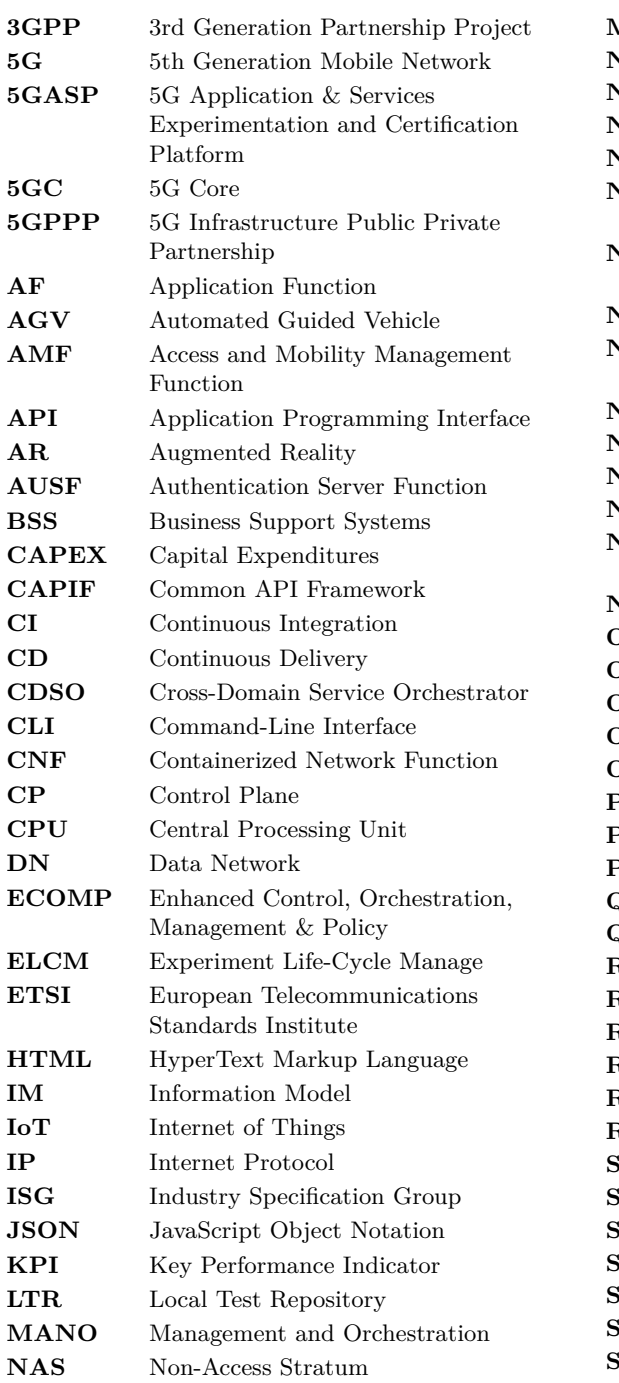

<span id="page-22-51"></span><span id="page-22-48"></span><span id="page-22-47"></span><span id="page-22-44"></span><span id="page-22-43"></span><span id="page-22-42"></span><span id="page-22-41"></span><span id="page-22-40"></span><span id="page-22-38"></span><span id="page-22-37"></span><span id="page-22-34"></span><span id="page-22-33"></span><span id="page-22-31"></span><span id="page-22-30"></span><span id="page-22-28"></span><span id="page-22-26"></span><span id="page-22-25"></span><span id="page-22-24"></span><span id="page-22-22"></span><span id="page-22-21"></span><span id="page-22-17"></span><span id="page-22-15"></span><span id="page-22-14"></span><span id="page-22-9"></span><span id="page-22-8"></span><span id="page-22-4"></span><span id="page-22-3"></span>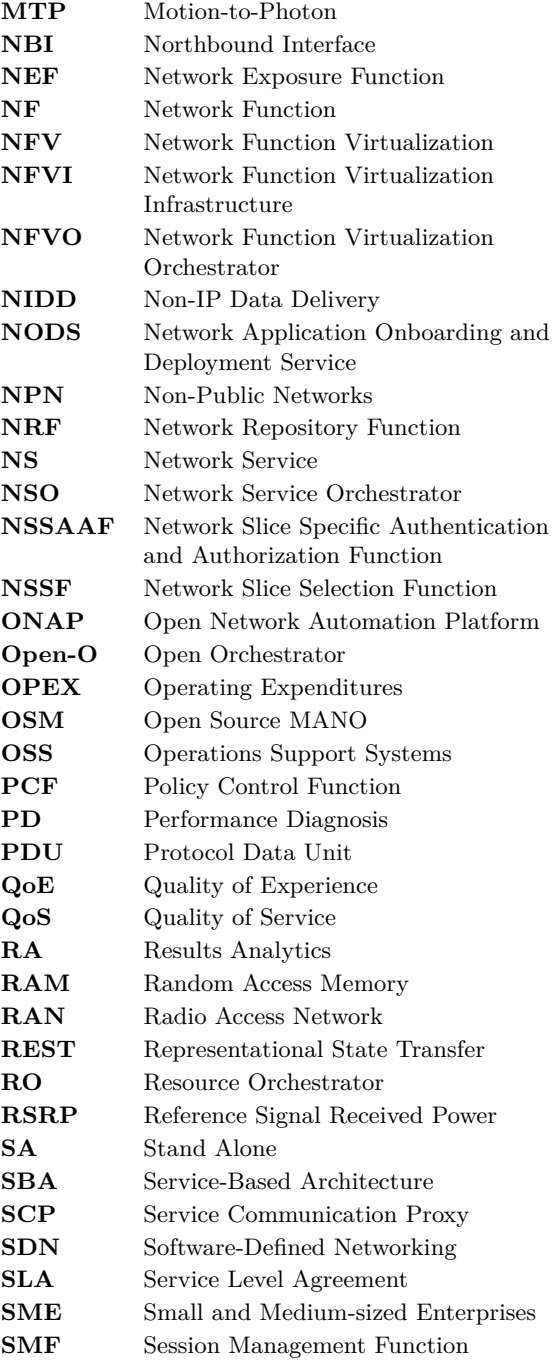

<span id="page-23-11"></span><span id="page-23-10"></span><span id="page-23-9"></span><span id="page-23-8"></span><span id="page-23-7"></span><span id="page-23-6"></span><span id="page-23-5"></span><span id="page-23-4"></span><span id="page-23-3"></span><span id="page-23-2"></span><span id="page-23-1"></span><span id="page-23-0"></span>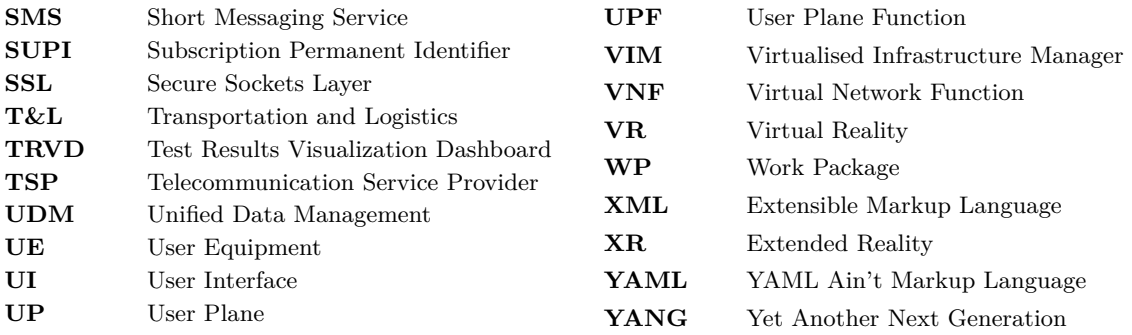

## **CHAPTER**

## <span id="page-24-2"></span>**Introduction**

<span id="page-24-6"></span><span id="page-24-0"></span>In recent years, Telecommunication Service Providers [\(TSPs](#page-23-2)) have been undergoing a transition from hardware-centric systems to software-driven ones. This shift arises from the fact that physical equipment often reaches the end of its lifecycle quickly, requiring frequent replacements. Additionally, this hardware is typically designed for specific tasks, making it challenging to adapt for different purposes and functionalities.

<span id="page-24-4"></span>With Traditional Networks, [TSP](#page-23-2) struggled with significant Capital Expenditures [\(CAPEX\)](#page-22-13) and Operating Expenditures [\(OPEX\)](#page-22-14), due to limitations in flexibility and scalability, which in turn, lead to extended time-to-market periods [\[1\]](#page-98-3).

Moreover, the adoption of [5G](#page-22-5) brings higher bandwidth, reduced latency, low power consumption and more cost-effective networks, thus enabling better and faster network services, which is a crucial necessity in today's fast-paced and interconnected world [\[2\]](#page-98-4).

<span id="page-24-7"></span><span id="page-24-3"></span>[NFV](#page-22-8) emerges as a solution to the challenges previously mentioned. The [NFV](#page-22-8) paradigm facilitates the separation of Network Functions [\(NFs](#page-22-15)) from the hardware they traditionally rely on, enabling their deployment through Virtual Network Functions [\(VNFs](#page-23-3)) [\[3\]](#page-98-5).

By adopting this approach, [TSPs](#page-23-2) can reduce expenses related to equipment and its maintenance. Additionally, this method offers scalability, flexibility, and time-saving benefits, resulting in increased production efficiency[\[3\]](#page-98-5).

Nevertheless, transitioning from hardware-based systems to virtualized ones using the [NFV](#page-22-8) paradigm presents numerous challenges.

One such challenge within [NFV](#page-22-8) is the validation of [VNFs](#page-23-3), which is the focus of this dissertation. Before deploying their Network Applications with real operators, application owners must confirm that their applications function effectively in a [5G](#page-22-5) environment. Hence, the necessity for detailed validation processes.

<span id="page-24-5"></span><span id="page-24-1"></span>To facilitate [NFV](#page-22-8) technology, 3rd Generation Partnership Project [\(3GPP\)](#page-22-16) has established specifications for the [5G](#page-22-5) System Architecture. The main distinction from traditional network architectures is the utilization of [NFs](#page-22-15) that provide services to others through the use of [APIs](#page-22-10). This architecture is referred to as Service-Based Architecture [\(SBA\)](#page-22-17). One noteworthy [NF](#page-22-15)

<span id="page-25-3"></span>is [NEF.](#page-22-9) [NEF](#page-22-9) offers an interface for external applications to access capabilities from the 5G Core [\(5GC\)](#page-22-18), such as [NFs](#page-22-15) exposed by the [NEF.](#page-22-9) However, there is currently no implementation of a real [NEF](#page-22-9) available. Nonetheless, [NEF](#page-22-9) is an interesting [NF](#page-22-15) for validating [VNFs](#page-23-3) and evaluating their compatibility with the [5G](#page-22-5) infrastructure. The EVOLVED-5G<sup>[1](#page-25-5)</sup> project has developed a [NEF](#page-22-9) emulator that provides some functionalities and will be used in the context of this dissertation as the foundation for tests validating [VNFs](#page-23-3).

#### <span id="page-25-0"></span>1.1 MOTIVATION

The [5GASP](#page-22-12)[2](#page-25-6) project represents a Horizon 2020 research and innovation initiative funded by the European Union. Its primary objective is to reduce the idea-to-market timeline by establishing a comprehensive and self-service testbed within Europe. Furthermore, [5GASP](#page-22-12) is dedicated to fostering innovation in the realm of experiment and test operations across diverse domains. It offers essential software support tools for the secure and reliable [CI/](#page-22-6)[CD](#page-22-7) of [VNFs](#page-23-3) [\[4\]](#page-98-6). Given that [5GASP](#page-22-12) offers a testbed for application owners to validate their applications, the need for having and conducting tests becomes self-evident.

#### <span id="page-25-1"></span>1.2 Goals

<span id="page-25-4"></span>The main objective of this dissertation is to create tests that enable the validation of [VNFs](#page-23-3). Moreover, it is crucial not only to integrate these tests into the [5GASP](#page-22-12) project but also to enhance the [NEF](#page-22-9) emulator. This extension of the [NEF](#page-22-9) emulator is vital to enable the creation of tests centered around it, adding another goal for this dissertation. The work developed is associated with the [5GASP'](#page-22-12)s Work Package [\(WP\)](#page-23-4) 5, with the intention of being incorporated into the project.

#### <span id="page-25-2"></span>1.3 Dissertation Outline

The content of this dissertation is structure as follows. Chapter [2](#page-26-0) provides an overview of the background concepts and related work relevant to this dissertation. Based on the background concepts covered in Chapter [2,](#page-26-0) a work proposal is formulated in Section [2.9,](#page-58-0) aligned with the goals introduced in Section [1.2.](#page-25-1)

Then, Chapter [3](#page-62-0) presents the proposed architecture designed to address the work proposal, integrating the [NEF](#page-22-9) emulator with the [5GASP'](#page-22-12)s Validation Pipeline. Chapter [4](#page-70-0) covers the architecture's implementation and the creation of tests for validating [VNFs](#page-23-3).

Following the presentation of the architecture and implementation, Chapter [5](#page-82-0) details how the solution was tested and presents the results obtained from the developed tests.

Chapter [6](#page-96-0) provides a conclusion and offers suggestions for future work.

Lastly, this document includes a list of references used to write this dissertation, along with an appendix.

<span id="page-25-5"></span><sup>1</sup>https://evolved-5g.eu/

<span id="page-25-6"></span><sup>2</sup>https://www.5gasp.eu/

# CHAPTER<sup>1</sup>

# <span id="page-26-0"></span>**Background Concepts and Work Proposal**

This Chapter serves as an introduction to all the concepts essential for comprehending the work developed in this dissertation.

To begin, the transition from traditional network systems to the current [5G](#page-22-5) era is introduced, highlighting the adoption of the [NFV](#page-22-8) paradigm.

A key element of [NFV](#page-22-8) is the [MANO](#page-22-2) Framework, a platform responsible for the management and orchestration of [NFV.](#page-22-8) This Chapter provides an overview of this platform and its several implementations, including [ONAP](#page-22-3) and [OSM.](#page-22-4)

Given the dissertation's focus on the validation of [VNFs](#page-23-3), the concept of Network Applications is explained, since they are the applications that are deployed as [VNFs](#page-23-3) and need to be validated.

Additionally, it is addressed the [5G](#page-22-5) Core System Architecture, with particular emphasis on the [NEF,](#page-22-9) as well as the significance of DevOps and [CI/](#page-22-6)[CD](#page-22-7) concepts, which are the key enablers for the tests and validation process that this dissertation aims to create, and even Automation Testing Frameworks are addressed.

Furthermore, various related projects are mentioned to give an overview of other research efforts related to [VNFs](#page-23-3) validation and testing.

Lastly, a work proposal is formulated.

#### <span id="page-26-1"></span>2.1 Before 5g

Over the last decade, there has been a substantial increase in the demands placed on mobile and other communication networks. Initially limited to basic functions like phone calls and text messages, these networks now play a crucial role in supporting the foundation of a modern digital economy. As the world shifts away from 20th century operational paradigms, these networks are expected to facilitate new modes of operation, adapting to the challenges of the  $21st$   $|5|$ .

The motivation behind [5G](#page-22-5) extends beyond creating a new core network, it arises from the convergence of various requirements and demands, including [\[5\]](#page-98-7):

- 1. Expanding business case requirements from a diverse range of economic players, including industrial firms pioneering novel use cases.
- 2. Emerging core network technologies fostering expectations of increased operational efficiency and flexibility.
- <span id="page-27-1"></span>3. Changing dynamics in balancing business, societal, and environmental considerations to deliver services in innovative ways.

Furthermore, traditional network devices, designed with specific purposes, lead to increased costs when adopting new technologies, due to the need of replacement, which is a challenge as the demand for bandwidth skyrockets due to video, mobile, and Internet of Things [\(IoT\)](#page-22-19) applications. Service providers aim to expand and scale their networks while keeping costs in check. However, traditional devices impose limitations that hinder scalability, raise deployment costs, and reduce operational efficiency [\[6\]](#page-98-8).

The industry is undergoing a shift from hardware-centric to virtualized, software-based networks. A critical facilitator of this transition is the [NFV](#page-22-8) approach, which involves replacing dedicated physical network devices with software programs running on standard computer hardware to perform the same network functions. This evolution is driven by the need to address the previously mentioned requirements and constraints [\[6\]](#page-98-8).

In Section [2.2,](#page-27-0) the introduction of [NFV,](#page-22-8) its architecture and its advantages in addressing the aforementioned limitations are discussed.

#### <span id="page-27-0"></span>2.2 Network Function Virtualization

[NFV](#page-22-8) enables the replacement of physical network devices performing specific [NFs](#page-22-15) with one or more software programs executing the same network functions while running on generic computer hardware. [NFV](#page-22-8) decouples the software from hardware, offering the ability to use any commercially available hardware to implement the [VNFs](#page-23-3) [\[6\]](#page-98-8).

According to [\[3\]](#page-98-5), [\[6\]](#page-98-8), some of the [NFV](#page-22-8) architecture advantages are:

- Hardware flexibility, since Network Operators have the freedom to choose and build the hardware, reducing equipment cost;
- Agility, by rapidly deploying, terminating, reconfiguring or changing the topological location of a [VNF;](#page-23-3)
- Decrease of the time-to-market, minimizing the lifecycle of creating a network system;
- Scalability and Elasticity, due to the capability of a [VNF](#page-23-3) to expand and stretch resources or to scale them down according to the requirements;
- <span id="page-27-2"></span>• Test-setups, without the need of creating a replica of the production environment to run in-house tests.

In Europe, the organization tasked with setting the standards for [NFV](#page-22-8) is the [ETSI.](#page-22-1) In 2012, they established an Industry Specification Group [\(ISG\)](#page-22-20) dedicated to researching and providing guidelines for [NFV](#page-22-8) [\[7\]](#page-98-9).

<span id="page-28-1"></span>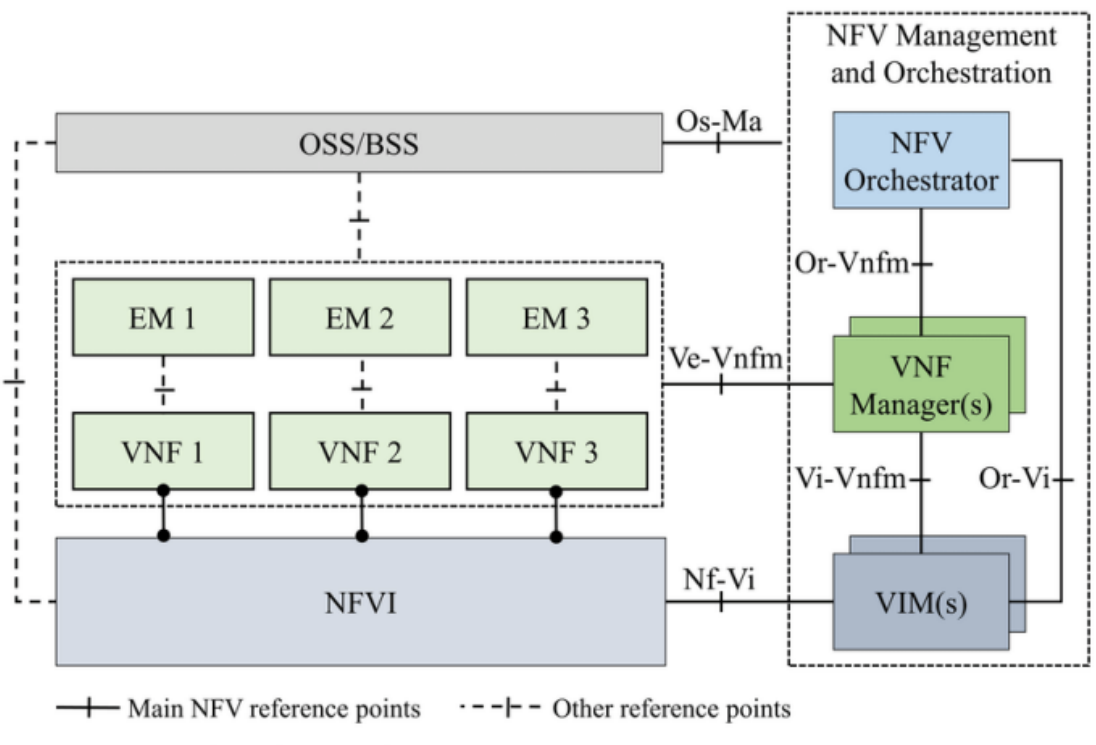

 $\bullet$  Execution reference points

**Figure 2.1:** NFV Reference Architectural Framework [\[8\]](#page-98-1)

The latest release is Release 4 which addresses the work developed in 2019 and 2020 with a set of new features, among them are [\[9\]](#page-98-10):

- [NFV](#page-22-8)[-MANO](#page-22-2) automation and autonomous networks:
- [NFV](#page-22-8) enhancements for [5G;](#page-22-5)
- [SBA](#page-22-17) for [NFV-](#page-22-8)[MANO;](#page-22-2)
- Continuous [VNF](#page-23-3) integration.

#### <span id="page-28-0"></span>**2.2.1 [ETSI](#page-22-1) [MANO](#page-22-2)**

[MANO](#page-22-2) is one of the most relevant elements of the [ETSI](#page-22-1) [NFV](#page-22-8) architecture, being responsible for the orchestration and lifecycle management of the resources involved in [NFV.](#page-22-8)

Figure [2.1](#page-28-1) depicts the [ETSI](#page-22-1) [NFV](#page-22-8) architectural framework, which includes [MANO.](#page-22-2) This framework consists of three main functional blocks [\[6\]](#page-98-8), [\[10\]](#page-98-11):

- <span id="page-28-4"></span><span id="page-28-3"></span><span id="page-28-2"></span>• **Network Function Virtualization Orchestrator [\(NFVO\)](#page-22-21)** - responsible for the orchestration of Network Function Virtualization Infrastructure [\(NFVI\)](#page-22-22) resources across multiple Virtualised Infrastructure Managers [\(VIMs](#page-23-5)) and the lifecycle management of Network Services.
- **[VNF](#page-23-3) Manager** in charge of the lifecycle management of [VNF](#page-23-3) instances.
- **[VIM](#page-23-5)** responsible for controlling and managing the [NFVI](#page-22-22) compute, storage, and network resources.

There are several [NFV](#page-22-8) [MANO](#page-22-2) implementations, developed by different projects like [ONAP](#page-22-3) and [OSM,](#page-22-4) which are going to be addressed next.

#### <span id="page-29-0"></span>2.3 [MANO](#page-22-2) Solutions

#### <span id="page-29-1"></span>**2.3.1 [ONAP](#page-22-3)**

<span id="page-29-4"></span><span id="page-29-3"></span>[ONAP](#page-22-3) is a open-source project founded by AT&T and China Mobile, now under the Linux Foundation. It was formed through the combination of the Enhanced Control, Orchestration, Management & Policy [\(ECOMP\)](#page-22-23) and Open Orchestrator [\(Open-O\)](#page-22-24) projects into [ONAP](#page-22-3) [\[11\]](#page-98-12). It aims to provide a comprehensive platform for automating and managing networks, with a focus on Software-Defined Networking [\(SDN\)](#page-22-25) and [NFV.](#page-22-8)

<span id="page-29-5"></span>[ONAP](#page-22-3) allows organizations and their network or cloud providers to collaboratively instantiate network elements and services in a dynamic process with real-time responses to events. Some key components of the architecture are [\[12\]](#page-98-2):

- **Design Time Environment** offers tools, techniques and repositories for defining resources, services, and products.
- **Runtime Environment** provides a model- and policy-driven orchestration and control framework for an automated instantiation and configuration of services and resources.
- **Shared Services** gives [ONAP'](#page-22-3)s modules shared capabilities and utilities.
- **External [API](#page-22-10)** provides northbound interoperability for the [ONAP](#page-22-3) Platform.
- **OOM** provides the ability to manage cloud-native installation and deployments to Kubernetes-managed cloud environments.

<span id="page-29-2"></span>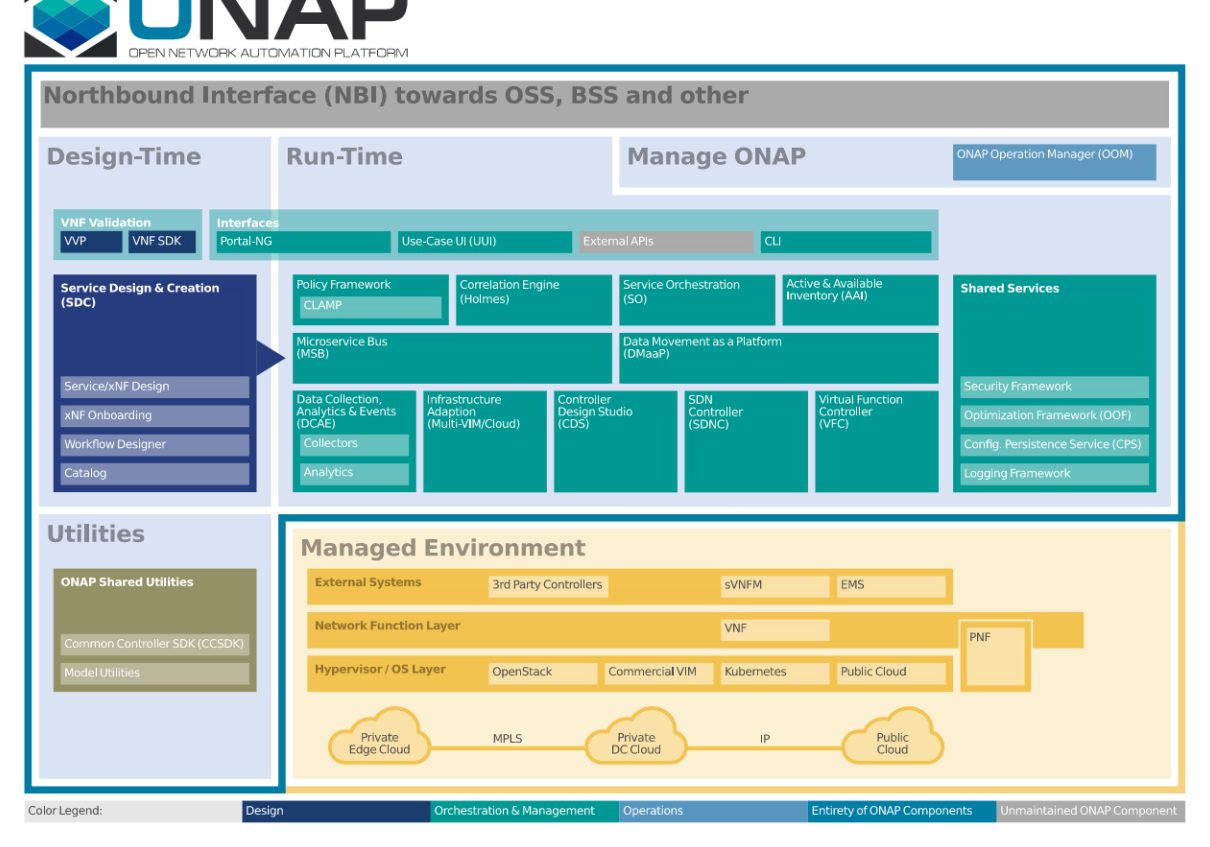

**Figure 2.2:** [ONAP'](#page-22-3)s London Release - Platform Architecture Diagram [\[12\]](#page-98-2)

Figure [2.2](#page-29-2) presents the architecture of the most recent [ONAP'](#page-22-3)s release, where the components of each framework mentioned before are displayed.

#### <span id="page-30-0"></span>**2.3.2 [OSM](#page-22-4)**

The [OSM](#page-22-4) project, led by [ETSI,](#page-22-1) aims to create an open-source solution for managing and orchestrating [NFV](#page-22-8) in order to assist Telecommunication Operators in deploying [NFV](#page-22-8) solutions efficiently and cost-effectively. As it is an [ETSI](#page-22-1) initiative, [OSM](#page-22-4) is fully compliant with [ETSI'](#page-22-1)s [NFV](#page-22-8) standards [\[13\]](#page-98-13).

<span id="page-30-7"></span><span id="page-30-1"></span>Starting from Release 4, the [OSM](#page-22-4) project has included the [OSM](#page-22-4) Northbound [API](#page-22-10) which is standardized in ETSI GS NFV-SOL 005 [\[14\]](#page-98-14). This [API](#page-22-10) allows Operations Support Systems [\(OSS\)](#page-22-26) and Business Support Systems [\(BSS\)](#page-22-27) to interact with the [NFVO](#page-22-21) through RESTful [APIs](#page-22-10). The [OSM](#page-22-4) Release 9, which was released in December 2020, also included the support of a new standard, ETSI GS NFV-SOL 006 [\[15\]](#page-98-15), which replaces the syntax used in [VNF](#page-23-3) and Network Service [\(NS\)](#page-22-28) descriptors [\[16\]](#page-99-4), [\[17\]](#page-99-5).

<span id="page-30-5"></span><span id="page-30-2"></span>Regarding some interesting added features from the previous releases, worth of mentioning, Release 7 added Containerized Network Functions [\(CNFs](#page-22-29)). Since then, [OSM](#page-22-4) can model the deployment of Kubernetes<sup>[1](#page-30-10)</sup> workloads using Juju<sup>[2](#page-30-11)</sup> bundles or Helm<sup>[3](#page-30-12)</sup>. Until Release 8, only Helm version 2 was supported, changing in the next release, 9, to support Helm version 3. Release 10, brought the ability for on-demand horizontal scaling of Juju bundle-based Kubernetes workloads, enabling applications to scale-out to provide additional capacity and release their resources, or scale in, as usage returns to the baseline [\[17\]](#page-99-5), [\[18\]](#page-99-6).

Currently [OSM](#page-22-4) is at Release 14, but the [5GASP](#page-22-12) project is adopting the Release 12.

The [ETSI](#page-22-1) [MANO](#page-22-2) main components were already addressed in Section [2.2.1,](#page-28-0) so the main approaches of [OSM](#page-22-4) will be addressed next.

<span id="page-30-9"></span><span id="page-30-8"></span>Figure [2.3](#page-31-1) represents the [OSM](#page-22-4) Main Architectural Components.

<span id="page-30-6"></span>The [OSM](#page-22-4) consists of two decoupled orchestrators namely, Resource Orchestrator [\(RO\)](#page-22-30) and Network Service Orchestrator [\(NSO\)](#page-22-31). The [RO](#page-22-30) provides orchestration in the [SDN](#page-22-25) and cloud technology domains. The [NSO](#page-22-31) handles lifecycle management of network services and [VNFs](#page-23-3) and consumes information models such as Yet Another Next Generation [\(YANG\)](#page-23-6) [\[20\]](#page-99-7).

The strategy of [OSM](#page-22-4) focuses on reducing the complexity of integration through four main principles [\[21\]](#page-99-8):

- <span id="page-30-3"></span>• A well-known Information Model [\(IM\)](#page-22-32) that enables the modeling and automation of the entire lifecycle of [NFs](#page-22-15), [NSs](#page-22-28), and Network Slices.
- <span id="page-30-4"></span>• A unified Northbound Interface [\(NBI\)](#page-22-33), based on ETSI GS NFV-SOL 005, which enables the full operation of system and the [NSs](#page-22-28) and Network Slices under its control.
- The extended concept of Network Service in [OSM,](#page-22-4) allows for the integration of an [NS](#page-22-28) across various domains, including virtual, physical, and transport. This extension enables control over the entire lifecycle of a [NS](#page-22-28) while interacting with [VNFs](#page-23-3).

<span id="page-30-10"></span><sup>1</sup>https://kubernetes.io/

<span id="page-30-11"></span> $^{2}$ https://juju.is/

<span id="page-30-12"></span> $3$ https://helm.sh/

<span id="page-31-1"></span>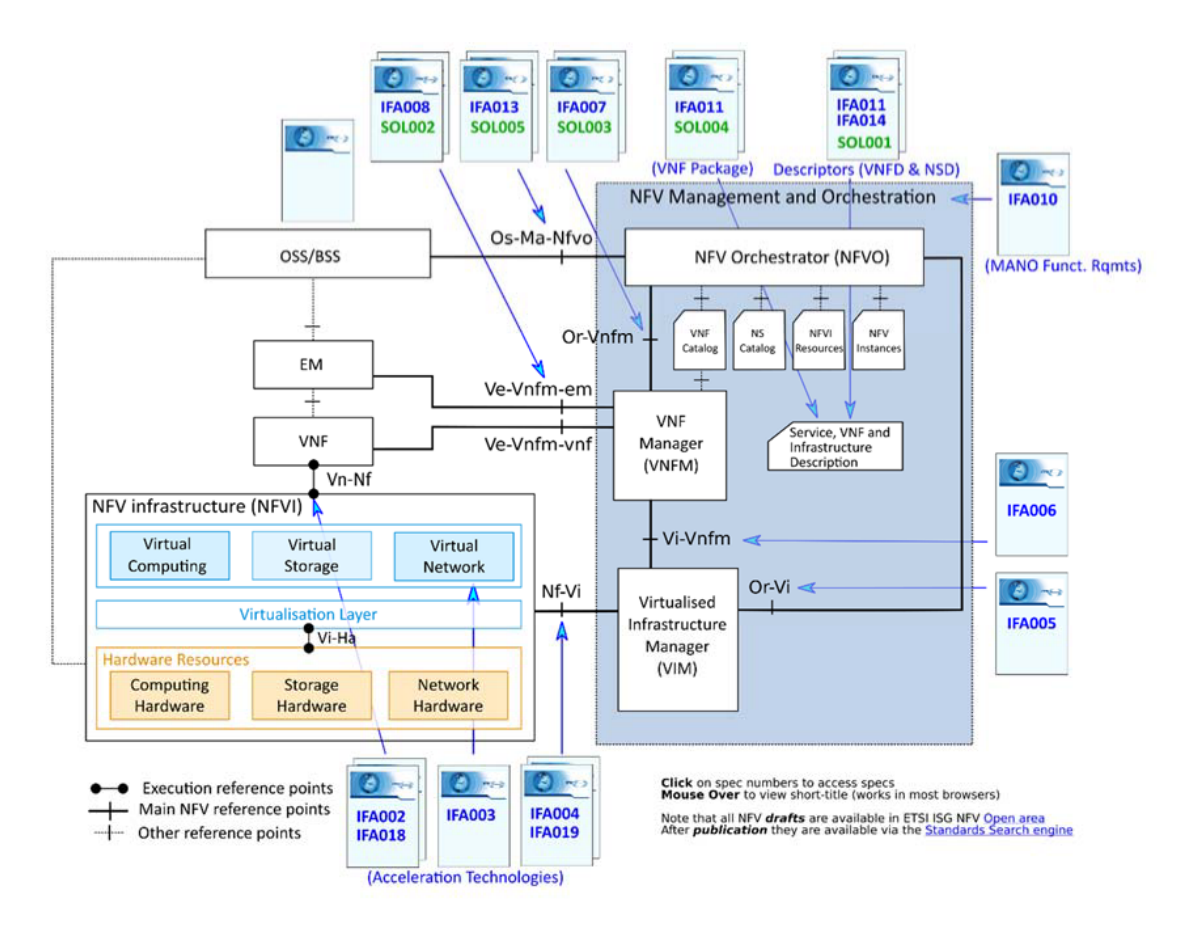

<span id="page-31-2"></span>**Figure 2.3:** [OSM](#page-22-4) Main Architectural Components [\[19\]](#page-99-0)

• In addition, [OSM](#page-22-4) can also manage the lifecycle of Network Slices, assuming if required the role of Slice Manager, extending it also to support an integrated operation.

#### <span id="page-31-0"></span>2.4 Network Applications

The concept of Network Application emerged in the 5GPP Horizon 2020 ICT-41 calls, initially lacking a precise and comprehensive definition within the established standards and the broader [5G](#page-22-5) community. Consequently, there arose a need for a shared definition among the ICT-41 projects to establish a common understanding of this term.

As a result, it refers to a set of services, deployed over [5G](#page-22-5) infrastructures, that provide specific functionalities tailored to various industries and their associated use cases. Moreover, a Network Application is defined as a software component that interacts with the control plane of a mobile network by consuming standardized [APIs](#page-22-10) from the [5GC,](#page-22-18) Radio Access Network [\(RAN\)](#page-22-34) Intelligent Controller, and edge computing. These applications provide services to vertical industries either by integrating within their existing systems or by exposing business [APIs](#page-22-10) [\[22\]](#page-99-9), [\[23\]](#page-99-10).

Additionally, the Network Application ecosystem aims to simplify the implementation and deployment of vertical systems on a large scale. It involves a middleware layer that allows third parties and network operators to contribute to the development of Network Applications

based on the level of interaction and trust. In certain cases, Network Applications residing in the operator domain can have additional access to network capabilities beyond what is available to third-party Network Applications [\[23\]](#page-99-10).

Nonetheless, it is imperative to address the requirement of testing and validating Network Applications within a [5G](#page-22-5) virtualized experimental environment, encompassing diverse implemented functions and vertical-specific configurations. This crucial step guarantees the desirability and viability of these applications for Telecommunication Operators, thereby fostering their inclination to embrace and utilize them [\[24\]](#page-99-11).

#### <span id="page-32-0"></span>2.5 [5G](#page-22-5) Core System Architecture

The [3GPP](#page-22-16) specification for the [5G](#page-22-5) System Architecture has been formulated to facilitate data connectivity and services, thereby allowing deployments to implement technologies like [NFV](#page-22-8) and [SDN.](#page-22-25) Some fundamental principles and concepts in this regard include [\[25\]](#page-99-12):

- <span id="page-32-7"></span><span id="page-32-3"></span>• Separate the User Plane [\(UP\)](#page-23-7) and the Control Plane [\(CP\)](#page-22-35) functions for scalability and flexible deployment.
- Modularize the function design for efficient network slicing.
- Define procedures, i.e. the set of interactions between [NFs](#page-22-15), as reusable services.
- Implement unified authentication.
- Support stateless [NFs](#page-22-15) for resource flexibility.
- Enable capability exposure.
- Allow concurrent access to local and centralized services.

Moreover, in [5GC,](#page-22-18) a significant departure from traditional network architectures is the adoption of service-based interactions between [NFs](#page-22-15), replacing the traditional "nodes" and "network elements" connected by interfaces. Each [NF](#page-22-15) in [5GC](#page-22-18) provides services to others, accessible via [APIs](#page-22-10) over [NF](#page-22-15) interfaces within the common [SBA.](#page-22-17) This approach enables specific [NF](#page-22-15) functionalities to be easily accessed and utilized by others [\[5\]](#page-98-7).

The [3GPP](#page-22-16) TS 23.501 [\[26\]](#page-99-13) specifies the overall [5G](#page-22-5) [SBA](#page-22-17) for the core network, which involves the conversion of traditional network elements into [NFs](#page-22-15). Figure [2.4](#page-34-1) depicts this architecture in release 16.

The control plane is composed by [NFs](#page-22-15) that offer their services to any other applicable [NFs](#page-22-15) via a common framework of interfaces accessible to all [\[27\]](#page-99-1).

<span id="page-32-6"></span>Figure [2.4](#page-34-1) includes the following [NFs](#page-22-15) and other modules [\[27\]](#page-99-1) [\[28\]](#page-99-14):

- <span id="page-32-2"></span>• **Authentication Server Function [\(AUSF\)](#page-22-36)** - Performs authentication between User Equipment [\(UE\)](#page-23-8) and the network.
- <span id="page-32-5"></span><span id="page-32-4"></span>• **Session Management Function [\(SMF\)](#page-22-37)** - Responsible for Protocol Data Unit [\(PDU\)](#page-22-38) session establishment, modification, and release between a [UE](#page-23-8) and a data network. Also interacts with the charging and policy systems.
- <span id="page-32-1"></span>• **Access and Mobility Management Function [\(AMF\)](#page-22-39)** - Receives all connection and session-related information from the [UE,](#page-23-8) but is responsible only for handling connection, registration, reachability, and mobility management tasks. All messages related to session management are forwarded to the [SMF.](#page-22-37)
- <span id="page-33-6"></span><span id="page-33-5"></span>• **Policy Control Function [\(PCF\)](#page-22-40)** - Provides functionalities for the control and management of policy rules, including rules for Quality of Service [\(QoS\)](#page-22-41) enforcement, charging and traffic routing.
- <span id="page-33-2"></span>• **Network Repository Function [\(NRF\)](#page-22-42)** - It helps to provide the service discovery function. Allows [NFs](#page-22-15) to register their functionality and to discover the services offered by other [NFs](#page-22-15) present in the network.
- <span id="page-33-4"></span>• **Network Slice Selection Function [\(NSSF\)](#page-22-43)** - Allows service providers to supply specific portions of their network for specific use-cases, i.e., selects the set of network slice instances to accommodate the service request from a [UE.](#page-23-8)
- <span id="page-33-3"></span>• **Network Slice Specific Authentication and Authorization Function [\(NSSAAF\)](#page-22-44)** - Performs authentication and authorization specific to a slice.
- **[NEF](#page-22-9)** Provides an interface for outside applications to communicate with the [5G](#page-22-5) network to obtain network-related information about monitoring, provisioning, analytics reporting and policy and charging.
- <span id="page-33-9"></span>• **Unified Data Management [\(UDM\)](#page-23-9)** - Responsible for access authorization and subscription management.
- <span id="page-33-10"></span>• **User Plane Function [\(UPF\)](#page-23-10)** - Handles the user plane path of [PDU](#page-22-38) sessions.
- <span id="page-33-0"></span>• **Application Function [\(AF\)](#page-22-45)** - Provides session-related information to the [PCF](#page-22-40) so that the [SMF](#page-22-37) can ultimately use this information for session management.
- **[UE](#page-23-8)** Allows a user access to network services.
- **(Radio) Access Network ((R)AN)** Provides access to a [5G](#page-22-5) core network. This includes the [5G](#page-22-5) [RAN](#page-22-34) and other wireless and wired access networks.
- <span id="page-33-1"></span>• **Data Network [\(DN\)](#page-22-46)** - Allows [UE](#page-23-8) to be logically connected by a session.
- <span id="page-33-8"></span>• **Service Communication Proxy [\(SCP\)](#page-22-47)** - The [SCP](#page-22-47) enables multiple [NFs](#page-22-15) to communicate with each other and with user plane entities in a highly distributed multi-access edge compute cloud environment. This provides routing control, resiliency, and observability to the core network.

The goal of this model is to maximize the modularity, reusability, and self-containment of [NFs](#page-22-15), and to enable flexible growth through the use of [NFV](#page-22-8) and [SDN.](#page-22-25) This allows for greater flexibility and scalability in the network [\[27\]](#page-99-1).

<span id="page-33-7"></span>[3GPP](#page-22-16) has selected the Representational State Transfer [\(REST\)](#page-22-48) architectural design model to support the design and communication between the distributed components the [5GC](#page-22-18) [\[28\]](#page-99-14).

<span id="page-34-1"></span>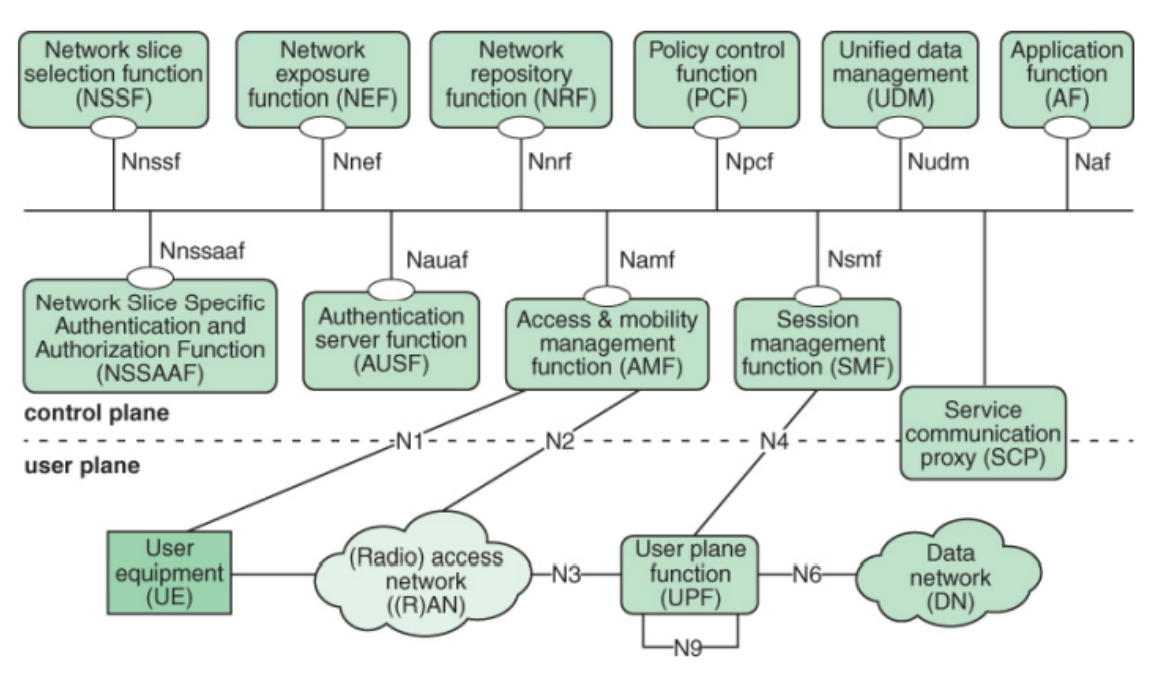

>= Service-based interface

**Figure 2.4:** 5G Core System Architecture [\[27\]](#page-99-1)

#### <span id="page-34-0"></span>**2.5.1 [5G](#page-22-5) Core Network Capability & Network Exposure Function**

One of the key [NFs](#page-22-15) of the [5GC](#page-22-18) is the [NEF,](#page-22-9) which provides secure means for attaching services and exposing capabilities provided by other [5GC](#page-22-18) [NFs](#page-22-15) to external systems. This brings the concept of openness by enabling new levels of programmability in the core and edge domains, which allows third-party innovators, also known as vertical industries, to control and monitor the deployment process and performance of their services [\[29\]](#page-99-15).

The exposure of the [5G](#page-22-5) capabilities is securely made through the [NEF'](#page-22-9)s [APIs](#page-22-10), hiding all the underlying network topology, to external third parties that may use them to build network aware applications. Furthermore, the internal communication between the [NFs](#page-22-15), that compose the [SBA,](#page-22-17) is also made via the Northbound [APIs](#page-22-10) [\[30\]](#page-99-3).

To delve into further details, the [NEF](#page-22-9) comprises several services described as Monitoring services, Policy and Charging Services, Application Provisioning Services, Analytics Services and [IoT](#page-22-19) specific services

This services can be categorized as follows [\[30\]](#page-99-3):

- **Monitoring Services** Provides monitoring capabilities for [UEs](#page-23-8) such as loss of connectivity, reachability, location, access type, roaming status, etc.
- **Policy and Charging Services** Enables to request [QoS](#page-22-41) policies to utilize the radio resources efficiently and provides information about the network status.
- **Application Provisioning Services** Provides applications with the means to assist the network by providing application related information that may provoke the [5GC](#page-22-18) to take different actions.
- **Analytics Services** Allows efficient [QoS](#page-22-41) management, traffic steering and mobility management by exposing network analytics.
- <span id="page-35-5"></span><span id="page-35-4"></span><span id="page-35-3"></span><span id="page-35-2"></span>• **[IoT](#page-22-19) Services** - [NEF](#page-22-9) exposes [APIs](#page-22-10) that allow the external application to exchange data with the [UE](#page-23-8) using different non-Internet Protocol [\(IP\)](#page-22-49) data delivery methods: Short Messaging Service [\(SMS\)](#page-23-11) and Non-Access Stratum [\(NAS\)](#page-22-50) based Non-IP Data Delivery [\(NIDD\)](#page-22-51).

#### <span id="page-35-0"></span>2.6 Agile Methodology

### <span id="page-35-1"></span>**2.6.1 DevOps**

DevOps, introduced by Patrick Debois, Gene Kim, and John Willis in 2007-2009, is a set of practices that blend Development and Operations, fostering team collaboration. It reduces barriers between developers, who aim to innovate and deliver quickly, and operations, focused on ensuring production system stability and the quality of system changes, all while enhancing business value and competitiveness through faster user-oriented results. This approach extends the principles of agile processes [\[31\]](#page-99-2), [\[32\]](#page-99-16).

To enhance collaboration and communication between Development and Operations, it's vital to incorporate key elements which include [\[31\]](#page-99-2), [\[32\]](#page-99-16):

- Increased frequency of application deployments through [CI/](#page-22-6)[CD.](#page-22-7)
- Automated unit and integration testing.
- Establishment of user feedback collection mechanisms.
- Ongoing monitoring of applications and infrastructure.

As illustrated in Fig. [2.5,](#page-36-1) to attain the aforementioned elements, DevOps relies on three fundamental pillars as its core foundation [\[31\]](#page-99-2):

- 1. **Collaborative Culture** At the heart of DevOps is the dissolution of specialized teams like developers, Ops, and testers that worked separately. Instead, multidisciplinary teams with a shared objective come together to swiftly deliver added value to the product
- 2. **Processes** Achieving swift deployment requires the implementation of agile methodologies, featuring iterative phases for enhanced functionality, quality, and prompt feedback. The DevOps process comprises several key stages such as planning, development, continuous integration, delivery, deployment, and monitoring.
- 3. **Tools** The selection of tools and products holds immense significance. The conventional approach of segregated teams, each relying on their specialized tools, has given way to a more integrated and cooperative toolset, bridging communication gaps.
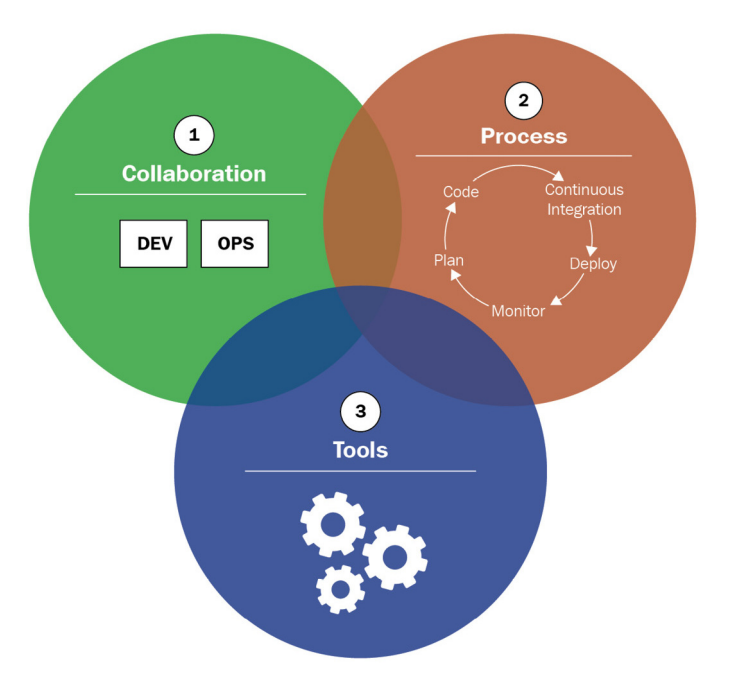

**Figure 2.5:** DevOps Axes [\[31\]](#page-99-0)

## <span id="page-36-0"></span>**2.6.2 [CI/](#page-22-0)[CD](#page-22-1)**

[CI](#page-22-0) is the critical initial step for ensuring consistent and high-quality software. It involves maintaining the software in a deployable state, including rigorous checks to ensure that the code compiles and maintains a reasonable level of quality at all times. This approach validates software immediately upon check-in to source control, offering assurance that it functions correctly and remains reliable even as new code is added [\[33\]](#page-99-1).

[CI](#page-22-0) relies on storing application code in a central repository that keeps track of all the changes committed by the developers. Each code change initiates an automated build process, generating a consistent build artifact stored in a core repository. This reproducible build process guarantees the same outcome with every execution from the same code [\[34\]](#page-99-2).

[CD](#page-22-1) builds upon [CI](#page-22-0) by maintaining a consistently stable code mainline, allowing production deployment at any time. This reliability is upheld through automated deployment and testing, ensuring a single artifact is built and stored centrally. Testing and deploying across different environments follow the same standardized process, using the identical artifact. Automated testing on a production-like test machine ensures consistency, backed by comprehensive tests to meet both functional and nonfunctional requirements [\[34\]](#page-99-2).

In conclusion, through the implementation of [CI](#page-22-0) and [CD,](#page-22-1) the software supply chain is automated, allowing for the rapid delivery of application code to production. This, in turn, yields secure and higher-quality code, delivers faster feedback, and ultimately shortens the time-to-market for the product [\[34\]](#page-99-2). Fig. [2.6](#page-37-0) portrays the [CI/](#page-22-0)[CD](#page-22-1) pipeline.

<span id="page-37-0"></span>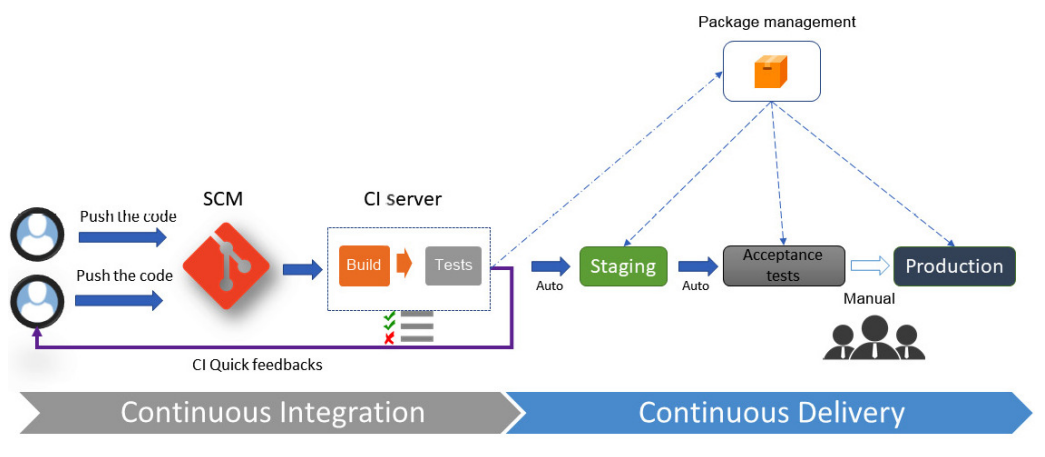

**Figure 2.6:** [CI](#page-22-0)[/CD](#page-22-1) Pipeline [\[31\]](#page-99-0)

## <span id="page-37-1"></span>**2.6.3 Harnessing DevOps and [CI](#page-22-0) within a [NFVC](#page-22-2)ontext**

As refered in Section [2.1,](#page-26-0) organizations need to adapt their strategies to align with demands for speed, automation, flexibility, rapid time-to-market, and cost-efficiency, due to the requirements of [5G.](#page-22-3)

The deployment and configuration of a complete [NFV](#page-22-2) infrastructure for obtaining its full benefits is a complex and time-consuming endeavor. To simplify [NFV](#page-22-2) operations, automation is crucial, reducing human intervention, eliminating barriers between [VNF](#page-23-0) providers and service providers, and enabling incremental [VNF](#page-23-0) deployment [\[35\]](#page-99-3), [\[36\]](#page-99-4).

DevOps plays a crucial role in this context. It represents a modern software engineering culture characterized by automation, collaboration, and communication between software developers and network infrastructure operators. DevOps offers a well-defined set of methodologies, tools, and platforms for programming and service execution [\[35\]](#page-99-3), [\[36\]](#page-99-4).

When integrated with [NFV](#page-22-2) service providers, DevOps reduces the manual effort required for onboarding [VNFs](#page-23-0) and configuring infrastructure by automating processes. As a result, it accelerates the time-to-market for new services [\[35\]](#page-99-3), [\[36\]](#page-99-4).

Combining DevOps with [NFV](#page-22-2) unlocks the potential to [\[35\]](#page-99-3):

- Automate the deployment and testing of newly updated network services.
- Perform testing and benchmarking on components within the [NFV](#page-22-2) infrastructure.
- Achieve efficient [VNFs](#page-23-0) onboarding, deployment, scaling, and resilience through policydriven, rapid processes.
- Automatically fine-tune [VNFs](#page-23-0) deployment parameters, including Central Processing Unit [\(CPU\)](#page-22-4) and Random Access Memory [\(RAM\)](#page-22-5), during deployment or runtime.
- Enforce real-time monitoring of anticipated [VNFs](#page-23-0) operational behavior within the [NFV](#page-22-2) infrastructure.
- Automatically adjust resource scaling and apply patches based on real-time monitoring events.

The exploration of this topic can be further delved into by referring to ETSI GR NFV-TST 006 [\[37\]](#page-100-0), which outlines the [ETSI](#page-22-6) perspective on integrating [CI/](#page-22-0)[CD](#page-22-1) and DevOps methodologies to validate [VNFs](#page-23-0).

## <span id="page-38-6"></span>2.7 Testing Automation Frameworks

Automation of the testing and validation processes is needed to minimize human intervention as much as possible. Several automation tools exist to validate the behavior of an application and provide results that application developers can consult. Their aim is to increase the application's test coverage, ensuring that the developed tests are reusable, easy to maintain, and stable. Relying on Testing Automation Frameworks allows for the automatic execution of code analysis, unit tests, integration tests, and more [\[38\]](#page-100-1).

These frameworks enable improved testing efficiency and accuracy, resulting in reduced testing application costs and offering the following benefits: (i) decreased human intervention, (ii) code reusability in testing, (iii) reduced maintenance and test development expenses, and (iv) enhanced test efficiency [\[38\]](#page-100-1).

Currently, several frameworks are used, such as Selenium<sup>[4](#page-38-0)</sup>, Cypress<sup>[5](#page-38-1)</sup>, Appium<sup>[6](#page-38-2)</sup>, Robot Framework<sup>[7](#page-38-3)</sup>, and WebDriverIO<sup>[8](#page-38-4)</sup>, among others.

The Robot Framework will be described in more detail in this work, as it was the tool used to develop the tests explained later in this document. This choice was made because the tool was already in use in the [5GASP](#page-22-7) project.

The Robot Framework is an open-source, versatile, and user-friendly test automation framework designed to automate test cases and processes. It has an easy syntax, utilizing human-readable keywords [\[39\]](#page-100-2).

One of the notable strengths of the Robot Framework is its extensibility. Users can create custom libraries and keywords using Python or Java, allowing for the adaptation of a wide range of systems and applications. It also includes built-in libraries for common tasks, reducing the need for extensive coding in many cases [\[39\]](#page-100-2).

Concerning the testing process output, Robot Framework produces Extensible Markup Language [\(XML\)](#page-23-1) and HyperText Markup Language [\(HTML\)](#page-22-8) interactive report files.

## <span id="page-38-7"></span>2.8 Related Work

The European 5G Infrastructure Public Private Partnership [\(5GPPP\)](#page-22-9) has several projects focused on creating end-to-end [5G](#page-22-3) platforms for automated validation of Network Applications and services for [5G](#page-22-3) developers and experimenters. In this Section it will be highlighted recently completed or ongoing projects that aim to achieve this goal, such as (i) VITAL- $5G<sup>9</sup>$  $5G<sup>9</sup>$  $5G<sup>9</sup>$ , (ii)

<span id="page-38-0"></span><sup>4</sup>https://www.selenium.dev/

<span id="page-38-1"></span><sup>5</sup>https://www.cypress.io/

<span id="page-38-2"></span> $6$ http://appium.io/docs/en/2.1/

<span id="page-38-3"></span><sup>7</sup>https://robotframework.org/

<span id="page-38-4"></span><sup>8</sup>https://webdriver.io/

<span id="page-38-5"></span> $^{9}$ https://www.vital5g.eu/

EVOLVED-5G<sup>[10](#page-39-0)</sup>, (iii) 5GMediaHUB<sup>[11](#page-39-1)</sup> and lastly the project that this dissertation is part of, (iv) 5GASP.

## <span id="page-39-2"></span>**2.8.1 VITAL-5G**

The VITAL-5G project, which is part of the H2020 program (ICT-41-2020), runs alongside [5GASP](#page-22-7) and focuses on enhancing Transportation and Logistics [\(T&L\)](#page-23-2) services. It involves Small and Medium-sized Enterprisess [\(SMEs](#page-22-10)) and stakeholders in a collaborative effort to provide an open, secure, and virtualized [5G](#page-22-3) environment enabling testing, validation, and verification of Network Applications [\[40\]](#page-100-3).

The project's main goal is to establish a flexible experimentation facility with an intelligent virtual platform and three distributed European [5G-](#page-22-3)testbeds with [T&L](#page-23-2) facilities that cover scenarios spanning from river and sea-ports to warehouses. These resources, along with associated vertical infrastructure, allow real-life testing of [T&L](#page-23-2) Network Applications using [5G](#page-22-3) connectivity [\[41\]](#page-100-4).

To validate [5G](#page-22-3) services provides a Testing & Validation Framework and a detailed procedure to do so that are explained throughout this Section. Also, the use cases are described in this Section. In the context of this dissertation, VITAL-5G defined a methodology for defining metrics that will be address.

## Testing & Validation Framework

The VITAL-5G Testing & Validation Framework, illustrated in Fig. [2.7,](#page-40-0) provides advanced testing capabilities using specialized monitoring and testing tools specific to the testbed, along with globally accessible platform testing tools. This allows for the validation of network and vertical services across the three VITAL-5G trial sites. Experimenters can access these capabilities centrally through the VITAL-5G Portal. They can define their experiments, set up specific test cases, configure validation parameters, and receive validation reports through the portal [\[42\]](#page-100-5).

The most crucial element of the entire process is the Testcase template, enabling experimenters to specify test details, configure network and infrastructure elements, define metrics and Key Performance Indicators [\(KPIs](#page-22-11)), and outline validation conditions for the experiment [\[42\]](#page-100-5).

Two additional modules play a significant role in this process [\[42\]](#page-100-5), [\[43\]](#page-100-6):

- **Results Analytics [\(RA\)](#page-22-12)** This module gathers experiment-generated metrics, computes chosen [KPIs](#page-22-11) designated by the experimenter, and verifies them against predefined acceptable parameters.
- **Performance Diagnosis [\(PD\)](#page-22-13)** The [PD](#page-22-13) module gathers, parses, and analyzes experiment data, providing insights into the performance of different experiment components. It identifies anomalies, traces the source of issues, and diagnoses potential problems or performance reductions encountered during the experiment.

<span id="page-39-0"></span><sup>10</sup>https://evolved-5g.eu/

<span id="page-39-1"></span><sup>11</sup>https://www.5gmediahub.eu/

<span id="page-40-0"></span>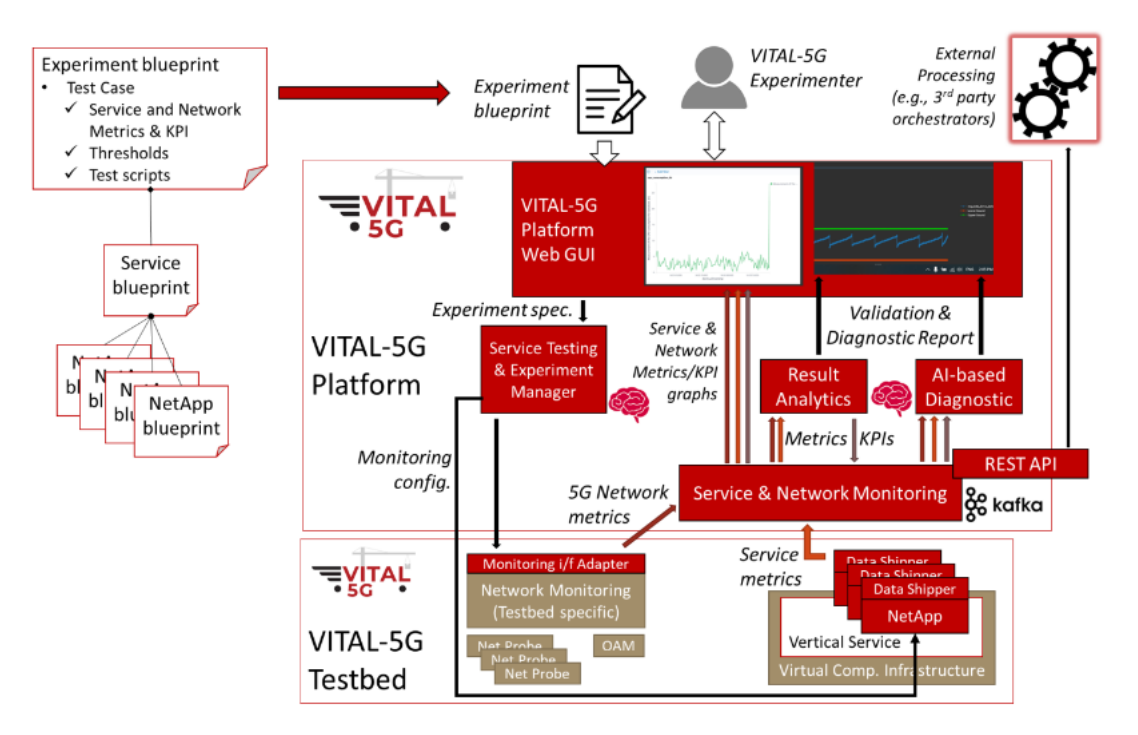

**Figure 2.7:** VITAL-5G Testing & Validation Framework [\[42\]](#page-100-5)

## Testing & Validation Procedure

The testing and validation process within the experimentation service involves defining, executing, and monitoring tests. It includes collecting and processing metrics, ensuring successful test execution, and evaluating outcomes against experimenter-defined validation [KPIs](#page-22-11) to validate the service under test [\[42\]](#page-100-5).

Pictured in Fig. [2.8,](#page-41-0) the VITAL-5G Testing & Validation process is divided into four distinct stages [\[42\]](#page-100-5):

- 1. **Experiment Design** This phase involves defining the experiments in detail, whether they relate to validate a specific [T&L](#page-23-2) service or evaluate network performance under specific circumstances. The Testcase Template is introduced here, providing the necessary context and information for the specific tests.
- 2. **Experiment Execution** In this stage, a range of local and global monitoring tools are activated to continuously gather data in line with the measurements, requisites, and [KPIs](#page-22-11) stipulated in the Testcase by the experimenter. Real-time visualization of the experiment's progress is facilitated during this phase.
- 3. **Results Evaluation & Service Validation** The network and/or service components' performance undergoes evaluation, and service functionalities are validated in alignment with the predetermined [KPIs](#page-22-11) and the evaluation and validation criteria set forth by the experimenter. During this phase, the [RA](#page-22-12) module and the [PD](#page-22-13) module are activated. Their purpose is to analyze the gathered results, offering valuable perspectives on the performance of the chosen components and potentially the overall end-to-end service.

4. **Experiment Finalization** - This phase concludes the experimentation activities, ensuring proper closure, and features result visualization and reporting.

<span id="page-41-0"></span>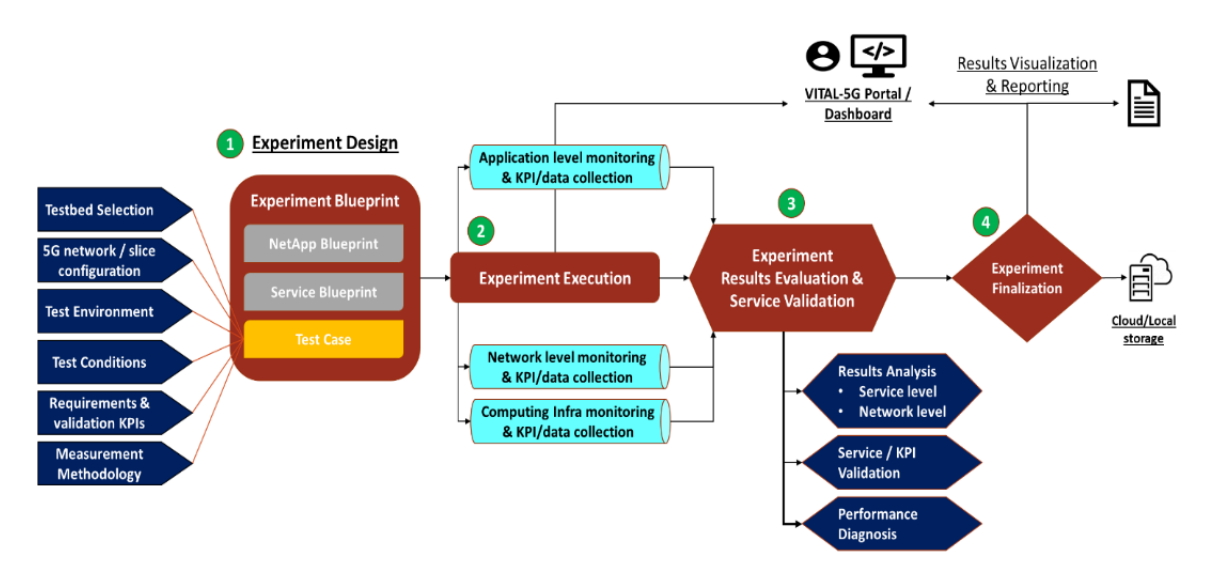

**Figure 2.8:** VITAL-5G Testing & Validation Procedure [\[42\]](#page-100-5)

## European Testbeds & Use Cases

VITAL-5G focuses on vertical organizations within the [T&L](#page-23-2) sectors. It provides three testbeds containing [T&L](#page-23-2) facilities that focuses in scenarios ranging from river and sea ports to warehouses. Each facility is enhanced with pre-commercial [5G](#page-22-3) network installations. These networks supply the necessary mobile connectivity for [T&L](#page-23-2) services and incorporate advanced features like network programmability, slicing, and monitoring. Additionally, they are coupled with virtual computing resources to execute service applications. This approach enables the controlled and adaptable replication of various operational conditions. As a result, vertical organizations can design and execute diverse experiments to validate the functionalities and performance of their [T&L](#page-23-2) services in specialized and adjustable [5G](#page-22-3) environments [\[44\]](#page-100-7).

The project revolves around three distinct use cases [\[41\]](#page-100-4), [\[44\]](#page-100-7)–[\[46\]](#page-100-8):

- **Automated Vessel Transport** This use case focuses on demonstrating the automation of logistics transport via vessels, utilizing advanced [5G](#page-22-3) communication technology. The Port of Antwerp serves as the execution site, where [5G](#page-22-3) connectivity and slicing are leveraged to control semi-autonomous vessels within the challenging port environment. Real-time transmission of high-bandwidth camera feeds and sensor data occurs from the vessels to a central command center, which then sends real-time steering commands back to the vessels.
- **[5G](#page-22-3) Connectivity and Data-Enabled Assisted Navigation Using [IoT](#page-22-14) Sensing and Video Cameras** - This use case involves the implementation of an assisted navigation system using [IoT](#page-22-14) sensing and video cameras. The system is installed at a river port, the Galati port, as well as on ships and barges. The objective is to enhance

safety and security during river port operations and ship navigation, even in adverse weather and water conditions.

• **Automation and Remote Operation of Freight Logistics** - Based in a Greek depot, this use case covers all standard warehouse operations, including receiving, stocking, picking, checking, packaging, labeling, and shipping services. The aim is to showcase the applicability of [5G](#page-22-3) technology within a comprehensive logistics context. The integration of Automated Guided Vehicles [\(AGVs](#page-22-15)) in this operational system aims to optimize warehousing processes.

Overall, these use cases collectively showcase the potential of [5G](#page-22-3) technology to revolutionize various aspects of transportation and logistics, from vessel control and navigation to warehouse operations.

## [KPIs](#page-22-11)

The project's extensive range of pilots and the inclusion of diverse [5G](#page-22-3) ecosystem elements, such as the [5G](#page-22-3) radio, core network, [NFV](#page-22-2) infrastructure, VITAL-5G platform, and services for each use case, prompted a analysis of essential metrics. These metrics are pivotal for evaluating and validating the performance of [5G-](#page-22-3)boosted vertical services in port and warehouse contexts [\[47\]](#page-100-9).

To achieve this, four distinct metric categories were established, each aligned with the broader scope of the [5G](#page-22-3) ecosystem, they are related to: network, infrastructure, platform, and service metrics [\[47\]](#page-100-9).

A standardized methodology was created to define metrics across all categories, including metric type, measurability, priority, description, testbed components, stakeholders, measurement frequency, source, and specifics. Non-Functional metrics assess vertical service deployment and management efficiency, unrelated to end user experience, e.g., vessels or [AGVs](#page-22-15). Functional metrics assess network, infrastructure, platform, and service performance, directly impacting user perception. Measurability and priority are evaluated for each metric to determine complexity and importance in delivering [5G-](#page-22-3)powered vertical services in VITAL-5G. Involved testbed components pinpoint measurement elements, while parties responsible for metrics are tracked. Measurement granularity reflects real-time or non-real-time assessment, often in seconds, minutes, or days. Measurement description are detailed in test cases, outlining procedures for tests and data collection [\[47\]](#page-100-9).

Fig. [2.9](#page-43-0) shows how Vital-5G defines metrics.

<span id="page-43-0"></span>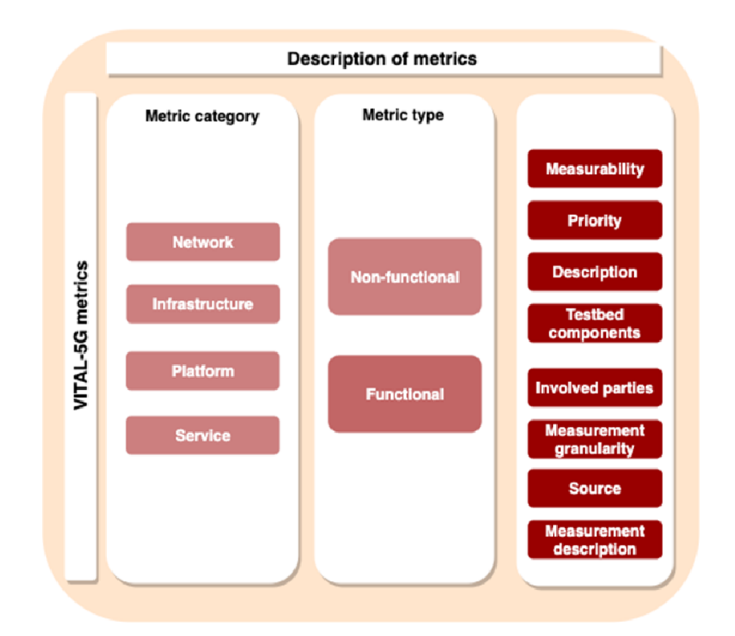

**Figure 2.9:** Methodology of defining metrics in the Vital-5G [\[47\]](#page-100-9)

## <span id="page-43-1"></span>**2.8.2 EVOLVED-5G**

The EU-funded EVOLVED-5G project, under the ICT-41-2020 call, aims to upgrade the [5G](#page-22-3) experimentation potential in Europe and materialise the openness of [5G](#page-22-3) to vertical industries by creating a Network Application development and verification environment[\[48\]](#page-100-10). This project will mainly contribute towards the fourth industrial revolution or Industry 4.0, allowing for the development of industry-oriented Network Applications which will be tested, validated and certified in a vendor-agnostic experimentation platform. It builds upon the concept that [SBA](#page-22-16) allows the exposure of network services and capabilities through the [NEF,](#page-22-17) a border function of the [5GC](#page-22-18) network, that enable Network Applications to consume [APIs](#page-22-19) that combined compose a new service [\[49\]](#page-100-11).

The components of the EVOLVED-5G facility are structured into clusters referred to as environments, each corresponding to a specific stage in the lifecycle of the Network Application. These stages include development and verification (Workspace Environment), validation (Validation Environment), certification (Certification Environment), and release to the Marketplace, which is also treated as an environment. Moreover, the [5G](#page-22-3) Non-Public Networks [\(NPN\)](#page-22-20) Environment plays a crucial role in facilitating both the validation and certification stages within the Network Application's lifecycle [\[50\]](#page-100-12).

Figure [2.10](#page-44-0) illustrates the architecture of the EVOLVED-5G system, followed by an elaboration on the included environments [\[50\]](#page-100-12), [\[51\]](#page-100-13).

• **Workspace Environment** - This environment functions as a collaborative space for Network Application implementation, equipped with tools and functionalities to facilitate development and verification for functional testing of Network Applications. It involves two distinct phases in the Network Application lifecycle: Development and

<span id="page-44-0"></span>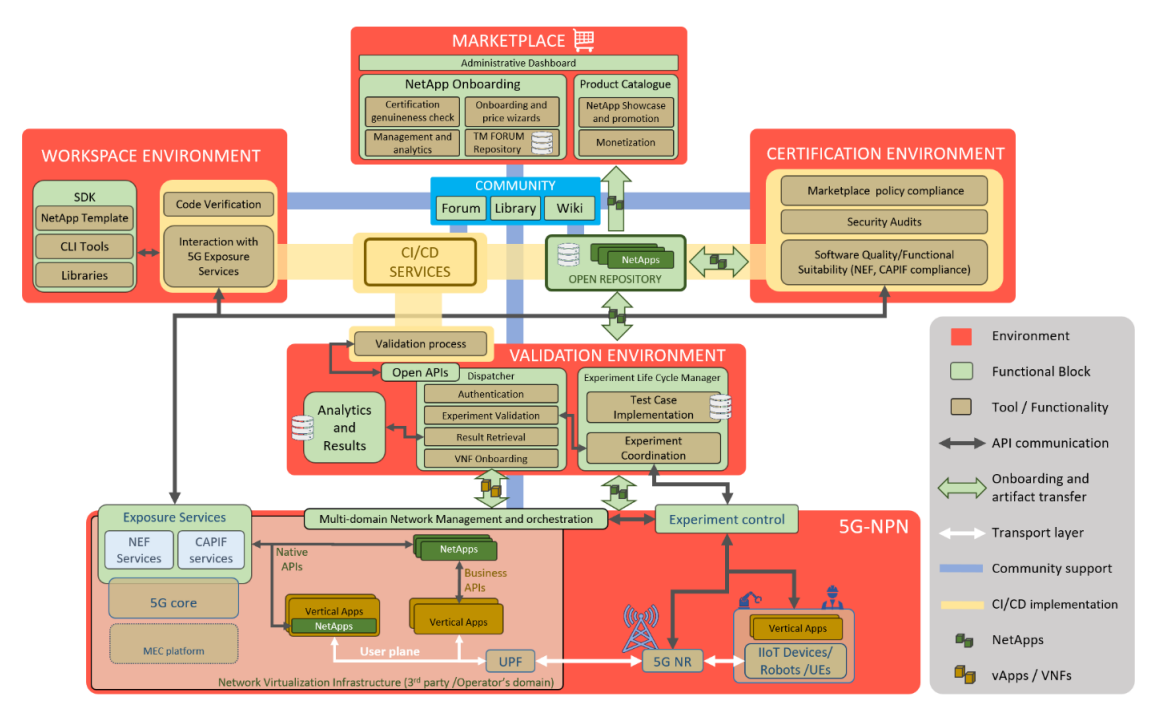

**Figure 2.10:** EVOLVED-5G System Architecture [\[50\]](#page-100-12)

Verification.

- **Validation Environment** This environment focuses on enabling the connection between the Network Application and the Vertical Application through controlled scenarios that simulate real operating conditions for the Network Application. Referred to as the Validation phase in the Network Application lifecycle, this stage involves a series of coordinated tests agreed upon with the Vertical Application provider. The objective is to ensure the correct functioning of both the Network Application and the Vertical Application in a more realistic setting that utilizes an actual [5G](#page-22-3) infrastructure. Notably, the validation process covers the entire service provisioning chain, evaluating not only Network Application functionality but also assessing the infrastructure as a whole, including the extraction of performance [KPIs](#page-22-11).
- **Certification Environment** In contemporary virtualized network domains, the significance of conformance tests and quality evaluations cannot be overlooked. This environment is explicitly tailored to fulfill this purpose. It comprises functional blocks that contribute to transforming a validated Network Application into a certified one, ensuring its compatibility with a [5G](#page-22-3) Stand Alone [\(SA\)](#page-22-21) Network.
- **Marketplace Environment** Within this environment, the final stage of the Network Application lifecycle occurs: Certified Network Applications are released to the market, becoming accessible to end users.
- **[5G-](#page-22-3)[NPN](#page-22-20) environment** This environment's primary goal is to equip Network Applications with essential [5G](#page-22-3) native or northbound [APIs](#page-22-19). It also provides the necessary connectivity infrastructure to support the objectives of the Validation and Certification environments. It comprises both hardware and software components essential for

executing the validation and certification stages. These components involve ensuring Network Application interoperability with the [5G](#page-22-3) network, devices, and management and orchestration functionalities, among others. This layer, provides [NEF](#page-22-17) and Common API Framework [\(CAPIF\)](#page-22-22) services.

Interconnecting these five environments is made possible through (i) [CI](#page-22-0)[/CD](#page-22-1) services, (ii) a central repository referred to as the Open Repository, which includes repositories for both source code and artifacts, and (iii) an added element that hosts services promoting community development within the EVOLVED-5G ecosystem [\[50\]](#page-100-12). This configuration is depicted in Figure [2.11.](#page-45-0)

## *Network Application Lifecycle*

The relation between the architectural components and the different phases of the Network Application lifecycle is depicted in Fig. [2.11.](#page-45-0)

Subsequently, a brief description of each phase is provided [\[50\]](#page-100-12), [\[51\]](#page-100-13):

- **Development phase** Development of the Network Application takes place during this step.
- **Verification phase** During this stage, the application's compatibility with the [5GC](#page-22-18) [APIs](#page-22-19) is verified through testing.
- **Validation phase** In this phase, both the Vertical Application and Network Application are jointly deployed within an authentic [5G](#page-22-3) infrastructure, and their combined functionality is subject to testing.
- **Certification phase** This phase englobes the execution of certification audits.
- **Publication phase** Certified Network Applications are readied for sale to end-users through publication and management in the Marketplace.

<span id="page-45-0"></span>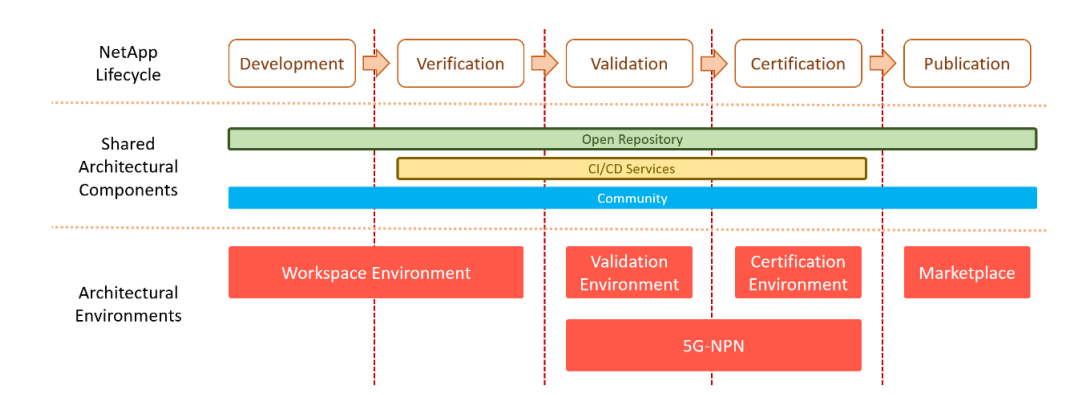

**Figure 2.11:** Network Application lifecycle phases and relation with architectural components [\[50\]](#page-100-12)

## *Verification, Validation & Certification Phases*

The toolkit employed to guarantee Network Application alignment with the EVOLVED-5G concept and framework involves a three-tier testing procedure, situated at the core of the system through the Workspace (via the verification process), the Validation Environment, and the Certification Environment [\[50\]](#page-100-12).

During the verification phase, initiated and monitored by the developer through the Command-Line Interface [\(CLI\)](#page-22-23) Tool, interaction with the [CI](#page-22-0)[/CD](#page-22-1) Services component takes place. This component, functioning as a host and overseer facilitated by an orchestrator, manages essential verification tests crucial for evaluating Network Application functionalities, which include building, deploying, and destroying pipelines for Network Application containers [\[50\]](#page-100-12).

Furthermore, the [CI/](#page-22-0)[CD](#page-22-1) Services component conducts other vital tasks, including static code analysis, vulnerability scans, connectivity assessments with [NEF](#page-22-17) and [CAPIF](#page-22-22) services , and validation of the anticipated communication ports for the Network Application, particularly with Vertical Applications and other services [\[50\]](#page-100-12).

Within the verification phase, a diverse range of verification tests are executed by the [CI](#page-22-0)[/CD](#page-22-1) Services component. This includes assessments of code correctness, containerization success, [5G](#page-22-3) connectivity, and vulnerability scans. To facilitate this process, the [CI/](#page-22-0)[CD](#page-22-1) component handles the construction and deployment of the Network Application, as well as the [NEF](#page-22-17) Emulator and [CAPIF](#page-22-22) tool [\[50\]](#page-100-12).

Upon completion of the verification process, the [CI/](#page-22-0)[CD](#page-22-1) Services component generates a results report. This report is then communicated back to the developer and presented through the [CLI](#page-22-23) for review and consideration [\[50\]](#page-100-12).

The validation phase follows the verification phase, with series of testing steps that build upon the verification process. It includes all the tests conducted during verification, serving multiple purposes. Firstly, it provides an evaluation of the Network Application, allowing developers to iteratively enhance its quality before moving to validation. Secondly, the validation phase tests the Network Application in a real environment, offering distinct insights compared to the verification phase. Thirdly, it permits auditing of results by platform operators, enabling early issue detection. Lastly, the validation ensures Network Application's operation under genuine or near-real network conditions, particularly with at least one Vertical Application [\[50\]](#page-100-12).

The Validation Environment's frontend consists of the Dispatcher, an OpenAPI<sup>[12](#page-46-0)</sup> implementation that manages authentication, experiment execution, and results retrieval. It provides a centralized entry point that handles user management and redirects requests to the appropriate backend component. Overseeing experiment execution, the Experiment Life-Cycle Manage [\(ELCM\)](#page-22-24) defines the structure of test cases, outlining tasks and the sequence of actions required for conducting experiments. Results are stored in the Results Catalogue and can be analyzed using the Analytics Module, a web interface offering statistical analysis tools [\[50\]](#page-100-12).

The validation process tests both Network Application functionality and performance in real network conditions, including Network Application-Vertical Application integration. Key aspects assessed during validation include [\[50\]](#page-100-12):

1. Successful completion of all verification phase tests.

<span id="page-46-0"></span><sup>12</sup>https://www.openapis.org/

- 2. Testing the Network Application within a real infrastructure and under actual or near-real network conditions in a [5G](#page-22-3) [NPN.](#page-22-20)
- 3. Testing Network Application functionality for integration with a Vertical Application, whether it's specific to one Vertical Application or serves multiple.
- 4. Evaluating Network Application performance based on agreed-upon [KPIs](#page-22-11) among Network Application developers, platform owners, and Vertical Application providers.

Finally, overseen by the Certification Authority via an accredited Certification lab, the certification phase is initiated by the entity seeking certification, usually the Network Application developers [\[50\]](#page-100-12).

The proposed certification criteria are categorized into the following pillars [\[50\]](#page-100-12):

- **Software Product Quality** Revolves around ensuring Network Applications' compliance with [3GPP](#page-22-25) standards for seamless integration and compatibility with [5G](#page-22-3) [SA](#page-22-21) mobile core networks.
- **Security** The certification goals related to security are centered on identifying vulnerabilities within the source code and deployed artifacts of Network Applications. Detecting vulnerabilities is essential to prevent breaches, fraud, maintain data privacy, and isolate data from the execution environment. Activities such as code auditing and application security analysis play a vital role in securing data exchange between Network Applications and the [NEF](#page-22-17) core function, safeguarding sensitive user information.
- **Marketplace** The Marketplace marks the ultimate stage in the commercialization of Network Applications, serving as the platform for publishing certified Network Applications. Similar to public cloud providers, these Marketplaces have specific policies that must be met before the Network Applications are published.

The certification execution environment within the EVOLVED-5G is treated as separate from the Validation Environment. Although they can share infrastructure and utilities, they operate with distinct configurations and provisioning setups [\[50\]](#page-100-12).

While the validation process is thorough and accompanies minor updates to Network Applications, the certification process occurs infrequently and is prompted solely by specific recommendations or mandates. This infrequent execution approach helps keep costs low. Certification activities could take place periodically to enhance reinforcement or coincide with major software releases [\[50\]](#page-100-12).

## *[CAPIF](#page-22-22) Services*

As the [CAPIF](#page-22-22) Tool is one of the outcomes of the EVOLVED-5G project and it's part of the validation and certification of Network Applications, a brief description will be done in the following paragraphs.

The standardization of [CAPIF](#page-22-22) ensures a singular reference model for provisioning services through [APIs](#page-22-19) in [3GPP](#page-22-25) systems. The potential of this framework is due to the need for interaction between vertical industries and mobile networks [\[52\]](#page-100-14).

More in detail, the [CAPIF](#page-22-22) Tool will is a software component that emulates the [CAPIF](#page-22-22) [APIs](#page-22-19) of Release. 17 of TS 23.222 [\[53\]](#page-100-15). At its core, it implements [REST](#page-22-26) [APIs](#page-22-19) in order to provide [CAPIF](#page-22-22) services to Network Applications. [CAPIF](#page-22-22) Tool enables Network Applications to consume [CAPIF](#page-22-22) services to register Network Applications as [API](#page-22-19) Invokers and consume [5G](#page-22-3) System [APIs](#page-22-19) exposed, such as those exposed by the [NEF](#page-22-17) [APIs](#page-22-19) in the Emulator [\[51\]](#page-100-13).

## <span id="page-48-0"></span>*NEF-Emulator*

In the context of the EVOLVED-5G ecosystem, [NEF](#page-22-17) services hold crucial significance for the [5G](#page-22-3) [NPN.](#page-22-20) The primary component of the project, Network Application, heavily relies on [NEF](#page-22-17) services to expose business [APIs](#page-22-19) to vertical applications. Hence, it's imperative that Network Applications can communicate seamlessly with the [NEF](#page-22-17) services offered by the [5GC](#page-22-18) network. In order to expose the network's capabilities, [NEF](#page-22-17) needs to interface with various [NFs](#page-22-27) within the [5GC,](#page-22-18) referred to as Southbound [APIs](#page-22-19) [\[52\]](#page-100-14).

Currently, establishing communication with the southbound interface presents a significant hurdle, given that both the Athens and Malaga Platforms do not fully implement the [SBA](#page-22-16) or the southbound interfaces required by [NEF](#page-22-17) to provide standardized [APIs](#page-22-19). Nevertheless, the Emulator conquers this obstacle by generating simulated events. To elaborate, the [NEF](#page-22-17) Emulator can be segmented into three distinct parts, as visualized in Fig[.2.12.](#page-49-0) A comprehensive description of the primary characteristics of these components is described below [\[30\]](#page-99-5), [\[52\]](#page-100-14), [\[54\]](#page-100-16):

- **Exposure Layer** It focuses on providing [NEF](#page-22-17) [APIs](#page-22-19) for [5GC](#page-22-18) functions, i.e, Northbound [APIs](#page-22-19), including monitoring events and session establishment with [QoS.](#page-22-28) Additional [APIs](#page-22-19) can be added later to this layer.
- **Simulation Environment** Offers a geolocated environment for simulating [5G](#page-22-3) network scenarios, allowing users to test service [APIs](#page-22-19). This includes simulating [UE](#page-23-3) movement for location monitoring, offering flexibility for Network Application developers to customize scenarios.
- **Common management Layer** This layer includes token-based user authentication/authorization using OAuth2.0. Users can create accounts, and each Network Application developer has an isolated environment for configuration.

Moreover, the EVOLVED-5G [NEF](#page-22-17) Emulator provides [NEF](#page-22-17) services implemented as [RESTf](#page-22-26)ul [APIs](#page-22-19), the ones that were implemented are defined in TS29.122 [\[55\]](#page-100-17) and are [\[30\]](#page-99-5), [\[50\]](#page-100-12), [\[56\]](#page-100-18):

- **MonitoringEvent [API](#page-22-19)** This [API](#page-22-19) allows a Network Application to access several events which may occur in the [5GC.](#page-22-18) Some preeminent examples include location reporting, loss of connectivity, and [UE](#page-23-3) reachability. For instance, in the event of a [UE](#page-23-3) handover to a neighboring cell, [NEF](#page-22-17) notifies the Network Application about this occurrence, providing it with information about the new cell identifier to which the [UE](#page-23-3) has migrated.
- **AsSessionWithQoS [API](#page-22-19)** The AsSessionWithQoS [API](#page-22-19) will allow a Network Application to choose a predefined [QoS](#page-22-28) profile from a list retrieved from the [5GC.](#page-22-18) Moreover,

<span id="page-49-0"></span>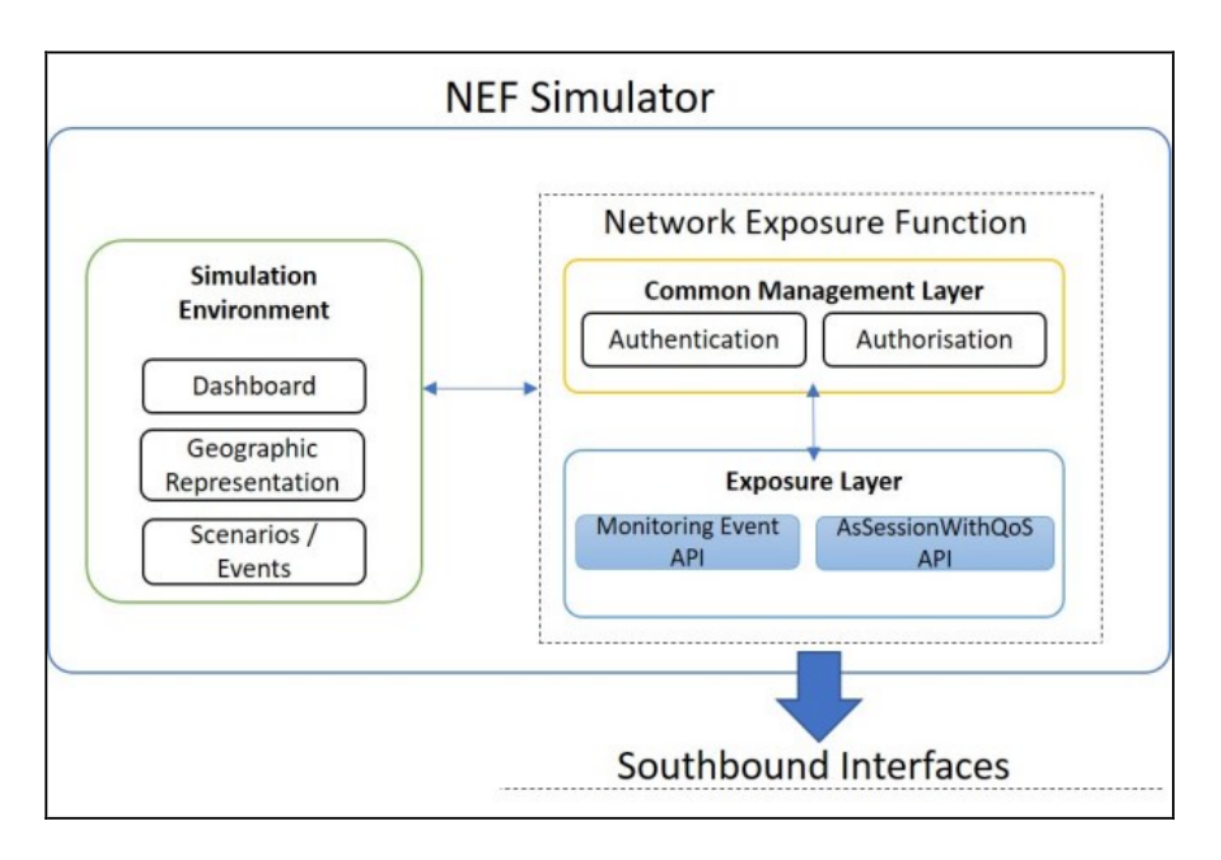

**Figure 2.12:** EVOLVED-5G [NEF](#page-22-17) Emulator Architecture [\[30\]](#page-99-5)

a Network Application can indicate the desired level of [QoS,](#page-22-28) e.g., jitter, latency, and priority, for a given [IP](#page-22-29) traffic flow.

The [NEF](#page-22-17) Emulator is implemented using FastAPI[13](#page-49-1), a modern, high performance web framework for building [APIs](#page-22-19) with Python 3.6+. It is fully compatible with the open [API](#page-22-19) standard, OpenAPI<sup>[14](#page-49-2)</sup> and also provides interactive [API](#page-22-19) documentation based on Swagger  $\text{UI}^{15}$  $\text{UI}^{15}$  $\text{UI}^{15}$ , that can be seen in Figure [2.13](#page-50-0) and Redoc<sup>[16](#page-49-4)</sup>. Almost all of its features are developed following the [RESTf](#page-22-26)ul [API](#page-22-19) features [\[54\]](#page-100-16).

For storing and preserving data, the emulator uses PostgreSQL which is a free and open-source relational database management system. The feasibility of administration and monitoring of the database is accomplished through pgAdmin, an open-source administration and development platform for PostgreSQL.

To store and preserve data, the emulator uses  $PostgreSQL^{17}$  $PostgreSQL^{17}$  $PostgreSQL^{17}$ , which is a free and open-source relational database management system. Administration and monitoring of the database are achieved through pgAdmin<sup>[18](#page-49-6)</sup>, an open-source administration and development platform for

<span id="page-49-1"></span><sup>13</sup>https://fastapi.tiangolo.com/

<span id="page-49-2"></span><sup>14</sup>https://www.openapis.org/

<span id="page-49-3"></span><sup>15</sup>https://swagger.io/tools/swagger-ui/

<span id="page-49-4"></span><sup>16</sup>https://redocly.com/redoc/

<span id="page-49-5"></span><sup>17</sup>https://www.postgresql.org/

<span id="page-49-6"></span><sup>18</sup>https://www.pgadmin.org/

<span id="page-50-0"></span>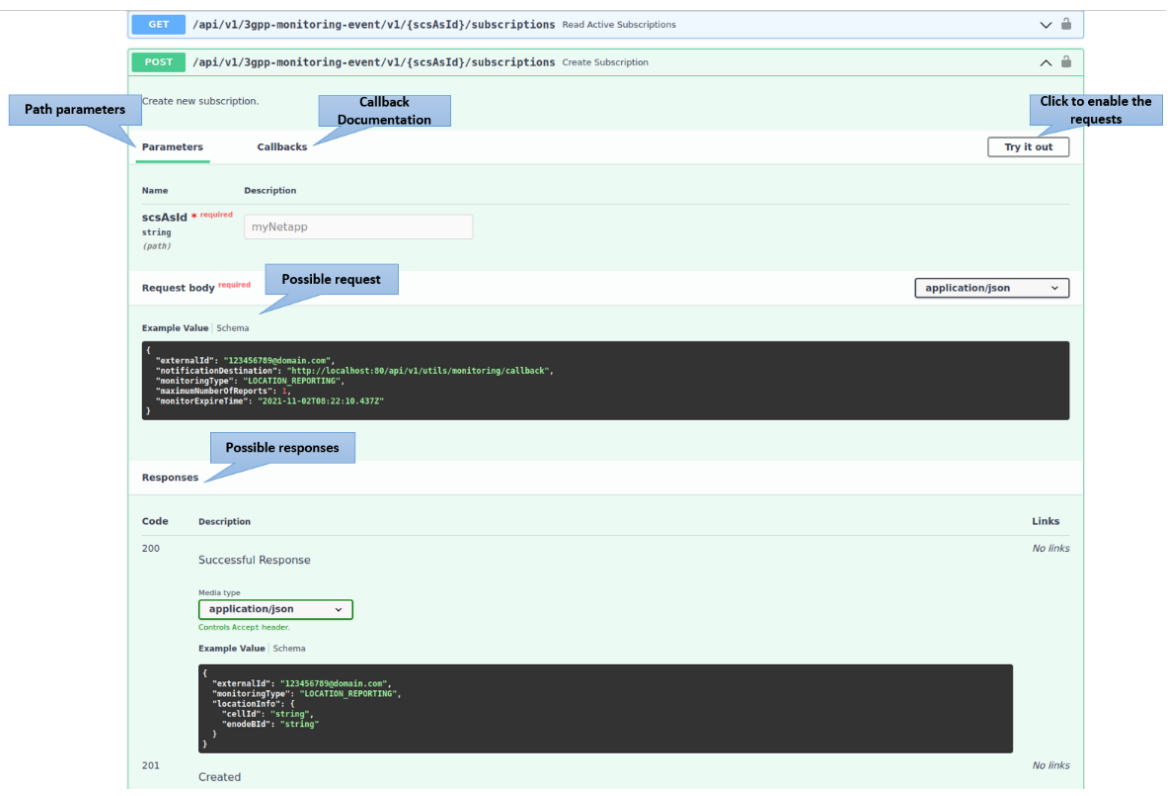

**Figure 2.13:** EVOLVED-5G [NEF](#page-22-17) Emulator Swagger [UI](#page-23-4) [\[54\]](#page-100-16)

PostgreSQL.

The Dashboard displays details regarding the simulation's components, such as [UEs](#page-23-3), Cells, and predefined paths, which have been generated by a specific user. The Dashboard is presented in Figure [2.14.](#page-50-1)

<span id="page-50-1"></span>

|                     | $\equiv$ |                               |                                  |                                                         |                                                                         |                                                                                                    |
|---------------------|----------|-------------------------------|----------------------------------|---------------------------------------------------------|-------------------------------------------------------------------------|----------------------------------------------------------------------------------------------------|
| 2 Dashboard         |          |                               |                                  |                                                         |                                                                         |                                                                                                    |
| EMULATOR            |          | $\left(\gamma\right)$<br>gNBs | $\circledcirc$<br>Cells          | ۵<br>Δ<br>UEs.                                          | 3<br><b>Paths</b>                                                       | $\overline{2}$                                                                                                    |
| $Q$ Map             |          |                               |                                  |                                                         |                                                                         |                                                                                                    |
| <b>APITOOLS</b>     |          | gNBs                          |                                  |                                                         |                                                                         | $+$                                                                                                    |
| <b>C</b> Swagger UI |          | id<br>$\Delta$<br>gNB_id      | name                             | description                                             | location<br>$\mathcal{L}_{\mathcal{F}}^{\mathcal{F}}$<br>$\ddot{\circ}$ | actions                                                                                                    |
| $\Box$ ReDoc        |          | AAAAA1<br>$\mathbf{1}$        | gNB1                             | This is a base station                                  | unknown                                                                 | $\begin{tabular}{ c c c c } \hline \quad \quad & \quad \quad & \quad \quad & \quad \quad \\ \hline \quad \quad & \quad \quad & \quad \quad & \quad \quad \\ \hline \end{tabular}$ |
|                     |          | Cells                         |                                  |                                                         |                                                                         |                                                                                                    |
|                     |          | id A<br>cell_id               | description<br>name              |                                                         | $\sim$                                                                  | gNB_Id<br>$\rightarrow$                                                                                                    |
|                     |          | $\mathbf{1}$<br>AAAAA1001     | cellt                            | Administration Building                                 |                                                                         | $\mathbf{I}$                                                                                                    |
|                     |          | AAAAA1002<br>$\mathbf{z}$     | cellz                            | Institute of Radioisotopes and Radiodiagnostic Products |                                                                         | $\mathbf{I}$                                                                                                    |
|                     |          | AAAAA1003<br>$\mathbf{3}$     | cells                            | Institute of Informatics and Telecommunications         |                                                                         | $\mathbf{I}$                                                                                                    |
|                     |          | AAAAA1004<br>$\mathcal{A}$    | cell4<br><b>Faculty Building</b> |                                                         |                                                                         | $\overline{1}$                                                                                                    |
|                     |          | <b>UEs</b>                    |                                  |                                                         |                                                                         |                                                                                                    |
|                     |          | $\Delta$<br>supi              | description<br>name              | Cell_id<br>ip_address_v4<br>$\alpha$<br>$\rightarrow$   | mac_address<br>$\rightarrow$                                            | speed 0                                                                                                    |
|                     |          | 202010000000001               | UE1<br>This is a UE              | $\overline{\mathbf{3}}$<br>10.0.0.1                     | 22-00-00-00-00-01                                                       | LOW                                                                                                    |
|                     |          | 202010000000002               | This is a UE<br>UEZ              | $\mathbf{z}$<br>10.0.0.2                                | 22-00-00-00-00-02                                                       | LOW                                                                                                    |
|                     |          | 202010000000003               | This is a UE<br>UE3              | 10.0.0.3<br>$-4$                                        | 22-00-00-00-00-03                                                       | HIGH                                                                                                    |
|                     |          |                               |                                  |                                                         |                                                                         |                                                                                                    |

**Figure 2.14:** EVOLVED-5G [NEF](#page-22-17) Emulator Dashboard [\[54\]](#page-100-16)

For the simulation of the network a configurable set of [5G](#page-22-3) small cells are used. The details of the cell include cell's unique identifier, static geolocation and the coverage radius. Moreover, base stations are implemented to connect all the cells. It is important to note here that, the network does not reproduce a real operator deployment. To this end, the network scenario can

be dynamically configured by any user. Specifically, users can create their own base stations, cells, [UEs](#page-23-3) and predefined paths.

To simulate the network, a customizable collection of [5G](#page-22-3) small cells are used. These cells are characterized by their unique identifiers, fixed geolocations, and coverage radius. Additionally, base stations are integrated to interconnect all the cells. It's crucial to emphasize that the network doesn't replicate a real-world operator's deployment. Consequently, users have the flexibility to dynamically configure the network scenario. More specifically, users can generate their own base stations, cells, [UEs](#page-23-3), and predefined paths.

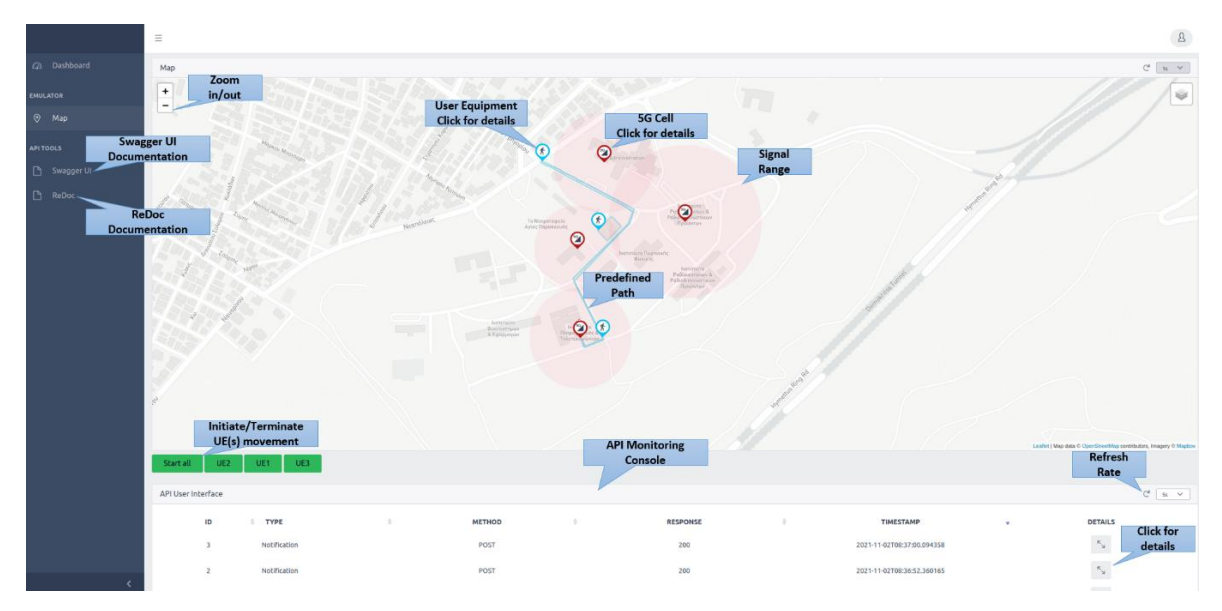

**Figure 2.15:** EVOLVED-5G [NEF](#page-22-17) Emulator Map [\[54\]](#page-100-16)

After the successful creation of the scenario for the emulation, the relevant information details are depicted in the Map page using  $OpenStreetMap<sup>19</sup>$  $OpenStreetMap<sup>19</sup>$  $OpenStreetMap<sup>19</sup>$ . At the bottom of Map page, there is an [API](#page-22-19) User Interface that shows the monitoring of real time requests/notifications that the [NEF](#page-22-17) [APIs](#page-22-19) receive and generate. Users can experiment with [NEF](#page-22-17) services either from the Swagger UI or directly through their application.

As previously mentioned, the primary objective of the verification process is to confirm the seamless communication between the Network Application and the [5G](#page-22-3) network. Consequently, the Network Application engages with the [NEF](#page-22-17) Emulator to mimic this behaviour.

Three sets of tests are currently being defined, and can be seen in Figure [2.16.](#page-52-0) T1 and T2 refer to any communication initiated by the Network Application with synchronous responses from the [5G](#page-22-3) [NPN](#page-22-20) infrastructure[\[57\]](#page-100-19). Here, services are exposed through the [NEF](#page-22-17) emulator and [CAPIF](#page-22-22) tool, utilizing [NEF](#page-22-17) and [CAPIF](#page-22-22) [APIs](#page-22-19) respectively. T3 focuses on verifying asynchronous communication between the Network Application and [5G](#page-22-3) services, initiated by the [5G](#page-22-3) network and implemented through appropriate callback functions within the Network Application. For T3, the relevant Network Application [REST](#page-22-26) [API](#page-22-19) is put into test[\[57\]](#page-100-19). In the case of T1 and T2, verification tests are defined by exposing part of the [NEF/](#page-22-17)[CAPIF](#page-22-22) [API](#page-22-19)

<span id="page-51-0"></span><sup>19</sup>https://www.openstreetmap.org/

invocation calls as [REST](#page-22-26) [APIs](#page-22-19), enabling integration tests between the Network Application and [5G](#page-22-3) components. Alternatively, when this approach is not desirable, the relevant tests for the corresponding [API](#page-22-19) calls are defined within the Network Application. In practice, the verification tests for a Network Application are established as unit tests between the Network Application and the exposed [NEF](#page-22-17) and [CAPIF](#page-22-22) [APIs](#page-22-19) [\[57\]](#page-100-19).

<span id="page-52-0"></span>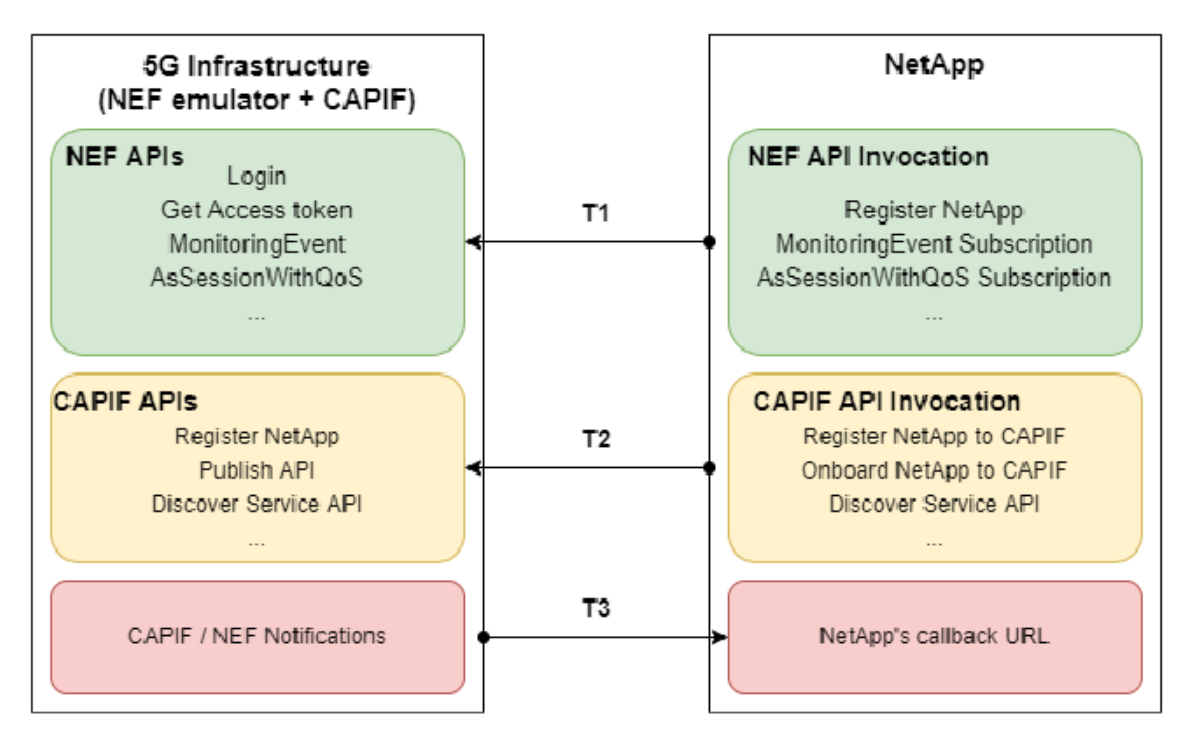

**Figure 2.16:** Network Application tests [\[57\]](#page-100-19)

## <span id="page-52-1"></span>**2.8.3 5GMediaHUB**

The 5GMediaHUB project, funded by H2020 (ICT-41-2020), aims to speed up the testing and validation process of [5G-](#page-22-3)enabled media applications and Network Applications developed by third-party experimenters. This will be achieved through a facility that offers an open, integrated and well-equipped experimentation environment [\[58\]](#page-100-20).

To accomplish this, 5GMediaHUB presents an architecture where its main components are (i) the Experimentation Tools layer, (ii) the NetApps & Slice layer, (iii) the [5G](#page-22-3) infrastructure layer (iv) and the [UE](#page-23-3) layer. Fig. [2.17](#page-53-0) depicts 5GMediaHUB's architecture [\[59\]](#page-100-21).

Regarding the validation of [5G](#page-22-3) services, 5GMediaHUB has defined [KPIs](#page-22-11) divided in three groups, (i) the Core [5G](#page-22-3) [KPIs](#page-22-11) that are related to the [5G](#page-22-3) network performance, (ii) the Service [KPIs](#page-22-11) that will be leveraged to quantify the performance of media applications when deployed at [5G](#page-22-3) infrastructures (iii) and the Platform specific [KPIs](#page-22-11), to quantify the effect of the experimentation facility in reducing the service creation and experiment setup times [\[60\]](#page-101-0). Each [KPI](#page-22-11) is associated with a baseline value and a target value, which correspond to what was possible before and after leveraging [5G](#page-22-3) technologies and innovations employed within the project [\[61\]](#page-101-1).

<span id="page-53-0"></span>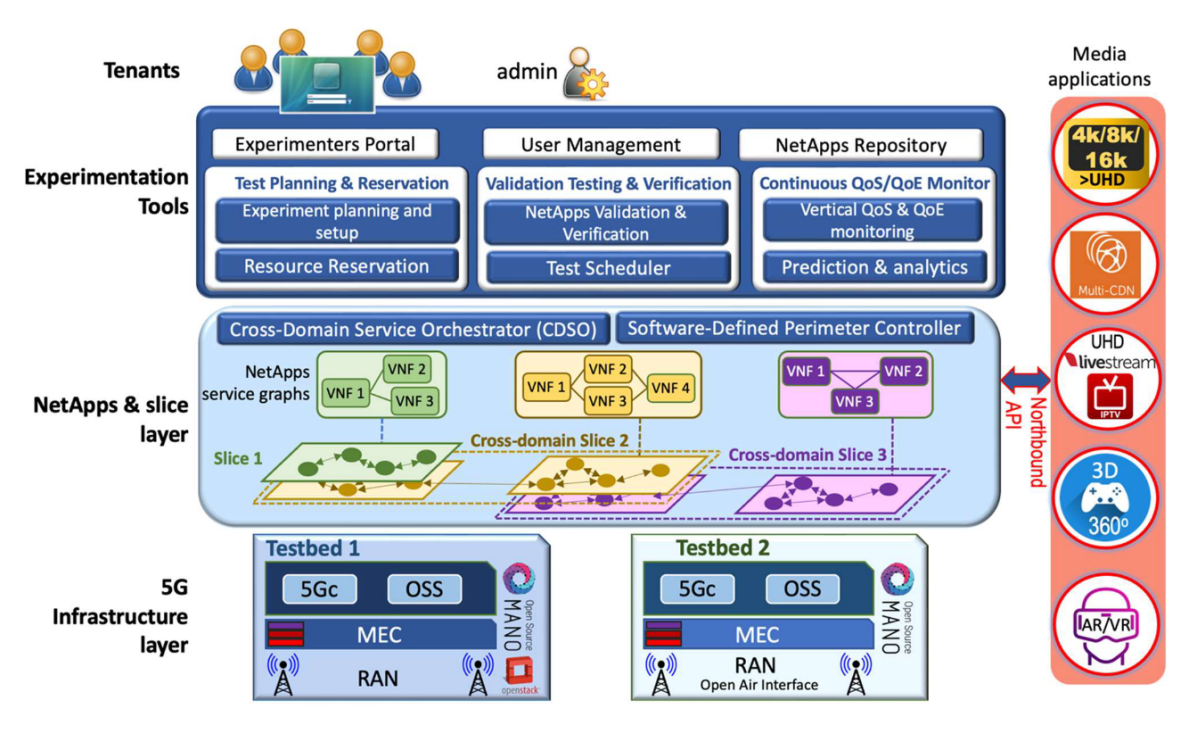

**Figure 2.17:** 5GMediaHUB Logical Architecture [\[59\]](#page-100-21)

## Experimentation Tools Layer

The Experimentation Tools Layer is composed by several components that are depicted in Fig. [2.18.](#page-54-0) These components are [\[59\]](#page-100-21):

- **User Management Module** responsible for the authentication and authorization of all other modules in a single-sign on way;
- **Experimenters Portal** user interface of the experimenter for setting up an experiment and visualizing the data [KPIs](#page-22-11);
- **Test, Planning & Reservation Engine** engine responsible for reserving all the necessary resources for running an experiment;
- **Validation, Testing & Verification Engine** in charge of validating if the Network Applications meet the required [KPIs](#page-22-11) and Service Level Agreement [\(SLA\)](#page-22-30) guarantees;
- **Continuous QoS/QoE Monitoring Engine** engine for calculating the necessary [KPIs](#page-22-11) based on the data collected by the experimenter's portal. [KPIs](#page-22-11) are then exposed through [REST](#page-22-26) [APIs](#page-22-19) to 3rd party applications for use by the application developers;
- **NetApps Repository** enables the developer to design and build Network Applications, reuse already existing ones for extending their use and finally onboard them on the Cross-Domain Service Orchestrator [\(CDSO\)](#page-22-31);
- **Data Collector** module responsible for collecting the data and [KPIs](#page-22-11) from the respective data sources, making them uniform, calculating the necessary [KPIs](#page-22-11) and storing the data in the database.

The Network Applications need to include (i) the advertised [KPIs](#page-22-11), allowing the workflow to check if they've been met, (ii) the Jenkinsfile that will describe the steps of the automated

<span id="page-54-0"></span>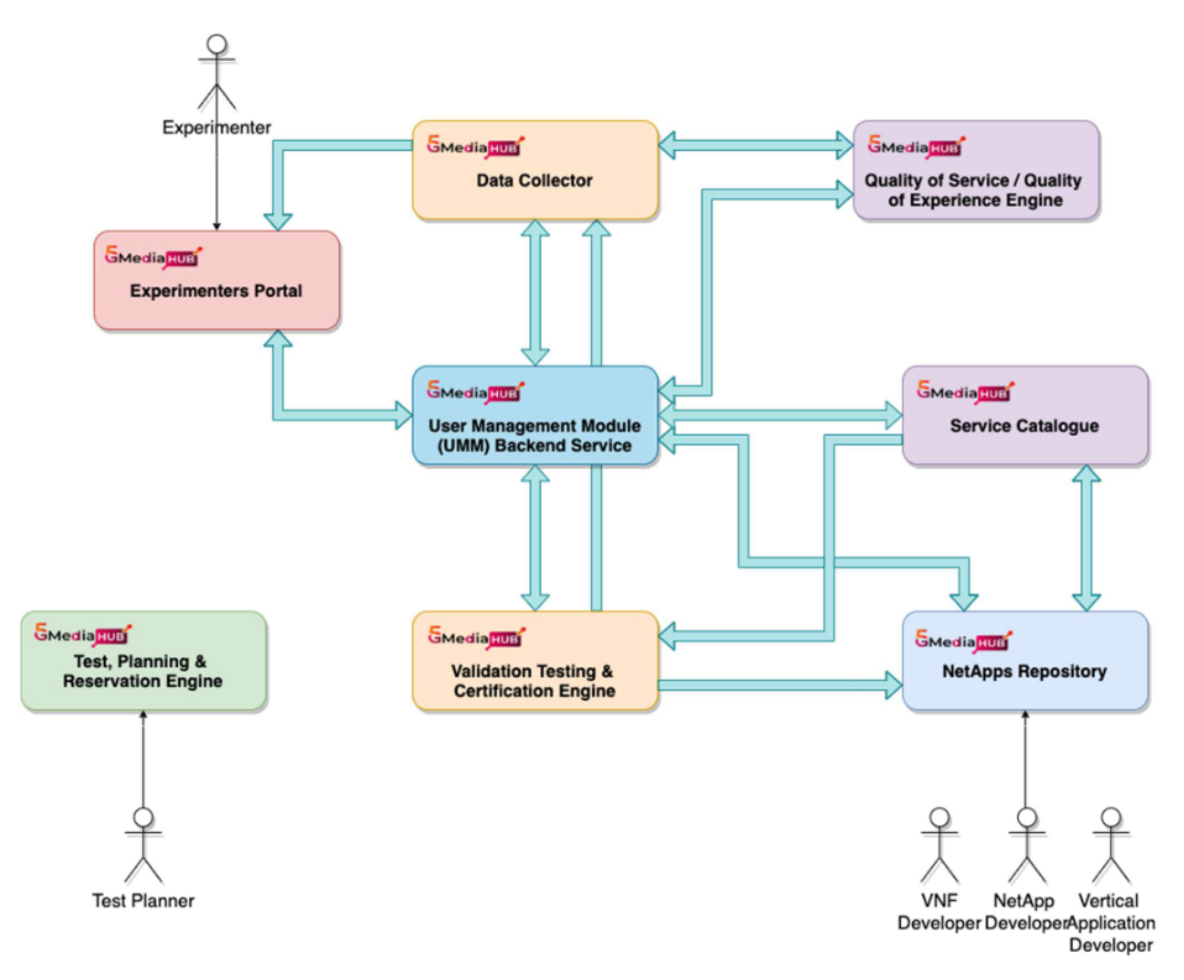

**Figure 2.18:** Overall Experimentation Tools Layer Architecture [\[59\]](#page-100-21)

pipeline (iii) and one or more test applications that will utilise the Network Application and will run during the workflow [\[61\]](#page-101-1). The Validation and Verification Engine will evaluate on the test results by comparing the [KPIs](#page-22-11) measured during the tests with the advertised [KPIs](#page-22-11) from the Network Applications and the results will be either Pass or Fail, then they will be propagated to the data collector and the Netapps Repository[\[61\]](#page-101-1).

## Network Applications

The project strongly focuses on the media vertical sector, catering to applications that involve extremely high-resolution video streaming (4K/8K) with elevated frame rates. It also includes Augmented Reality [\(AR\)](#page-22-32), Virtual Reality [\(VR\)](#page-23-5), and Extended Reality [\(XR\)](#page-23-6), along with 360-degree immersive experiences, and more [\[62\]](#page-101-2).

Having mentioned that, 5GMediaHUB has outlined three distinct usage cases, each with multiple scenarios. The first use case relates to [AR,](#page-22-32) [VR,](#page-23-5) and [XR](#page-23-6) applications, aiming to provide a foundation for immersive technologies. The second case involves Smart Media Production, designed to guarantee and assess the [SLA](#page-22-30) compliance of these applications. Lastly, the third case is centered around Smart Media Content Distribution, intended to experiment with cross-domain media distribution through the Experimentation Facility, while

also evaluating its impact on [QoS](#page-22-28) and Quality of Experience [\(QoE\)](#page-22-33) [\[60\]](#page-101-0), [\[63\]](#page-101-3).

Immersive 360º [VR](#page-23-5) Media Experiences

Taking into account the extensive range of [KPIs](#page-22-11) established by 5GMediaHUB, the Immersive 360º [VR](#page-23-5) Media Experiences scenario, which falls within the ambit of the first use case, will serve as example.

In this setting, individuals using [VR](#page-23-5) headsets have the opportunity to fully engage with a virtual environment, enabling them to explore their surroundings in a 360º manner. The system configuration for this particular scenario facilitates the presentation of remote speakers and their audience within a virtual conference setting [\[60\]](#page-101-0).

Given the focus on video quality and transmission in this scenario, the upcoming [KPIs](#page-22-11) mostly concern video quality and the transmission of videos across [5G](#page-22-3) networks. So for this case, 5GMediaHUB has defined to measure the following set of [KPIs](#page-22-11):

- **Motion-to-Photon [\(MTP\)](#page-22-34) Latency** measures the time between the movement of the user, since they are using [VR](#page-23-5) helmets, and the video content that is displayed.
- **Rendered Video Quality** measures the video quality for the user.
- **Missing display area** measures the maximum percentage of pixels without contents under normal user behaviors.
- **Application Latency** measures the full time where a position request from the headset is answered with a new image buffer.
- **Frame Error Rate** measures the percentage of video frames with errors.
- **Video jitter** measures the maximum variation on the video frame rate measured over time.
- **Video Resolution** measures the total amount of pixels transmitted per frame in adaptive streaming scenarios.
- **Peak throughput Downlink and Network Bandwidth Downlink** measures the peak throughput and network bandwidth downlinks.
- **Reliability and Availability** measures if the application works as expected and its uptime and accessibility.

## <span id="page-55-0"></span>**2.8.4 5GASP**

The [5GASP](#page-22-7) project aims at shortening the idea-to-market process through the creation of a European testbed, fully automated and self-service. Enabling [SMEs](#page-22-10) to develop Network Applications, test them under close-to-real conditions and certify them before they finally reach their targeted Network Operators and/or Vertical industry customers [\[4\]](#page-98-0), [\[64\]](#page-101-4).

This dissertation surges in the context of [5GASP](#page-22-7) and the more important outline in it, taking into the account the work that will be implemented, is the [CI](#page-22-0)[/CD](#page-22-1) pipeline which will be described in the following paragraphs.

[5GASP](#page-22-7) has a [CI](#page-22-0)[/CD](#page-22-1) service where when a Network Application is onboarded on the Portal, the [CI](#page-22-0)[/CD](#page-22-1) pipeline is triggered initializing the tests' execution. These tests are being

monitored and when finished the testcases results are sent back, validating the Network Application.

In detail, the onboarding and deployment process of a Network Application is triggered by the interaction of the developer with the [5GASP](#page-22-7) Portal. [5GASP](#page-22-7) enables the onboarding of a bundle containing the Network Application and a Testing Descriptor, which is a YAML Ain't Markup Language [\(YAML\)](#page-23-7) file that allows developers to provide specifications of the tests they wish to perform. Once the information is onboarded to the Network Application Onboarding and Deployment Service [\(NODS\)](#page-22-35), the [CI/](#page-22-0)[CD](#page-22-1) Service is triggered. This service, which is illustrated in Fig. [2.19,](#page-57-0) is composed by some core elements  $[64]$ – $[66]$ :

- **[CI](#page-22-0)[/CD](#page-22-1) Manager** Is the entry-point for the [CI/](#page-22-0)[CD](#page-22-1) Service. It is available via a [REST](#page-22-26) [API,](#page-22-19) implemented using FastAPI, and is triggered by the [NODS.](#page-22-35) After the Network Application's deployment, the [NODS](#page-22-35) submits a new request to the [CI](#page-22-0)[/CD](#page-22-1) Manager, which will create a configuration file to be submitted to the [CI](#page-22-0)[/CD](#page-22-1) Agents located on the testbeds where the Network Application was deployed. The [CI/](#page-22-0)[CD](#page-22-1) manager also stores the results on the Results Repository. When the validation process ends, the [CI/](#page-22-0)[CD](#page-22-1) Manager is responsible for informing the [NODS](#page-22-35) so the developers can get the results.
- **[CI](#page-22-0)[/CD](#page-22-1) Agents** Are responsible for performing the tests on the Network Applications. Each testbed has a [CI/](#page-22-0)[CD](#page-22-1) Agent deployed on the Network Slice where the Network Applications will be deployed, and it's registered in the [CI/](#page-22-0)[CD](#page-22-1) Manager, so it knows how to communicate with it. The Agents receive the configuration file from the [CI/](#page-22-0)[CD](#page-22-1) Manager, detailing the testing process. They are responsible for triggering the metrics collection mechanisms in the Network Applications, gathering the tests from the [LTR,](#page-22-36) performing them on the Network Applications, and informing the [CI](#page-22-0)[/CD](#page-22-1) Manager of the results of the tests which will be stored in the Results Repository.
- **Local Test Repository** The [LTRs](#page-22-36) store all the tests that can be performed in a facility and make them available for the [CI/](#page-22-0)[CD](#page-22-1) Agents to gather and execute them on the Network Applications.
- **Test Results Visualization Dashboard** The [TRVD](#page-23-8) enables the Network Application developers to get the outcomes and outputs of the testing and validation phase. It will present the outputs and results stored in the [CI/](#page-22-0)[CD](#page-22-1) Manager's Results Repository.

Regarding the tests performed on the Network Applications, two types of tests are defined: predefined-tests and developer-defined tests. Predefined-tests are already onboarded in the [5GASP](#page-22-7) ecosystem so that all the developers can use them to validate global aspects, such as communication latencies or the bandwidth of the testbed. Developer-defined tests are onboarded by the Network Application developers and address the behavior and singular aspects of the Network Application they developed [\[67\]](#page-101-6).

For a more comprehensive understanding of the [5GASP](#page-22-7) architecture, refer to Fig. [2.20](#page-57-1) where it is illustrated.

<span id="page-57-0"></span>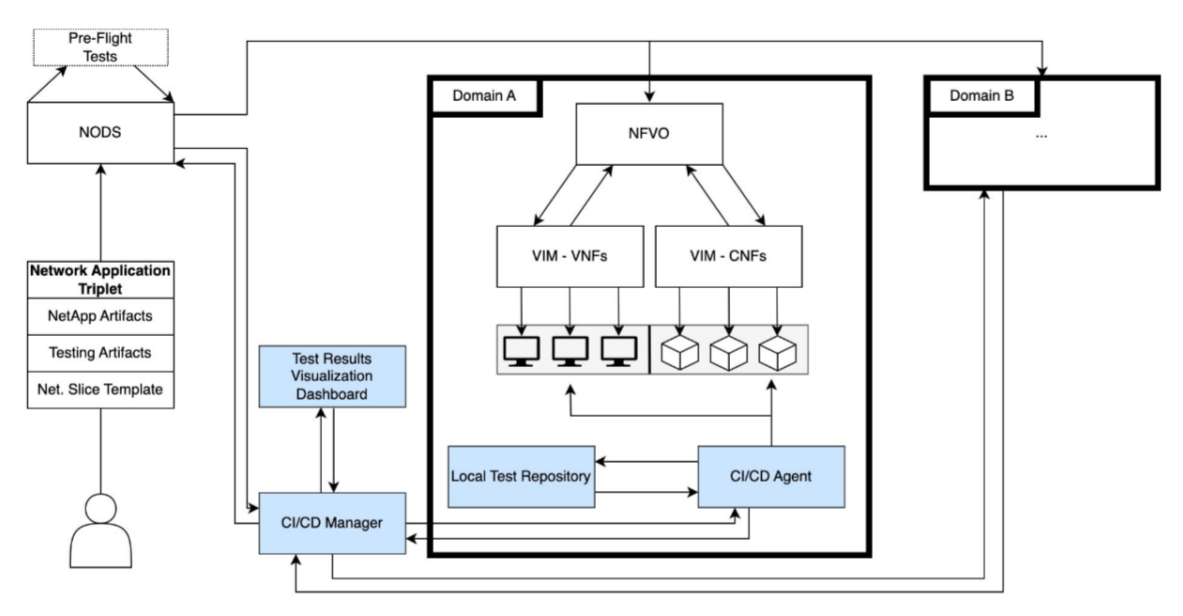

**Figure 2.19:** [5GASP'](#page-22-7)s [CI/](#page-22-0)[CD](#page-22-1) Service High Level Architecture [\[67\]](#page-101-6)

[5GASP](#page-22-7) has several facilities, which are the Aveiro, Bucharest, Patras, Bristol, Ljubljana and Murcia facilities. All these facilities are connected to the [5GASP](#page-22-7) Portal and to the [NODS.](#page-22-35) In the Aveiro facility is where the [OSM](#page-22-37) release 12 is deployed.

<span id="page-57-1"></span>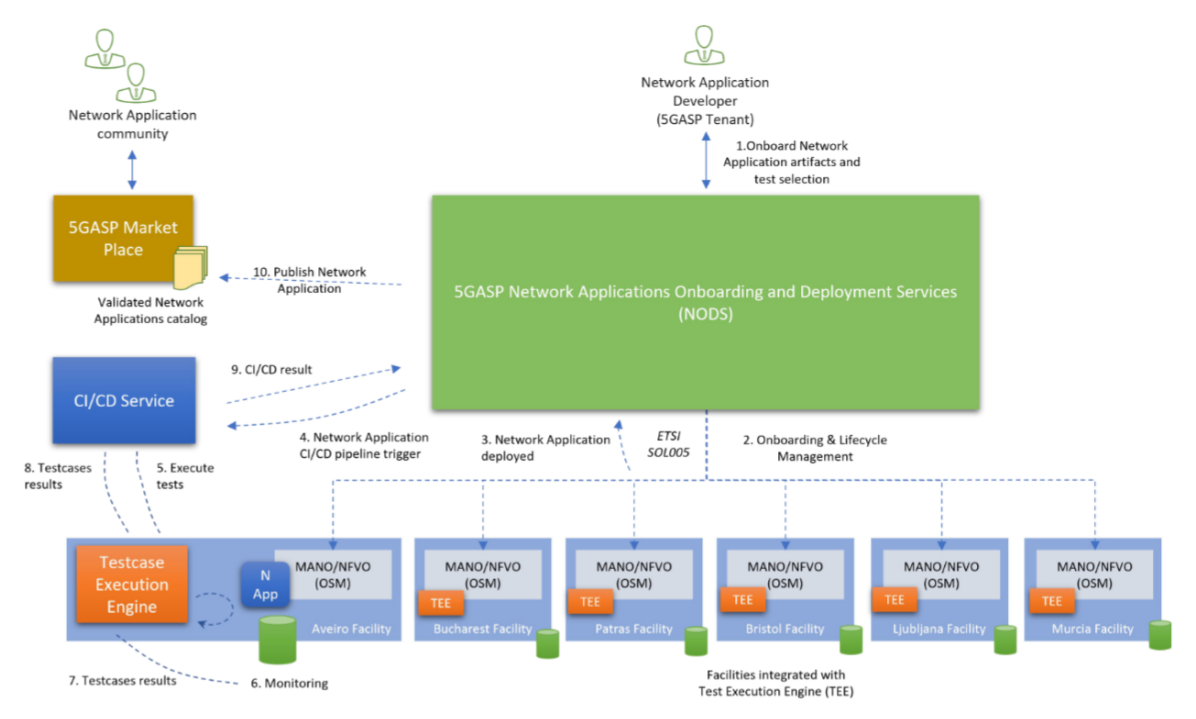

**Figure 2.20:** [5GASP](#page-22-7) Architectural Workflow [\[67\]](#page-101-6)

## <span id="page-58-0"></span>2.9 Work Proposal

Now that the background concepts were introduced, a work proposal must be conceived. Thus, this section presents the problems addressed by this dissertation and presents a work proposal to solve them. As mentioned before, this dissertation's goals fall within the scope of the [5GASP](#page-22-7) project.

As previously stated Section [2.8.4,](#page-55-0) [5GASP](#page-22-7) aims to provide a fully automated and selfservice testbed, which shortens the idea-to-market time. To do so, [5GASP](#page-22-7) has already implemented a testbed featuring a [CI/](#page-22-0)[CD](#page-22-1) pipeline for conducting tests to validate Network Applications. A set of pre-defined tests has also been developed to test mainly the [VNF](#page-23-0) and [NS](#page-22-38) packages, covering elements such as the [VNF](#page-23-0) and [NS](#page-22-38) descriptors, the [VNF](#page-23-0) Juju Charms, among others.

Nevertheless, Network Applications need further validation in order to become certified and to be ready for deployment in a real [5G](#page-22-3) infrastructure. This falls into the two objectives of this dissertation: (i) the creation of additional tests designed to validate Network Applications in accordance with the [5GASP](#page-22-7) testing scopes and consequently (ii) the expansion of the [NEF](#page-22-17) emulator to enable the creation of tests that take advantage of it.

Furthermore, the additional tests defined in this dissertation will mainly fall into the [5G](#page-22-3) Readiness Testing Scope defined by [5GASP.](#page-22-7) This scope purpose is to validate the communication between the Network Applications and the [5G](#page-22-3) Network, thus the need for the [NEF,](#page-22-17) which is one of the components of the [5G](#page-22-3) architecture and not only provides extensive network information but also enables network changes to be requested. Hence, it makes it highly attractive to Network Applications in terms of interacting with the [5GC,](#page-22-18) as the interaction process is very straightforward. This functionality will be provided through the [NEF](#page-22-17) Emulator.

Regarding the emulator, Northbound [APIs](#page-22-19) will be added to expose a wider range of network capabilities to the Network Applications for them to consume. The [NEF](#page-22-17) emulator will serve as the backbone for the tests developed in this dissertation. However, part of the validation phase will require the logging of the used endpoints, to validate the interaction with the Network Applications. To achieve this, an [API](#page-22-19) will be developed along side the [NEF](#page-22-17) emulator. Additionally, it is essential to integrate the [NEF](#page-22-17) emulator into the existing [CI/](#page-22-0)[CD](#page-22-1) pipeline.

In addition, from the tester's point of view, a Network Application is a black box. In other words, there is no visibility or control over the internal operations of a Network Application. However, the tester needs to control the flow of actions to avoid running tests immediately upon startup, since essential components required for testing may not be available. To solve this problem, there is a need for an additional [API](#page-22-19) that will be provided as a standard to all Network Applications, enabling them to define the logic for initiating interactions between Network Applications and the [NEF](#page-22-17) emulator.

Chapter [3](#page-62-0) addresses the general architecture, while Chapter [4](#page-70-0) addresses the implementation of all the elements and tests developed.

## 2.10 Chapter Summary

This chapter begins by highlighting the challenges encountered in traditional networks, including rising costs attributed to their lack of adaptability and flexibility in meeting evolving network demands.

Section [2.2](#page-27-0) introduces the [NFV](#page-22-2) paradigm, proposed by [ETSI.](#page-22-6) [NFV](#page-22-2) enables the separation of [NFs](#page-22-27) from their physical infrastructure, providing greater flexibility, scalability, and faster deployment capabilities. These advantages lead to a reduction in time-to-market.

In order to facilitate the adoption of the [NFV](#page-22-2) paradigm, [ETSI](#page-22-6) introduced the [MANO](#page-22-39) framework, which is detailed in Section [2.2.1.](#page-28-0) This framework plays a crucial role in managing and orchestrating [NFs](#page-22-27), with its primary components being the [NFVO,](#page-22-40) the [VNF](#page-23-0) Manager and the [VIM.](#page-23-9) The [MANO](#page-22-39) framework got widely adopted, leading to the appearance of numerous implementations. Sections [2.3.1](#page-29-0) and [2.3.2](#page-30-0) provide insights into some of the most successful implementations, with [OSM](#page-22-37) standing out.

Section [2.4](#page-31-0) introduces the concept of a Network Application, which has gained acceptance within the [5G](#page-22-3) community. It refers to a collection of services deployed over [5G](#page-22-3) infrastructures that simplify the implementation and deployment of vertical systems on large scale.

The [5GC](#page-22-18) System Architecture, specified by [3GPP](#page-22-25) is introduced in Section [2.5](#page-32-0) where the [NFs](#page-22-27) that compose it are described. Furthermore, the [NEF](#page-22-17) is referenced in more detail in Section [2.5.1.](#page-34-0) [NEF](#page-22-17) provides secure means for exposing capabilities provided by other [5GC](#page-22-18) [NFs](#page-22-27) to external systems.

Sections [2.6.1](#page-35-0) and [2.6.2](#page-36-0) present the concepts of DevOps and [CI](#page-22-0)[/CD,](#page-22-1) respectively. In Section [2.6.3,](#page-37-1) these two concepts are integrated within an [NFV](#page-22-2) environment, offering a more smooth transition to [NFV](#page-22-2) environments.

Section [2.7](#page-38-6) presents several Testing Automation Frameworks and dives deep in the Robot Framework, which was used in this work.

Section [2.8](#page-38-7) presents other works developed in the context of this dissertation. Section [2.8.1](#page-39-2) presents the VITAL-5G project, which offers a Testing & Validation Framework, and introduces the Testcase template that serves to specify the test details, configure network elements, and define metrics and [KPIs](#page-22-11). This project also introduces a way for defining metrics to validate Network Applications. Section [2.8.2](#page-43-1) presents EVOLVED-5G, which introduces the [CAPIF](#page-22-22) Tool, the [NEF](#page-22-17) Emulator and an architecture to validate and certificate Network Applications that use the emulator to validate some aspects of the interaction with the [5G](#page-22-3) infrastructure. 5GMediaHUB is presented in Section [2.8.3](#page-52-1) and focuses on Media Applications. The architecture for the validation is presented and an example of one Network Application and its [KPIs](#page-22-11) are shown. The last project referenced is [5GASP,](#page-22-7) in Section [2.8.4,](#page-55-0) which is the project where this dissertation is inserted. The overall architecture of the project is presented alongside a detailed explanation of the [CI/](#page-22-0)[CD](#page-22-1) Pipeline.

Lastly, Section [2.9](#page-58-0) presents the work proposal of the dissertation, where the two main objectives are discussed: (i) the creation of additional tests designed to validate Network Applications and consequently (ii) the expansion and integration of the [NEF](#page-22-17) emulator into the [5GASP](#page-22-7) [CI](#page-22-0)[/CD](#page-22-1) pipeline to enable the creation of tests centered on it.

# **CHAPTER**

## **Architecture**

<span id="page-62-0"></span>Section [2.9](#page-58-0) presented the work proposal for this dissertation. Within that chapter, two distinct objectives were outlined: (i) the development of tests designed to validate Network Applications and (ii) the extension of the [NEF](#page-22-17) emulator to enable the creation of tests that utilize it.

The purpose of this chapter is to introduce the architecture that has been devised to accomplish the two aforementioned objectives.

First it is presented how the proposed components, namely the [NEF](#page-22-17) emulator, the Report [API](#page-22-19) and the Mini [API](#page-22-19) interact with each other. Afterwards, an architecture is proposed integrating them on the [5GASP](#page-22-7) [CI/](#page-22-0)[CD](#page-22-1) pipeline.

## <span id="page-62-1"></span>3.1 PROBLEM STATEMENT

Network Applications must undergo validation to guarantee they meet the anticipated quality and performance criteria, which are determined by both the application's intended purpose and the environment in which it will be used.

Throughout the course of this dissertation, the [5GASP](#page-22-7) project established various certification criteria with varying levels of priority. Among these, the criteria identified as mandatory serve as the fundamental requirements for certifying a Network Application. In the context of this dissertation, the following mandatory criteria hold the utmost significance [\[68\]](#page-101-7):

- Should follow the [NFV](#page-22-2) model [\[7\]](#page-98-1).
- Should follow relevant [3GPP](#page-22-25) security definitions and recommendations.

Taking into account all the project's definitions, five testing scopes were defined: (i) [5G](#page-22-3) Readiness Testing, (ii) Security & Privacy Testing, (iii) Performance & Scalability Testing and (iv) Availability & Continuity Testing [\[68\]](#page-101-7).

Considering the previously mentioned definitions, the [5G](#page-22-3) Readiness and Security & Privacy testing scopes carry greater significance and must be fulfilled by the Network Applications

in order for them to be certified by the project. Thus, this dissertation focuses on these two scopes.

Another aspect to consider is that, as previously discussed in Chapter [1,](#page-24-0) there is currently no actual implementation of [NEF.](#page-22-17) The existing components consist solely of the standards defining Northbound [APIs](#page-22-19). Additionally, the standards for Southbound [APIs](#page-22-19), which facilitate communication between the [NEF](#page-22-17) and the [NFs](#page-22-27) within the [5GC,](#page-22-18) are in their early developmental stages. Nevertheless, the EVOLVED-5G project has developed an emulator for the [NEF,](#page-22-17) which includes the implementation of two [APIs](#page-22-19), the MonitoringEvent [API](#page-22-19) and the AsSessionWithQoS [API](#page-22-19) based on the TS29.122 [\[55\]](#page-100-17) standard. This emulator enables the emulation of Southbound behavior and offers the opportunity to incorporate additional Northbound [APIs](#page-22-19) to expose further capabilities.

Regarding the testing scopes, [5G](#page-22-3) Readiness entails certifying the Network Application against the [5G](#page-22-3) Network, involving rigorous testing of its communication and interaction capabilities. This is where the [NEF](#page-22-17) emulator plays a crucial role, as [NEF](#page-22-17) exposes the [5G](#page-22-3) Network's capabilities through Northbound [APIs](#page-22-19), allowing the simulation of communication between Network Applications and the [5G](#page-22-3) Network.

The first proposal of this dissertation, consists of extending the Northbound [APIs](#page-22-19) of the [NEF](#page-22-17) emulator, according to the standards, and to offer more network capabilities for external applications to consume. Additionally, in the context of this work, they will serve to validate if a Network Application follows the correct way of communicating with the [5G](#page-22-3) infrastructure. To achieve this, Network Applications must make requests to the Northbound [APIs](#page-22-19), and these interactions should be recorded for validation in the final stage.

The initial question that this raises is how to log the requests. The answer was to develop an [API,](#page-22-19) the Report [API,](#page-22-19) that offers the possibility to create, delete, and retrieve a shared file between the Report [API](#page-22-19) and the emulator. Using this solution, the [NEF](#page-22-17) emulator, through an implemented decorator, intercepts requests made to the Northbound [APIs](#page-22-19). It captures both the request and the corresponding response, and then records this information in the shared file previously mentioned. This record includes details such as the names of the endpoints invoked, the methods employed, the provided parameters, the transmitted payload, the response's status code, and its associated message, among other information. A high level representation of what was just explained is presented in Figure [3.1](#page-63-0)

<span id="page-63-0"></span>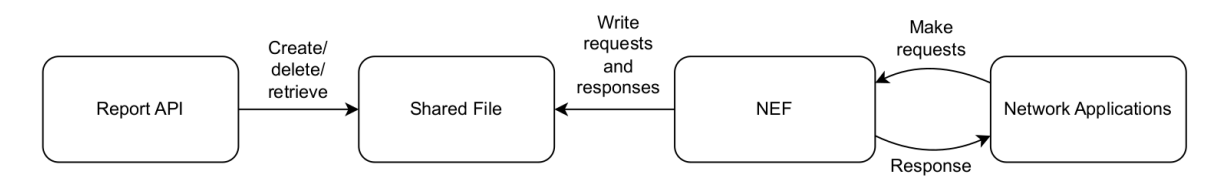

**Figure 3.1:** High Level Interactions with the Shared file

On the other hand, as stated in Section [2.9,](#page-58-0) Network Applications are viewed as black boxes by testers, meaning that their internal code is unknown. This lack of control over the course of Network Applications' actions can pose challenges in controlling the flow of the

testing pipeline, as Network Applications may require a component that is not yet available. The solution to avoid this issue, is to provide to the Network Application owners an [API,](#page-22-19) the Mini [API,](#page-22-19) that will be used as a standardized interface for all Network Applications, offering endpoints for them to define the logic to trigger interactions between Network Applications and the [NEF](#page-22-17) emulator. By adopting this approach, testers can exercise control over the timing of communications to prevent conflicts with other pipeline components.

Once these components have been successfully integrated into the [5GASP](#page-22-7) [CI](#page-22-0)[/CD](#page-22-1) pipeline, it becomes possible to create tests aimed at assessing the [5G](#page-22-3) Readiness of Network Applications.

## 3.2 Architecture and Specifications

The previous section listed the core components that will be used for the testing pipeline. To summarize, these components are the following: (i) the Mini [API,](#page-22-19) (ii) the [NEF](#page-22-17) emulator, (iii) the Report [API,](#page-22-19) and (iv) the [CI](#page-22-0)[/CD](#page-22-1) Agent. A description of each component is presented in the following subsection.

## <span id="page-64-0"></span>**3.2.1 Components**

## Mini [API](#page-22-19)

The Mini [API](#page-22-19) is a [REST](#page-22-26) [API](#page-22-19) that has been developed using FastAPI. It aims to control the flow of operations between the Network Applications and the [5G](#page-22-3) infrastructure. This [API](#page-22-19) is offered as a standard to all the Network Application owners, which are responsible to develop it alongside their Network Applications in order for them to be validated within the [5G](#page-22-3) readiness scope.

## [NEF](#page-22-17) Emulator

The [NEF](#page-22-17) emulator is the most important component of this proposal. Its primary aim is to make [5G](#page-22-3) capabilities accessible to Network Applications by emulating a real-world [5G](#page-22-3) [NEF.](#page-22-17) These capabilities are made accessible through standardized Northbound [APIs](#page-22-19), which are accessible via a [REST](#page-22-26) [API.](#page-22-19) Within the validation method proposed, the [NEF](#page-22-17) emulator also has the function to log the endpoints and associated information that are invoked by Network Applications communicating with it. Additionally, the [NEF](#page-22-17) emulator has the capability to produce values for a particular [API](#page-22-19) and its corresponding parameter. This functionality is intended to reduce the reliance on placeholder values for the Network Application to utilize.

## Report [API](#page-22-19)

The Report [API,](#page-22-19) also developed using FastAPI, serves to create, delete and retrieve the shared file that exists between this [API](#page-22-19) and the [NEF](#page-22-17) emulator. The shared file is a JavaScript Object Notation [\(JSON\)](#page-22-41) file created to store the information about the communication that takes place between the Network Application and the [NEF](#page-22-17) Emulator, concerning the requests made to Northbound [APIs](#page-22-19). Lastly, this file is then gathered and used on the validation process, leveraging the logged data within to evaluate whether the Network Application follows correct communication practices.

## [CI/](#page-22-0)[CD](#page-22-1) Agent

The [CI](#page-22-0)[/CD](#page-22-1) Agent was not a component developed in this dissertation, it already existed within the [5GASP](#page-22-7) project, as described in Section [2.8.4.](#page-55-0) The [CI](#page-22-0)[/CD](#page-22-1) Agent is responsible for collecting tests from the [LTR,](#page-22-36) running them, and transmitting their outputs and results to the [CI/](#page-22-0)[CD](#page-22-1) Manager. Through the tests that are executed by the [CI](#page-22-0)[/CD](#page-22-1) Agent, the actions to trigger the Report [API](#page-22-19) and the Mini [API](#page-22-19) are done.

## <span id="page-65-1"></span>**3.2.2 Modules' Interaction**

The initial and crucial stage for this proposal involved defining how would each component interact with one another. This is depicted in Fig. [3.2.](#page-65-0)

Throughout the Network Application development process, the Network Application owners are responsible for implementing the logic of their Mini [API](#page-22-19) endpoints to facilitate testing, also they need to provide a Testing Descriptor that provides the testcases for the Network Application to be tested.

Next, when the validation phase is reached, the Report [API](#page-22-19) is activated to generate a report file, which is a shared file with the [NEF](#page-22-17) emulator to record the interactions made with the emulator. Afterwards, the configuration of the Mini [API](#page-22-19) is initiated, involving the setup of parameters such as the emulator's [IP](#page-22-29) address, ports, credentials, and more. Following the

<span id="page-65-0"></span>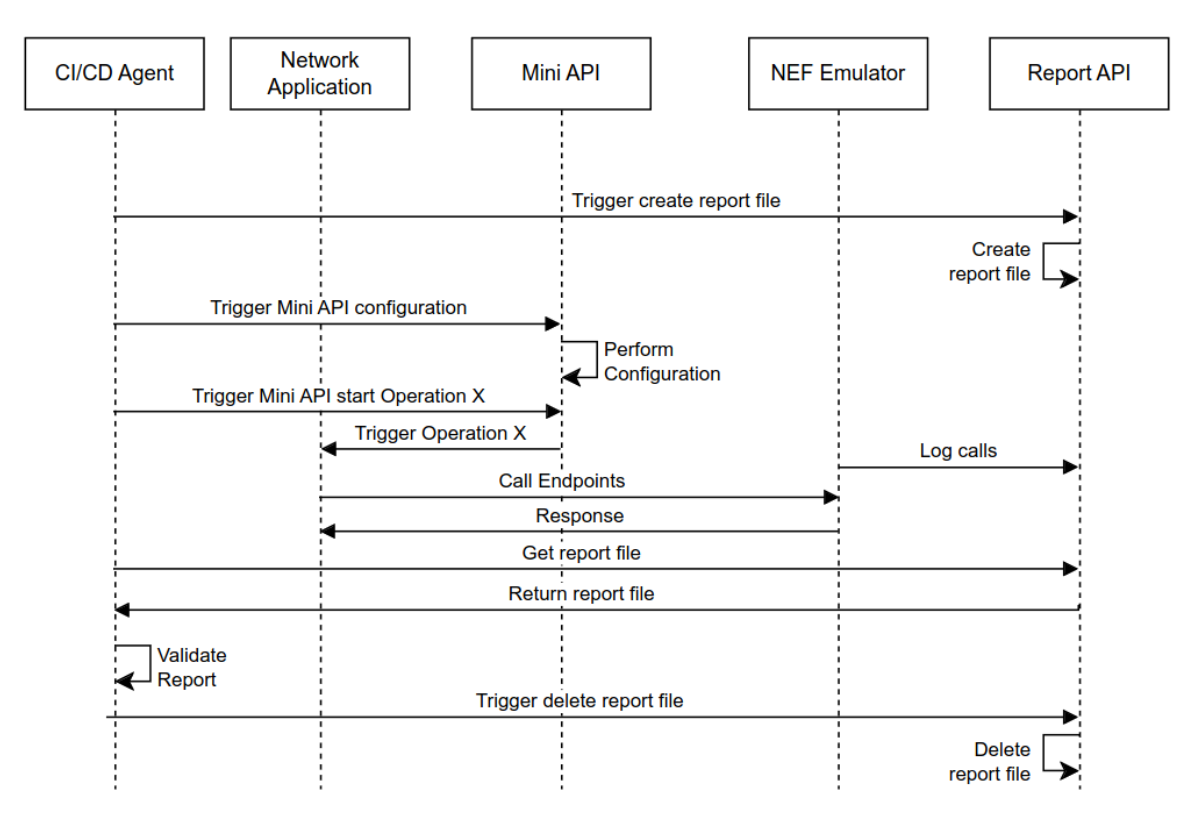

**Figure 3.2:** Components' Interaction

configuration, the initiation of an operation becomes possible. This initiation is signaled, through the tests, to the Mini [API,](#page-22-19) which then in turn signals the Network Application to trigger the desired operation. The Network Application subsequently calls the [NEF](#page-22-17) emulator endpoints associated with that operation. During this phase, the emulator logs the call and the response that is sent back to the Network Application. Finally, to complete this cycle, it is necessary to retrieve the report through the Report [API.](#page-22-19) In the final stage of the tests the Network Application is validated with the retrieved report, and once this is done, the report is deleted.

## <span id="page-66-1"></span>3.3 Testing Pipeline

After introducing the main components proposed in this dissertation, the next step is to integrate them into the [5GASP](#page-22-7) [CI](#page-22-0)[/CD](#page-22-1) pipeline, which was already described in Section [2.8.4.](#page-55-0)

Fig. [3.3](#page-66-0) illustrates the proposed architecture.

The proposed architecture incorporates the [NEF](#page-22-17) emulator and the Report [API](#page-22-19) into the Aveiro Facility. The [NEF](#page-22-17) emulator is responsible for making standardized [APIs](#page-22-19) available to Network Applications, simulating events, and logging the interactions with it. The Report [API](#page-22-19) manages a shared file for logging purposes.

The Mini [API](#page-22-19) is placed alongside the Network Application to trigger the interactions made to the [NEF](#page-22-17) emulator by the Network Application.

The proposed flow of the testing pipeline is as follows:

- 1. Onboarding of the Network Application with the Testing Descriptor into the [5GASP](#page-22-7) Experimentation Service.
- 2. The [5GASP](#page-22-7) Experimentation Service triggers the [CI/](#page-22-0)[CD](#page-22-1) pipeline.
- 3. The [CI/](#page-22-0)[CD](#page-22-1) Manager triggers the [CI/](#page-22-0)[CD](#page-22-1) Agent to execute the tests.
- 4. Execution of the tests by the [CI](#page-22-0)[/CD](#page-22-1) Agent, which include the creation of the report file, the initiation of the Mini [API,](#page-22-19) the retrieval of the report, and its subsequent validation.
- 5. The validation is done and the results are propagated back to the [5GASP](#page-22-7) Experimentation Service.

<span id="page-66-0"></span>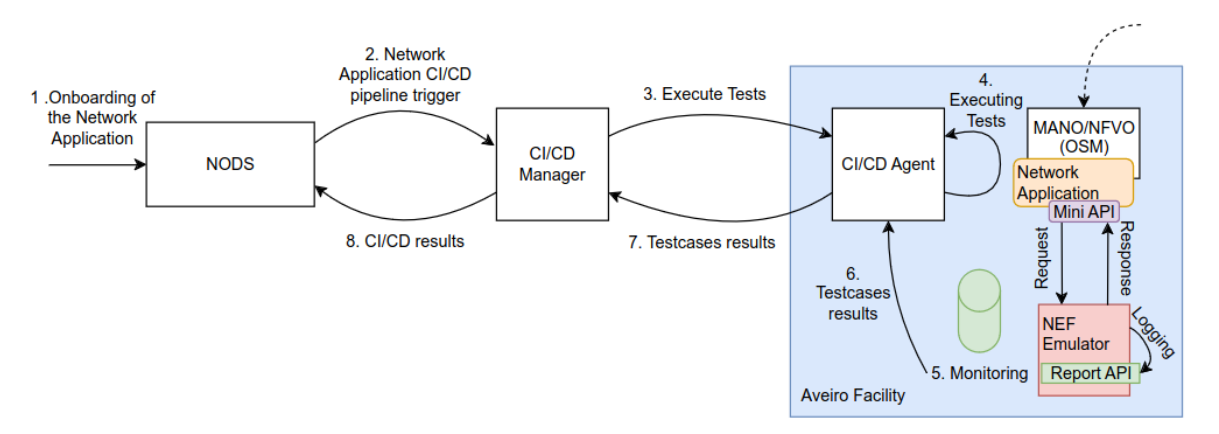

**Figure 3.3:** Proposed Architecture

## **3.3.1 Report File**

To have a better view of the validation process, it is essential to understand the structure of the report file. In summary, the report file is a shared file controlled by the Report [API.](#page-22-19) Within this file, the [NEF](#page-22-17) Emulator records the requests sent to it by the Network Applications and their subsequent responses.

For example, a Network Application that authenticates using the [NEF](#page-22-17) Emulator and then subscribes using the MonitoringEvent [API](#page-22-19) will have an associated report file with the expected contents as shown in Code Block [3.1.](#page-67-0)

<span id="page-67-0"></span> $\Gamma$ 

```
{
    "id": 1,
    "endpoint": "/api/v1/login/access-token",
    "method": "POST",
    "request_body": {},
    "scsAsId": "napp",
    "afId": null,
    "subscriptionId": null,
    "transactionId": null,
    "configurationId": null,
    "provisioningId": null,
    "setId": null,
    "nef_response_code": 200,
    "nef_response_message": "{'access_token':'eyJhbGciOiJIUzI1NiIsInR5cCI6IkpXVCJ9',
    ,→ 'token_type':'bearer'}"
},
{
    "id": 2,
    "endpoint": "/nef/api/v1/3gpp-monitoring-event/v1/napp/subscriptions",
    "method": "POST",
    "request_body": {
        "externalId": "10001@domain.com",
        "notificationDestination":
        ,→ "http://localhost:80/api/v1/utils/monitoring/callback",
        "monitoringType": "LOCATION_REPORTING",
        "maximumNumberOfReports": 1,
        "monitorExpireTime": "2023-03-09T13:18:19.495000+00:00",
        "maximumDetectionTime": 1,
        "reachabilityType": "DATA"
    },
    "scsAsId": "napp",
    "afId": null,
    "subscriptionId": null,
    "transactionId": null,
    "configurationId": null,
    "provisioningId": null,
    "setId": null,
    "nef_response_code": 200,
```

```
"nef_response_message": "{'monitoringType':'LOCATION_REPORTING',
      'externalId':'10001@domain.com' ,'ipv4Addr':'10.0.0.1',
       'locationInfo':{'cellId':null, 'gNBId':null}}"
    ,→
    ,→
}
```
## **Code Block 3.1:** Report file example

The first dictionary in Code Block [3.1](#page-67-0) corresponds to the information associated with the login request, while the second dictionary is related to the monitoring subscription request.

In general , each entry is expected to consist of several key elements. These elements include an identifier used for numbering entries, the requested endpoint, the method used, any applicable request body, and either the *scsAsId* or *afId* for identifying the Network Application responsible for the request. Just on of these identifiers have a value ,t he choice between them is determined by the specific Northbound [API](#page-22-19) in accordance with the standards.

Furthermore, the entries contain the *subscriptionId*, *transactionId*, *configurationId*, *provisioningId*, and the *setId*. The values associated with these parameters vary depending on the Northbound [API](#page-22-19) and method used. For instance, one of them will possess values when executing a *GET* operation for a specific subscription given that they are mutually exclusive.

Lastly, the entry includes the *nef\_response\_code* and the *nef\_response\_message*. The values of these two fields, once again, depend on the Northbound [API](#page-22-19) utilized and the response provided by the [NEF](#page-22-17) Emulator.

## 3.4 Chapter Summary

]

This Chapter starts by introducing the problem statement, in Section [3.1,](#page-62-1) which dives into the scopes of the tests that are present on the [5GASP](#page-22-7) project. It presents the two scopes that will have emphasis on this dissertation, the [5G](#page-22-3) Readiness and the Security scopes. Then the components that will be created, implemented and/or used to validate the Network Applications are introduced, which are the [NEF](#page-22-17) Emulator, the Report [API,](#page-22-19) the Mini [API,](#page-22-19) and the [CI](#page-22-0)[/CD](#page-22-1) Agent and their description is made in Section [3.2.1.](#page-64-0) Section [3.2.2](#page-65-1) follows with the proposed interactions between them to support the validation of Network Applications.

Lastly, Section [3.3](#page-66-1) integrates the components into the [5GASP](#page-22-7) [CI](#page-22-0)[/CD](#page-22-1) pipeline, enabling automatic validation of Network Applications and Section [3.1](#page-67-0) presents an example of what to expect from a report file.

## **CHAPTER**

## **Implementation**

<span id="page-70-0"></span>Chapter [3](#page-62-0) presented the architecture proposed for this thesis. This Chapter presents the implementation of what was proposed. Section [4.1](#page-70-1) focuses on the [NEF](#page-22-17) Emulator, starting with an overview of the Northbound [APIs](#page-22-19) added to the emulator. It proceeds to detail the Report Handler, which is responsible for recording the interactions between the Network Applications and the [NEF](#page-22-17) emulator. Additionally, it discusses the endpoints introduced to support the information retrieved from the emulation and mentions the Generation of Values through the [NEF](#page-22-17) Emulator, which enables the provision of more realistic values for consumption by Network Applications. Sections [4.2,](#page-74-0) [4.3,](#page-74-1) and [4.4](#page-75-0) provide insights into the implementation of the Report [API,](#page-22-19) the Mini [API,](#page-22-19) and the Validation Tests, respectively.

## <span id="page-70-1"></span>4.1 [NEF](#page-22-17) Emulator

## **4.1.1 Northbound [APIs](#page-22-19)**

As previous mentioned, in Chapter [1,](#page-24-0) at the time of this dissertation the only implementation of [NEF](#page-22-17) is the emulator from the EVOLVED-5G project. The work developed was forked from this project. As stated in Section [2.8.2,](#page-48-0) the NEF-Emulator has already two [APIs](#page-22-19) implemented, the MonitoringEvent [API](#page-22-19) and the AsSessionWithQoS [API](#page-22-19) from the TS29.122 [\[55\]](#page-100-17) standard.

In order to assess the readiness for [5G](#page-22-3) compatibility, as previously mentioned, Network Applications must establish communication with the [5G](#page-22-3) Network. Subsequently, the next phase of this project involved determining the relevant [APIs](#page-22-19) that needed implementation or addition. This decision was guided by the consideration of which parameters were pertinent to the Network Applications and could be supplied via their endpoints. This process relied on references such as TS29.122 [\[55\]](#page-100-17) and TS29.522 [\[56\]](#page-100-18), which encompass the standards for the Northbound [APIs](#page-22-19).

<span id="page-70-2"></span>Table [4.1](#page-70-2) presents an overview of the standardized Northbound [APIs](#page-22-19) that were considered for implementation. It indicates whether they were added, not added, or partially added i.e. started but not concluded, in the [NEF](#page-22-17) Emulator.

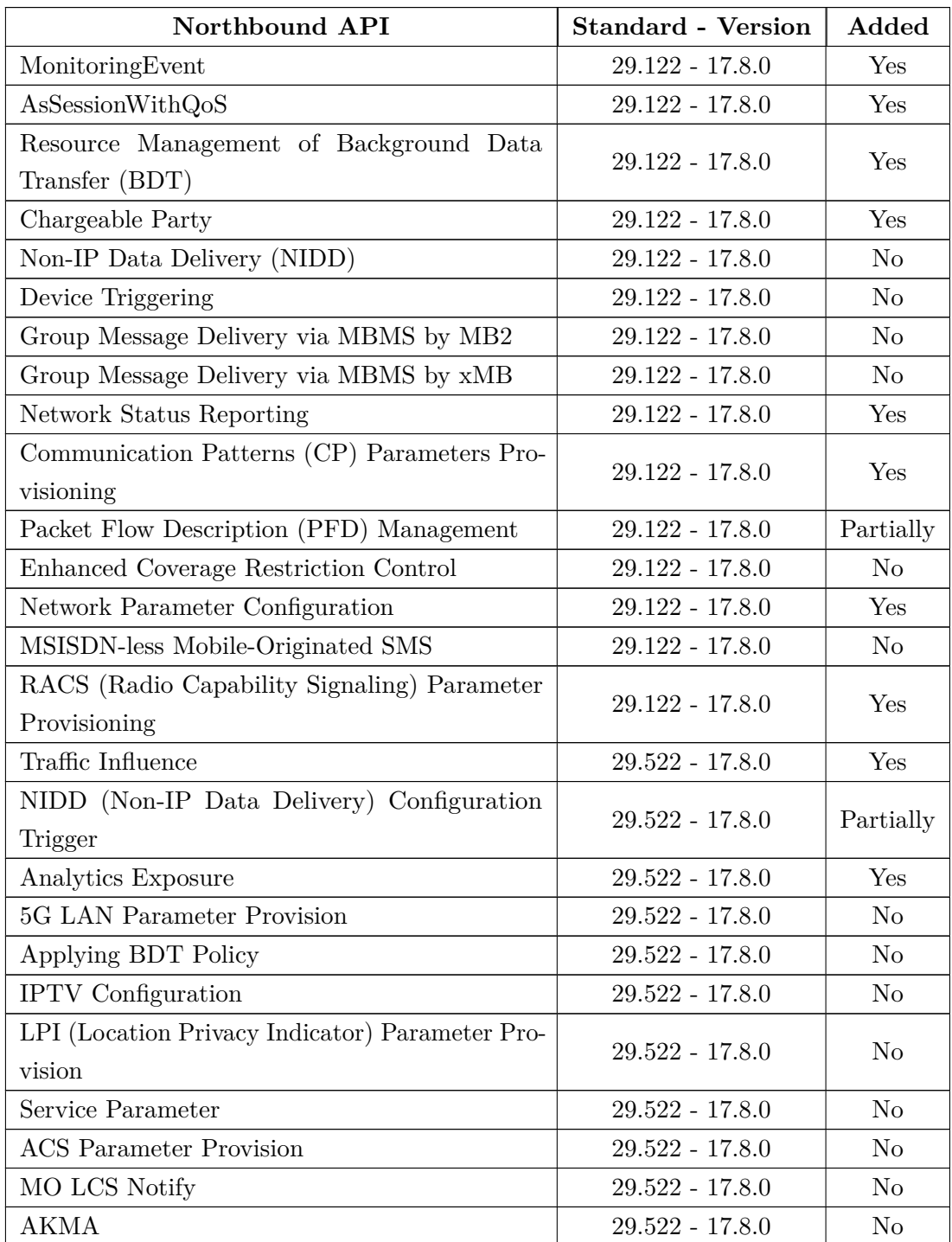

## **Table 4.1:** Northbound [APIs](#page-22-19)

The implementation of these [APIs](#page-22-19) exclusively consists of the endpoints outlined in the standards, without integrating any interaction with the scenarios simulated by the [NEF](#page-22-17) emulator. From the perspective of a tester, the emulator's values are irrelevant, what truly matters is the application's behavior and communication with the emulator. Consequently, only the endpoints are necessary to achieve the validation of the [5G](#page-22-3) Readiness on Network Applications.
#### <span id="page-72-2"></span>**4.1.2 Report Handler**

To achieve the aim of this dissertation, which focuses on validating Network Applications, it was required to log the calls made from the Network Application to the [NEF](#page-22-0) emulator. To accomplish this, a function was incorporated into the emulator, which activates upon each call made to it. The objective of this function is to document the invoked method and endpoint, capture the body and/or parameters provided by the Network Application, and record the response code and message generated by the [NEF,](#page-22-0) among others. The Code Block [6.1,](#page-102-0) presented in the Appendix of this document, displays this function.

This is then incorporated into all the Northbound [APIs](#page-22-1) developed to allow for the logging of their respective endpoints.

The log file is stored within a shared volume, as both containers running the [NEF](#page-22-0) Emulator and the Report [API](#page-22-1) operate on the same machine.

#### <span id="page-72-3"></span>**4.1.3 Emulation Endpoints**

Throughout the course of this dissertation, [5GASP](#page-22-2) introduced several endpoints into the emulation segment, which were intended for use in the testing phase. Figure [4.1](#page-72-0) displays these endpoints.

<span id="page-72-0"></span>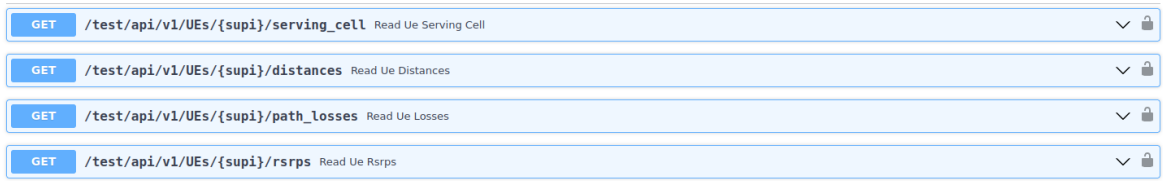

#### **Figure 4.1:** Endpoints added by [5GASP](#page-22-2)

Nonetheless, there was a need for an extra endpoint dedicated to identifying the occurrence of a handover. To fulfill this requirement, an endpoint was introduced to provide information regarding the cells involved in a handover event. This endpoint is presented in Figure [4.2.](#page-72-1)

<span id="page-72-1"></span>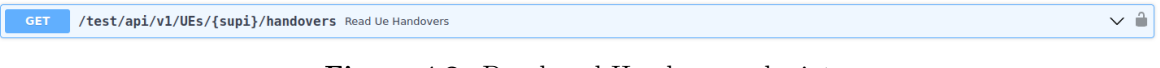

**Figure 4.2:** Developed Handover endpoint

#### <span id="page-72-4"></span>**4.1.4 Generating Values**

While the values supplied by the [NEF](#page-22-0) emulator are essentially placeholders, it became intriguing in the later stages of this dissertation to enhance the emulation aspect by introducing a mechanism for generating and utilizing values for specific [API](#page-22-1) parameters through a broker. This effort aimed to move beyond mere dummy values and provide more realistic inputs to the Network Application.

As this decision was made relatively late in the process, it was only implemented for the AsSessionWithQoS [API.](#page-22-1) This choice was based on the feasibility of obtaining values for specific parameters and their relevance to Network Applications.

This feature provides a default sinusoidal function capable of generating values for a designated parameter within the aforementioned [API](#page-22-1) when requested. Users not only have the flexibility to customize this function, but also have the option to create and switch to their own custom functions for producing parameter values.

The default sinusoidal function implemented is described by the following formula:

$$
f(x) = A\sin(Bx + C) + D
$$

where A represents the amplitude, which is the maximum distance from the centerline to the peal of the wave, *B* is the angular frequency, which determines how quickly the function oscillates, *C* is the phase shift, which shifts the function horizontally along the x-axis and *D* is the vertical shift or offset, which shifts the function vertically along the y-axis.

| <b>Functions</b>                                  |                          |            |                                     |        |                                     |         |                          |
|---------------------------------------------------|--------------------------|------------|-------------------------------------|--------|-------------------------------------|---------|--------------------------|
| <b>Generate Values</b><br><b>Start Generation</b> | <b>Stop Generation</b>   |            |                                     |        |                                     |         |                          |
| <b>Default Sinusoidal Function</b>                |                          |            |                                     |        |                                     |         |                          |
| Frequency:                                        |                          | Amplitude: |                                     | Phase: |                                     | Offset: |                          |
| 0.2                                               | $\hat{\mathrel{\smile}}$ | 10.0       | $\hat{\mathbin{\hspace{1pt}\circ}}$ | 2.0    | $\hat{\mathbin{\hspace{1pt}\circ}}$ | 50.0    | $\hat{\mathrel{\smile}}$ |
| Update                                            |                          |            |                                     |        |                                     |         |                          |
| <b>Upload Custom Python Function</b>              |                          |            |                                     |        |                                     |         |                          |
| <b>Select File:</b>                               |                          |            |                                     |        |                                     |         |                          |
|                                                   |                          |            |                                     |        |                                     |         |                          |
| Browse   No file selected.                        | Upload                   |            |                                     |        |                                     |         |                          |

**Figure 4.3:** [UI](#page-23-0) for the Generation of Values

AsSessionWithQoS [API](#page-22-1) the tests are automated, they cannot be initiated through the [UI.](#page-23-0) Therefore, it was necessary to create additional endpoints to facilitate this capability, as illustrated in Figure [4.4.](#page-73-0)

<span id="page-73-0"></span>

| /test/api/v1/broker/start Start Task<br><b>POST</b>                                            | $\checkmark$ |
|------------------------------------------------------------------------------------------------|--------------|
| /test/api/v1/broker/upload file Upload Custom Function File<br><b>POST</b>                     | $\checkmark$ |
| /test/api/v1/broker/update_sinusoidal_parameters_Update Sin Function Parameters<br><b>POST</b> | $\checkmark$ |
| /test/api/v1/broker/stop Stop Task<br><b>POST</b>                                              | $\checkmark$ |
| /test/api/v1/broker/trigger gos Trigger Qos<br><b>POST</b>                                     | $\checkmark$ |
| /test/api/v1/broker/stop_qos_Stop Qos<br><b>POST</b>                                           | $\checkmark$ |

**Figure 4.4:** Endpoints that enable the Generation of Values

It is crucial to clarify how a Testing Agent can make use of this function. First, it it required to initiate the default production of values to the broker through the */test/api/v1/broker/start* endpoint. Once this is done, if necessary, adjustments to the sinusoidal coefficients can be made using the */test/api/v1/broker/update\_sinusoidal\_parameters* endpoint, or the entire

function responsible for generating values can be replaced by providing a Python file through the */test/api/v1/broker/upload\_file* endpoint. As mentioned before, this method only works for the AsSessionWithQoS [API,](#page-22-1) so the next endpoints used are dedicated specially to this [API.](#page-22-1) The */test/api/v1/broker/trigger\_qos* and the */test/api/v1/broker/stop\_qos*, respectively, signal the the AsSessionWithQoS [API](#page-22-1) to start and stop consuming the values from the broker. When this behaviour is triggered, it also indicates which parameter of the [API](#page-22-1) is being updated. If dealing with a nested parameter, it should be separated with a hyphen, as in the case of *usageThreshold-uplinkVolume*. To stop the broker from generating values exists the */test/api/v1/broker/stop* endpoint.

To use the values generated by this functionality, an AsSessionWithQoS subscription needs to be done, using the */api/v1/3gpp-monitoring-event/v1/scsAsId/subscriptions POST* method. From this, it is generated a unique identifier known as *subscriptionId* and with it, the *GET* method from the AsSessionWithQoS [API](#page-22-1) to retrieve specific information about this *subscriptionId* can be called using the */nef/api/v1/3gpp-monitoringevent/v1/scsAsId/subscriptions/subscriptionId* method. This method will provide details about the requested *subscriptionId*, which will be updated with the values obtained from the broker if its usage was previously signaled as described before.

It's important to mention that this method has two limitations: (i) it only works for the AsSessionWithQoS [API,](#page-22-1) as previously stated, (ii) it can only be used on one parameter at a time due to its implementation, and (iii) it only works on numeric parameters.

#### <span id="page-74-2"></span>4.2 Report [API](#page-22-1)

To tackle the problem discussed in the Section [2.9,](#page-58-0) an [API,](#page-22-1) named Report [API,](#page-22-1) was developed. It was implemented using the FastAPI  $^1$  $^1$  framework. This [REST](#page-22-3) [API](#page-22-1) is straightforward, comprising only three endpoints, as depicted in Figure [4.5.](#page-74-1)

The [API](#page-22-1) is encapsulated within a Docker Image and deployed alongside the [NEF](#page-22-0) emulator through Docker Compose. Its sole purpose is to manage the creation, deletion, and retrieval of the report file, which serves as a shared file between the [NEF](#page-22-0) Emulator and this [API.](#page-22-1)

<span id="page-74-1"></span>

| <b>POST</b> | / <b>report</b> Create Report |  |
|-------------|-------------------------------|--|
| GET         | / / report Get Report         |  |
|             | DELETE /report Delete Report  |  |

**Figure 4.5:** Report [API](#page-22-1) endpoints

#### <span id="page-74-3"></span>4.3 Mini [API](#page-22-1)

The Mini [API](#page-22-1) was developed using FastAPI. The aim of the [API](#page-22-1) is to serve as a wrapper to trigger the interactions between the Network Application and the [NEF](#page-22-0) emulator. However, it's important to note that as of the time of this dissertation, the integration of Network

<span id="page-74-0"></span><sup>1</sup>https://fastapi.tiangolo.com/

<span id="page-75-0"></span>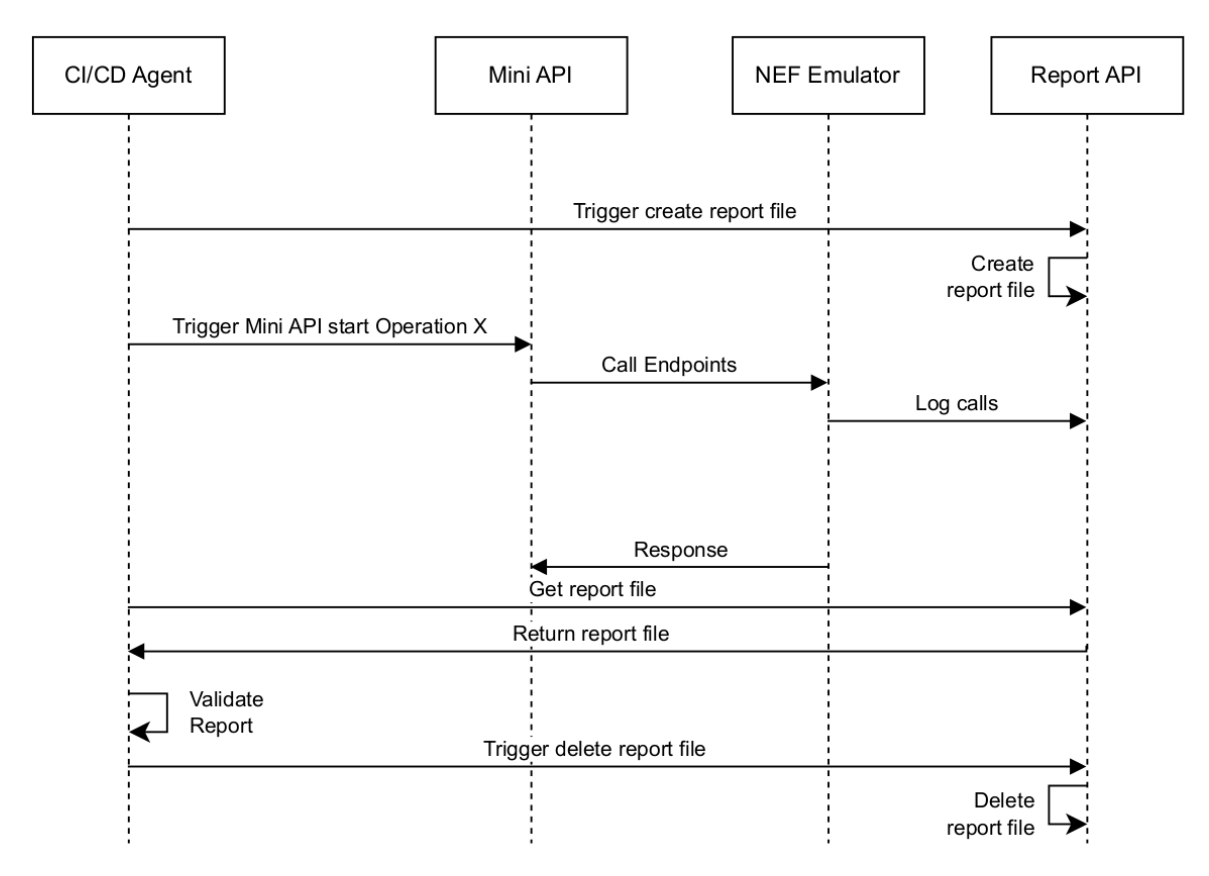

**Figure 4.6:** Implemented Components' Interaction

Applications with this new concept has not yet been implemented, nor has their interaction with the [NEF](#page-22-0) emulator been established.

Thus, the approach towards the Mini [API](#page-22-1) deviated somewhat from the initial proposal. In this dissertation the Mini [API](#page-22-1) consolidates all the communication logic with the [NEF](#page-22-0) emulator within the start endpoint.

That is all the logic to communicate with the [NEF](#page-22-0) emulator is being done inside the start endpoint of the Mini [API](#page-22-1) due to the lack of maturity of the Network Applications.

The ideal scenario was introduced in Figure [3.2,](#page-65-0) but with the considerations just made the scenario implemented is described in Figure [4.6.](#page-75-0)

This [API](#page-22-1) is also nested within a Docker Image and deployed through Docker Compose.

#### <span id="page-75-1"></span>4.4 VALIDATION TESTS

After implementing the components proposed for the validation of the Network Applications, the last thing to do is implement the actual tests. As already mentioned in Section [3.1,](#page-62-0) this dissertation focus is on tests related to the [5G](#page-22-4) Readiness and Security scopes.

Before presenting the tests developed in the context of this dissertation, it is crucial to establish both the location for their storage and the necessary file specifications as well as to define the structure of these tests.

Once completed the discussion of the storage location and test structure, the tests will be described.

#### **4.4.1 [LTR](#page-22-5)**

As mentioned in Section [2.8.4,](#page-55-0) the [LTR](#page-22-5) is an element of the [5GASP](#page-22-2) [CI](#page-22-6)[/CD](#page-22-7) Service, that stores all the developed tests and makes them available for the [CI](#page-22-6)[/CD](#page-22-7) Agent to execute them.

The file structure of the [LTR](#page-22-5) is shown in the Code Block [4.1](#page-76-0) with three of the tests created in the context of this dissertation:

These tests were developed using the Robot Framework. The tests are composed by: (i) a Python file, which contains code for executing the test and validating the response, (ii) a Robot file, that contains all the Test Cases, (iii) a Markdown  $^2$  $^2$  file, to describe the test, his inputs and outputs, and (iv) a text file, that contains the requirements needed to run the test.

```
.
|-- nef_login
| |-- nef_login.py
| |-- test_nef_login.robot
| |-- docs.md
| --- test_nef_login.txt
|-- nef_monitoring_subscription
| |-- nef_monitoring_subscription.py
| |-- test_nef_monitoring_subscription.robot
| |-- docs.md
  --- requirements.txt
--- nef_ue_location_acquisition
   |-- nef_ue_location_acquisition.py
   |-- test_nef_ue_location_acquisition.robot
   |-- docs.md
   --- requirements.txt
```
**Code Block 4.1:** File Structure of the [LTR.](#page-22-5)

#### **4.4.2 [5G](#page-22-4) Readiness**

The tests defined in this scope aim to verify the ability of a Network Application to communicate and interact with the [NEF](#page-22-0) emulator in order to test the readiness of the Network Application for the [5G](#page-22-4) Network.

Within this scope, as all the tests use the [NEF](#page-22-0) emulator and consequently the Mini [API](#page-22-1) and the Report [API,](#page-22-1) they have all the same structure. This can be seen in Figure [4.7.](#page-77-0)

Initially, it is made the call to create the shared file, which is done through a request to the Report [API.](#page-22-1) After this, the start endpoint of the Mini [API](#page-22-1) is invoked, this is when the interactions with the [NEF](#page-22-0) emulator occur and when it logs all the communication done. Finally, the report file generated is retrieved, which is another call to the Report [API](#page-22-1) and then is validated according to the respective test being conducted. Lastly, the request to the Report [API](#page-22-1) to delete the report file generated is done.

<span id="page-76-1"></span><sup>2</sup>https://www.markdownguide.org/

<span id="page-77-0"></span>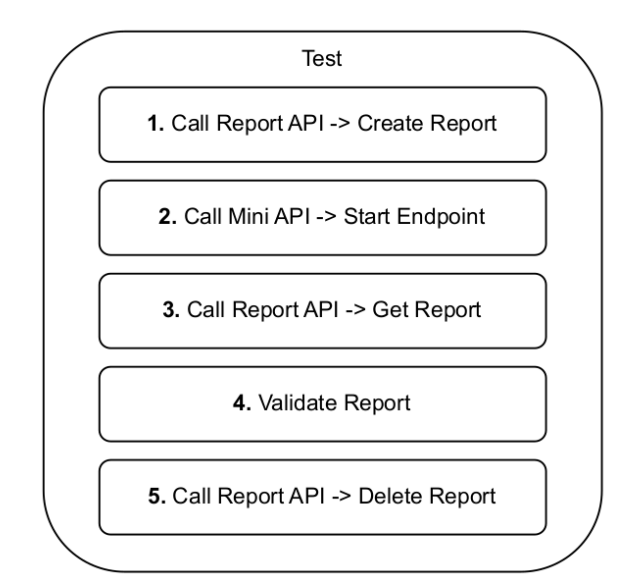

**Figure 4.7:** Test's Structure

The tests developed in order to test if a Network Application does the correct communication with the [NEF](#page-22-0) emulator are displayed in Table [4.2.](#page-77-1)

<span id="page-77-1"></span>

| <b>Test</b>                               | Description                                |
|-------------------------------------------|--------------------------------------------|
| Authentication with NEF emulator          | Validates the authentication of a Network  |
|                                           | Application to use the NEF emulator.       |
| Creation of a Monitoring Subscription     | Validates if a Network Application is able |
|                                           | to subscribe to a Monitoring Event.        |
| Creation of a QoS Subscription            | Validates if a Network Application is able |
|                                           | to subscribe to a QoS Event.               |
| Acquisition of an UE Location             | Validates if a Network Application is able |
|                                           | to retrieve an UE location.                |
| Acquisition of an UE Handover Event       | Validates if a Network Application is able |
|                                           | to retrieve information about a handover   |
|                                           | event.                                     |
| Acquisition of an UE Path Losses          | Validates if a Network Application is able |
|                                           | to retrieve information about path losses. |
| Acquisition of an UE Serving Cell         | Validates if a Network Application is able |
|                                           | to retrieve information about the serving  |
|                                           | cell node                                  |
| Acquisition of an UE Reference Signal Re- | Validates if a Network Application is able |
| ceived Power (RSRP)                       | information about the RSRP.                |

**Table 4.2:** Implemented [5G](#page-22-4) Readiness Tests

The first entry of the Table [4.2,](#page-77-1) aims to validate if a Network Application can authenticate for access to the [NEF](#page-22-0) emulator. Following this, the second and third tests validate if the Network Application can correctly use the Northbound [APIs](#page-22-1), the Monitoring Event [API](#page-22-1) and the AsSessionWithQoS [API,](#page-22-1) to subscribe to this services. The remaining five tests featured in the table use the additional endpoints added to the emulator and test whether a Network Application can get a certain information related to a given [UE.](#page-23-1)

To provide a more complete overview of a test developed in this dissertation, the *nef\_monitoring\_subscription* test has been selected as an illustrative example. Code Block [6.2,](#page-104-0) situated in the Appendix, displays the Python file, while Code Block [4.2](#page-78-0) presents the Robot file. By examining the two Code Blocks, it becomes clear that the Python file follows the structure defined in Figure [4.7,](#page-77-0) and, more importantly, it incorporates a function responsible for validating the report against the endpoint and method used and the response generated by the [NEF](#page-22-0) emulator. Finnaly, the validation result produced by this test is verified within the Robot File to determine the success or failure of the test.

```
*** Settings ***
Library nef_monitoring_subscription.py
Test Timeout 15 minutes
*** Test Cases ***
Testing the creating of a monitoring subscription in NEF
   ${nef_monitoring_subscription_status}= Test NEF Monitoring Subscription
    %{nef_monitoring_subscription_report_api_ip}
,→
    %{nef_monitoring_subscription_report_api_port}
,→
    %{nef_monitoring_subscription_report_name}
,→
    %{nef_monitoring_subscription_mini_api_ip}
,→
    %{nef_monitoring_subscription_mini_api_port}
,→
    %{nef_monitoring_subscription_nef_ip}
,→
    %{nef_monitoring_subscription_nef_port}
,→
    %{nef_monitoring_subscription_nef_user}
,→
    %{nef_monitoring_subscription_nef_pass}
,→
   IF '${nef_monitoring_subscription_status[0]}' in ['0']
       Pass Execution \n${nef_monitoring_subscription_status[1]}
   ELSE IF '${nef_monitoring_subscription_status[0]}' in ['1', '2', '3', '4']
       Fail \n${nef_monitoring_subscription_status[1]}
   ELSE
       Fail \nUnknown Error
   END
```
Code Block 4.2: test nef monitoring subscription.robot

#### **4.4.3 Security**

The focus of this dissertation is the [5G](#page-22-4) Readiness scope, however two tests were developed for the Security scope.

The objective within this scope is to assess whether a Network Application adheres to the security and privacy standards established by [3GPP.](#page-22-10)

This scope holds significant importance, and within the context of this dissertation, two tests proposed by [5GASP](#page-22-2) were created. These two tests developed were:

• **Secure Sockets Layer [\(SSL\)](#page-23-2) Protected [APIs](#page-22-1) Test** - Validates if the Network Application's [VNFs](#page-23-3) offered [APIs](#page-22-1) are protected with [SSL.](#page-23-2) The [SSL](#page-23-2) protocol is used to establish secure and encrypted connections between a client and a server, in other

words ensures the confidentiality and integrity of data transmitted over the internet. Regarding Network Applications, they need to have a [SSL](#page-23-2) certificate to authenticate their identity an to keep their privacy and interactions secure.

• **Openstack Port Security** - Validates if the Network Application's [VNFs](#page-23-3) have the Port Security enabled, when deployed in Openstack. [IP](#page-22-11) forwarding is the ability for an operating system to accept incoming network packets on one interface, recognize that it is not meant for the system itself, but that it should be passed on to another network, and then forwards it accordingly. Concerning the Network Applications they are in their private network, if they access the [5G](#page-22-4) network and if between the [IP](#page-22-11) forwarding is enabled their traffic could be forwarded to a third network causing a breach on security. This test verifies whether Port Security is enabled when using OpenStack because the Port Security feature in OpenStack blocks [IP](#page-22-11) forwarding.

#### **4.4.4 Generation of Values**

A test was developed to validate whether the [NEF](#page-22-0) Emulator can generate values for a specific parameter of a AsSessionWithQoS [API](#page-22-1) asked by a Network Application, taking into account the limitations of this process.

<span id="page-79-0"></span>Although the structure of the test is the same as that of the [5G](#page-22-4) Readiness tests, the function for validating the report is slightly different. Code Block [4.3](#page-79-0) illustrates this function.

```
def validate_report(report, params):
    errors = []first_value = None
   second_value = None
    subsId = None
   keys = <math>params.split("-")</math>for request in report:
        if request["endpoint"] ==
        ,→ f"/nef/api/v1/3gpp-as-session-with-qos/v1/netapp/subscriptions":
            if request["method"] != "POST":
                errors.append("Wrong method used.")
                break
            elif request["nef_response_code"] not in [200, 201 ,409]:
                errors.append(f"Unable to create QoS Subscription due to:
                ,→ {request['nef_response_message']}")
                break
            else:
                msg = request['nef_response_message'].replace("'", "\"")
                json_msg = json.loads(msg)
                subsId = json_msg['link'].split('/')[-1]if len(keys) > 1:
                    current_doc = json_msg
                    for key in keys[:-1]:
                        current_doc = current_doc[key]
                    first_value = current_doc[keys[-1]]
```

```
else:
                first value = json msg[params]for request in report:
    if request["endpoint"] ==
    ,→ f"/nef/api/v1/3gpp-as-session-with-qos/v1/netapp/subscriptions/{subsId}":
        if request["method"] != "GET":
            errors.append("Wrong method used.")
            break
        elif request["nef_response_code"] not in [200, 409]:
            errors.append(f"Unable to get QoS Subscription due to:
            ,→ {request['nef_response_message']}")
            break
        else:
            msg = request['nef_response_message'].replace("'", "\"")
            json_msg = json.loads(msg)
            if len(keys) > 1:
                current_doc = json_msg
                for key in keys[:-1]:
                    current_doc = current_doc[key]
                second_value = current\_doc[keys[-1]]else:
                second_value = json_msg[params]
if first_value == second_value:
    errors.append("Parameter not updated.")
return errors
```
**Code Block 4.3:** validate\_report function from nef\_generate\_values.py

What sets this function apart from its counterparts in the [5G](#page-22-4) Readiness tests is that in this one, two iterations of the report are performed. This is because the first iteration has two objectives. The first objective is to validate the correct creation of a [QoS](#page-22-8) subscription within the [NEF](#page-22-0) emulator. The second objective is to retrieve the *subscriptionId* created by the [NEF](#page-22-0) emulator for that subscription. Additionally, in the first iteration, the initial value of the parameter that is supposed to change is saved. The Network Application, to consume the values generated by the broker, needs to do a *GET* request to retrieve the specific [QoS](#page-22-8) subscription with the previously retrieved *subscriptionId*. This behavior is checked in the second iteration. If the request is made correctly, the value of the desired parameter is saved. In the end, this allows for a comparison of the two saved values. If the first value is different from the last value, it indicates that the generation of values through the [NEF](#page-22-0) was successful.

#### 4.5 Chapter Summary

This Chapter presented the implementation of the components proposed for the validation process and the new tests developed.

Section [4.1](#page-70-0) begins to address the [NEF](#page-22-0) Emulator. First, in Section [4.1.1](#page-70-1) the Northbound [APIs](#page-22-1) from TS29.122 [\[55\]](#page-100-0) and TS29.522 [\[56\]](#page-100-1) that were explored are presented, and a table displayed which of them were added to the emulator is shown. Then in Section [4.1.2](#page-72-2) the functionality added to the [NEF](#page-22-0) Emulator for logging the interactions done between the Network Applications and the emulator is explained. Afterwards the endpoints added to support information given by the emulation provided by the [NEF](#page-22-0) emulator are presented in Section [4.1.3.](#page-72-3) The final point mentioned, regarding the emulator is the Generation of Values, presented in Section [4.1.4,](#page-72-4) where an explanation of how the implementation was done, a display of the [UI](#page-23-0) provided, the endpoints that allow for the generation of values and a description of how to generate values are presented.

Sections [4.2](#page-74-2) and [4.3](#page-74-3) present the implementation of the two [APIs](#page-22-1) developed, respectively, the Report [API](#page-22-1) and the Mini [API.](#page-22-1)

Lastly, the validation tests are presented in Section [4.4.](#page-75-1) Where the [5G](#page-22-4) Readiness tests, the Security tests and the tests for the generation of values described and explained.

## **CHAPTER**

## **Results**

After implementing the proposed solutions, it is now necessary to validate them. Therefore, this Chapter addresses the results obtained through the tests created.

Section [5.1](#page-82-0) discusses the [5G](#page-22-4) Readiness Tests. It begins by describing the methodology used to perform the evaluation of the tests and then presents the results.

Sections [5.2](#page-92-0) and [5.3](#page-93-0) follow the same structure as Section [5.1](#page-82-0) but focus on the Security Tests and the Generation of Values using the [NEF](#page-22-0) Emulator, respectively.

#### <span id="page-82-0"></span>5.1 5G Readiness Tests

The tests developed for the [5G](#page-22-4) Readiness scope aim to validate the interaction between Network Applications and the [NEF](#page-22-0) emulator.

To support these tests, functionalities were added to the [NEF](#page-22-0) emulator, namely the Report Handler, and two [APIs](#page-22-1) were created: the Report [API](#page-22-1) and the Mini [API.](#page-22-1)

The developed components and tests were integrated within the [5GASP](#page-22-2) [CI](#page-22-6)[/CD](#page-22-7) pipeline. However, these tests were not executed in actual Network Applications because they do not yet implement communication with both the [NEF](#page-22-0) Emulator and the Mini [API.](#page-22-1)

#### <span id="page-82-1"></span>**5.1.1 Testing Scenario**

Although real Network Applications weren't used, it is still possible to use dummy Network Applications that interact with the [NEF](#page-22-0) emulator, as this aligns with the intended purpose of this scope.

Additionally, the tests developed needed some form of validation. However, measuring the tests' execution time, for example, doesn't make much sense as it doesn't provide any value given the nature of the tests.

So, to validate the functionality of these tests, an exhaustive evaluation was done, where several dummy Network Applications were created with or without points of failure.

Two additional points worth mentioning are: (i) the [5G](#page-22-4) Readiness tests are not mandatory, meaning that a Network Application does not need to be validated against all of them. For

instance, a Network Application could only be interested in subscribing to Monitoring Events, meaning that it doesn't need to subscribe to the [QoS,](#page-22-8) and in the same way, another Network Application that could only need to subscribe to [QoS](#page-22-8) events doesn't need to subscribe to Monitoring Events. It depends on the purpose of the application, and (ii) consequently, since the Network Application is seen as a black box for the tester, the Network Application owners define what the application does in terms of accessing the [5G](#page-22-4) infrastructure. Therefore, they need to commit to the interactions they make, and validation is based on that. If they commit to communicating with the [5G](#page-22-4) infrastructure, they must do so correctly.

Thus, to perform the exhaustive evaluation, eight dummy Network Applications were developed, each making multiple requests to the [NEF](#page-22-0) Emulator. Table [5.1](#page-83-0) presents the interactions performed by each dummy Network Application.

<span id="page-83-0"></span>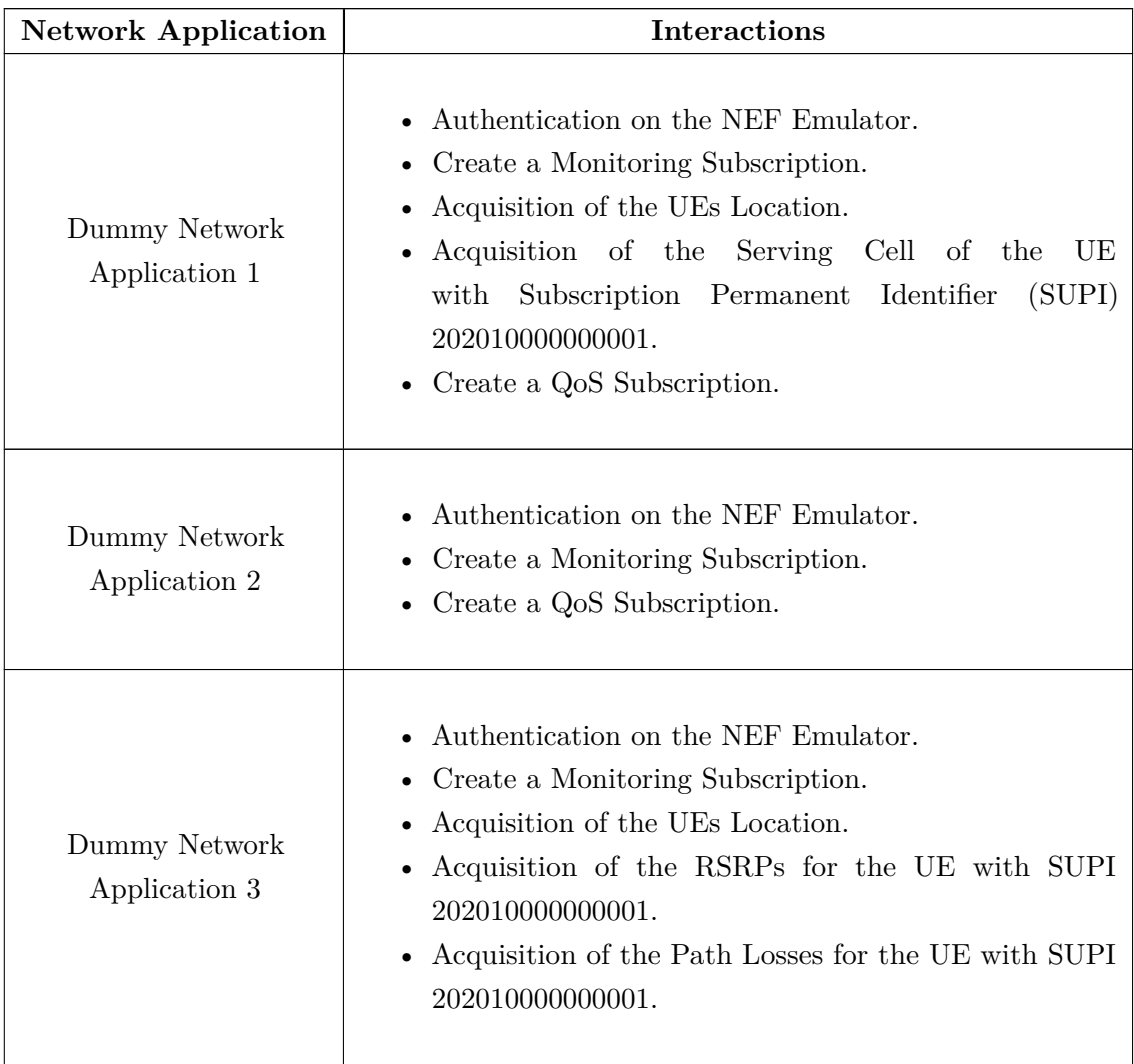

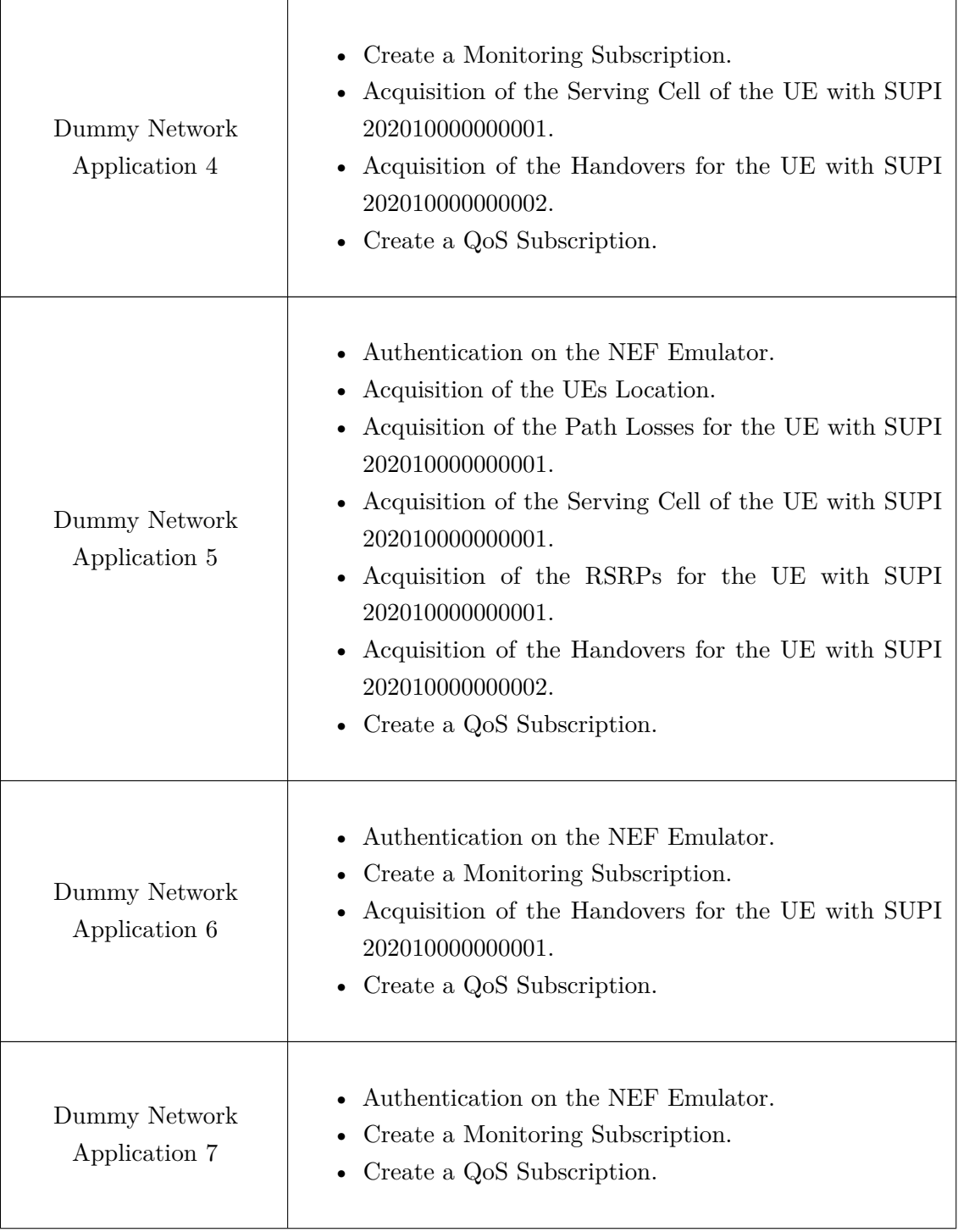

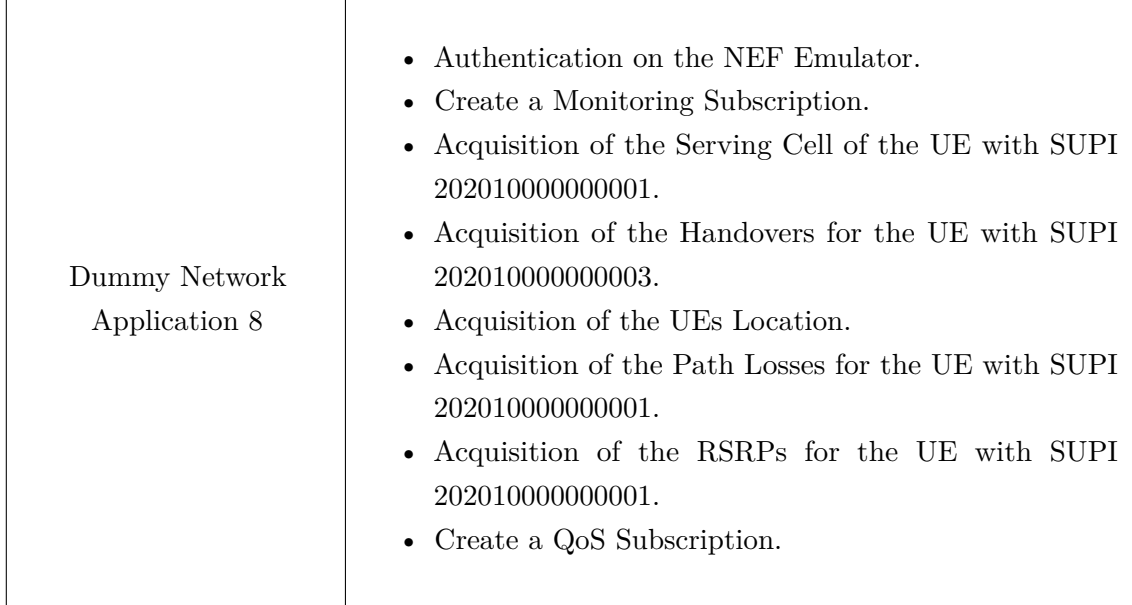

**Table 5.1:** Dummy Network Applications' Communication with [NEF](#page-22-0) Emulator

The Network Applications were developed using several Mini [APIs](#page-22-1) which implies having to onboard several [VNFs](#page-23-3) onto the pipeline.

The [VNF](#page-23-3) and the [NS](#page-22-12) for each Mini [API](#page-22-1) were onboarded onto an [OSM](#page-22-13) Release 12 instance and deployed. The template tags of the [NS](#page-22-12) were used on the Testing Descriptor to define the [IP](#page-22-11) address of the Mini [API](#page-22-1) instance.

The Testing Descriptor should be provided by each Network Application. To show an example of the test cases defined in the Testing Descriptor for Dummy Network Application 2, Code Block [5.1](#page-85-0) is presented.

```
testcases:
```

```
- testcase_id: 1
 type: pre-defined
 scope: 5g_readiness
 name: nef_login
 description: Test if the Network Appllication can authenticate withing NEF
 parameters:
    - key: report_api_ip
      value: 10.255.28.183
    - key: report_api_port
      value: 3000
    - key: report_name
      value: report.json
    - key: mini_api_ip
      value: {{deployment_info|miniapi_final-nsd|vnf1|vnf-cp0-ext|ip-address}}
    - key: mini_api_port
      value: 3001
    - key: nef_ip
      value: 10.255.28.183
    - key: nef_port
```

```
value: 8888
   - key: nef_user
     value: admin1@my-email.com
   - key: nef_pass
     value: pas
   - key: napp_endpoint
     value: /start/2/1
- testcase_id: 2
 type: pre-defined
 scope: 5g_readiness
 name: nef_monitoring_subscription
 description: Test if the Monitoring Subscription of the Network Appllication is right
 parameters:
   - key: report_api_ip
     value: 10.255.28.183
   - key: report_api_port
     value: 3000
   - key: report_name
     value: report.json
   - key: mini_api_ip
     value: {{deployment_info|miniapi_final-nsd|vnf1|vnf-cp0-ext|ip-address}}
   - key: mini_api_port
     value: 3001
   - key: nef_ip
     value: 10.255.28.183
   - key: nef_port
     value: 8888
   - key: nef_user
     value: admin1@my-email.com
   - key: nef_pass
     value: pas
   - key: napp_endpoint
     value: /start/2/2
- testcase_id: 3
 type: pre-defined
 scope: 5g_readiness
 name: nef_qos_subscription
 description: Test if the Network Application is able to do a QoS Subscription
 parameters:
   - key: report_api_ip
     value: 10.255.28.183
   - key: report_api_port
     value: 3000
   - key: report_name
     value: report.json
   - key: mini_api_ip
     value: {{deployment_info|miniapi_final-nsd|vnf1|vnf-cp0-ext|ip-address}}
```

```
- key: mini_api_port
```

```
value: 3001
- key: nef_ip
 value: 10.255.28.183
- key: nef_port
 value: 8888
- key: nef_user
 value: admin1@my-email.com
- key: nef_pass
 value: pas
- key: napp_endpoint
 value: /start/2/3
```
Code Block 5.1: test nef monitoring subscription.robot

#### <span id="page-87-1"></span>**5.1.2 Results**

Results were collected based on the previously described testing scenario.

The results gathered here will address each individual dummy Network Application. It is important to note that the dummy Network Applications were intentionally designed to fail certain tests at specific known points in order to validate the correctness of the developed tests. In a real-world scenario, it is evident that a Network Application owner develops their application with the belief that it functions properly, and the tests are conducted to verify this belief.

The results displayed in Tables [5.2,](#page-87-0) [5.3,](#page-88-0) [5.4,](#page-88-1) [5.5,](#page-89-0) [5.6,](#page-89-1) [5.7,](#page-90-0) [5.8](#page-91-0) and [5.9](#page-91-1) were obtained through the web interface of the [TRVD](#page-23-5) generated from the executed tests. As illustrative examples, Figures [1](#page-105-0) and [2,](#page-106-0) display the web interface of the [TRVD](#page-23-5) for the Dummy Network Application 5 and the *report.html* created by the Robot Framework for the *nef\_handovers* test, respectively, after the validation process was concluded.

<span id="page-87-0"></span>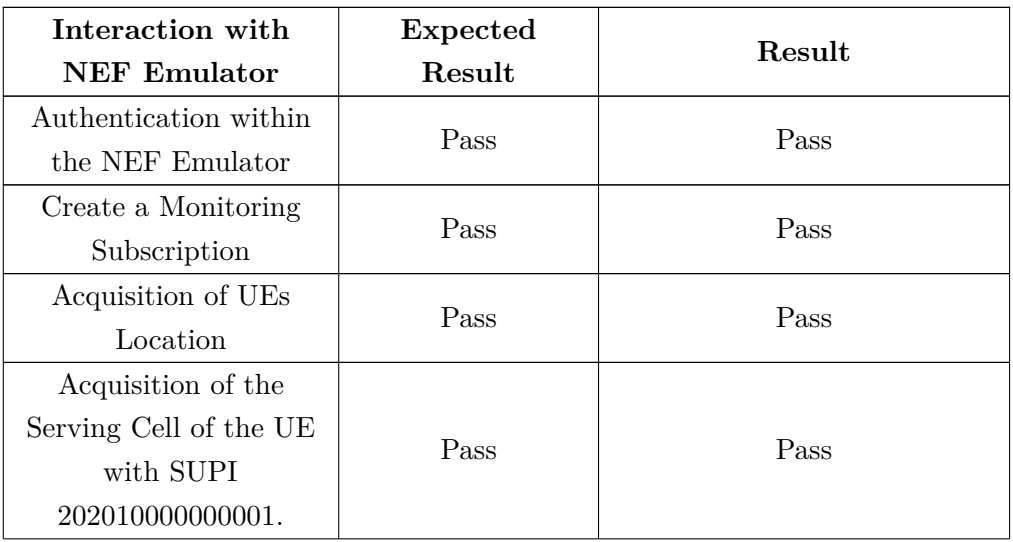

| Create a QoS  |     |      |
|---------------|-----|------|
| Subscription. | ass | Pass |

**Table 5.2:** Dummy Network Application 1 Results

<span id="page-88-0"></span>

| Interaction with      | Expected                         | Result                        |  |
|-----------------------|----------------------------------|-------------------------------|--|
| NEF Emulator          | Result                           |                               |  |
| Authentication within |                                  | Fail - Unable to authenticate |  |
| the NEF Emulator      | Fail - Wrong<br>credentials used | due to: Incorrect email or    |  |
|                       |                                  | password.                     |  |
|                       |                                  | Fail - Unable to create a     |  |
| Create a Monitoring   | Fail - Lack of                   | monitoring subscription due   |  |
| Subscription          | authentication                   | to: Could not validate        |  |
|                       |                                  | credentials                   |  |
|                       | Fail - Lack of                   | Fail - Unable to create a QoS |  |
| Create a QoS          |                                  | subscription due to: Could    |  |
| Subscription.         | authentication                   | not validate credentials      |  |

**Table 5.3:** Dummy Network Application 2 Results

<span id="page-88-1"></span>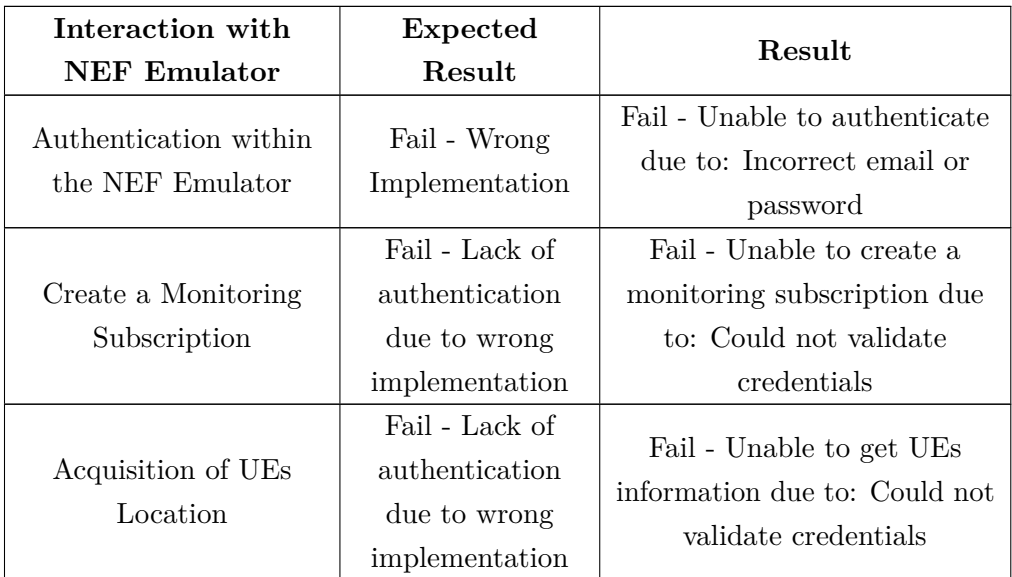

| Acquisition of RSRP<br>for the UE with SUPI<br>202010000000001        | Fail - Lack of<br>authentication<br>due to wrong<br>implementation | Fail - Unable to get RSRP<br>information due to: Could not<br>validate credentials |
|-----------------------------------------------------------------------|--------------------------------------------------------------------|------------------------------------------------------------------------------------|
| Acquisition of Path<br>Losses for the UE with<br>SUPI 202010000000001 | Fail - Lack of<br>authentication<br>due to wrong<br>implementation | Fail - Unable to get path<br>losses due to: Could not<br>validate credentials      |

**Table 5.4:** Dummy Network Application 3 Results

<span id="page-89-0"></span>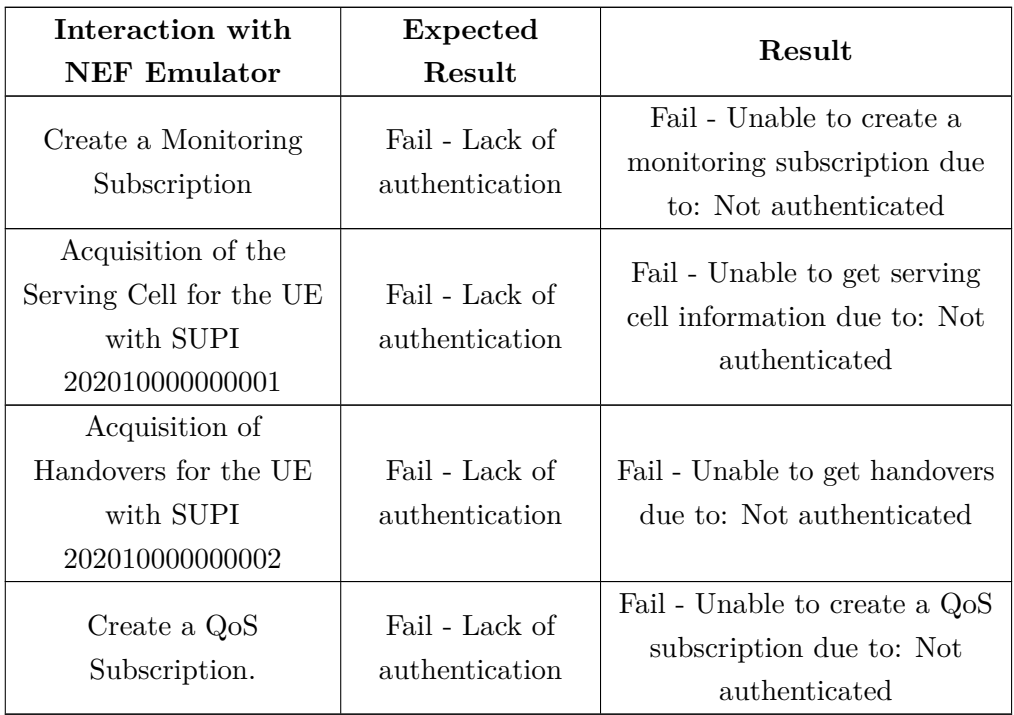

**Table 5.5:** Dummy Network Application 4 Results

<span id="page-89-1"></span>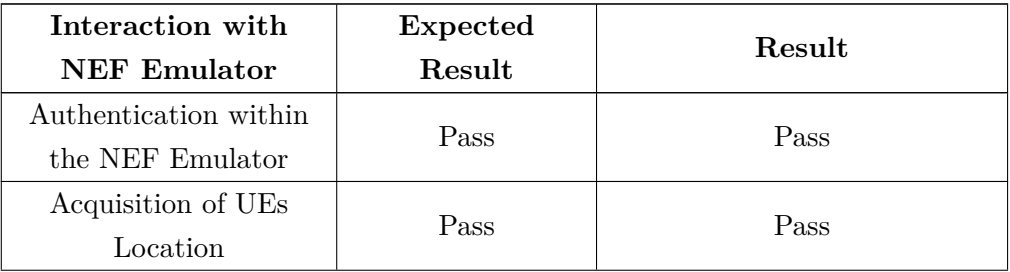

| Acquisition of Path                                                           | Fail - Emulation                                      | Fail - Unable to get path                                                                     |
|-------------------------------------------------------------------------------|-------------------------------------------------------|-----------------------------------------------------------------------------------------------|
| Losses for the UE with                                                        | environment                                           | losses due to: The emulation                                                                  |
| SUPI 202010000000001                                                          | needs to be active                                    | needs to be ongoing                                                                           |
| Acquisition of the<br>Serving Cell for the UE<br>with SUPI<br>202010000000001 | Fail - Emulation<br>environment<br>needs to be active | Fail - Unable to get serving<br>cell information due to: The<br>emulation needs to be ongoing |
| Acquisition of RSRP<br>for the UE with SUPI<br>202010000000001                | Fail - Emulation<br>environment<br>needs to be active | Fail - Unable to get RSRP<br>information due to: The<br>emulation needs to be ongoing         |
| Acquisition of<br>Handovers for the UE<br>with SUPI<br>202010000000002        | Fail - Emulation<br>environment<br>needs to be active | Fail - Unable to get handovers<br>due to: The emulation needs<br>to be ongoing                |
| Create a QoS<br>Subscription.                                                 | Pass                                                  | Pass                                                                                          |

**Table 5.6:** Dummy Network Application 5 Results

<span id="page-90-0"></span>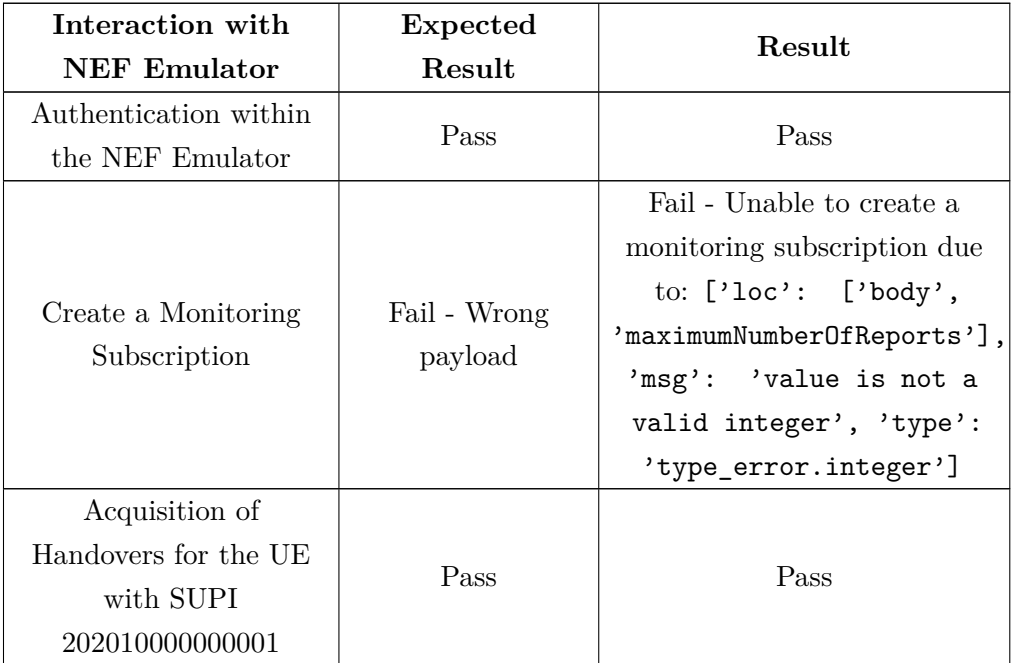

|               |              | Fail - Unable to create a QoS |
|---------------|--------------|-------------------------------|
|               |              | subscription due to: ['loc':  |
| Create a QoS  | Fail - Wrong | ['body', 'qosReference'],     |
| Subscription. | payload      | 'msg': 'value is not a        |
|               |              | valid integer', 'type':       |
|               |              | 'type_error.integer']         |

**Table 5.7:** Dummy Network Application 6 Results

<span id="page-91-0"></span>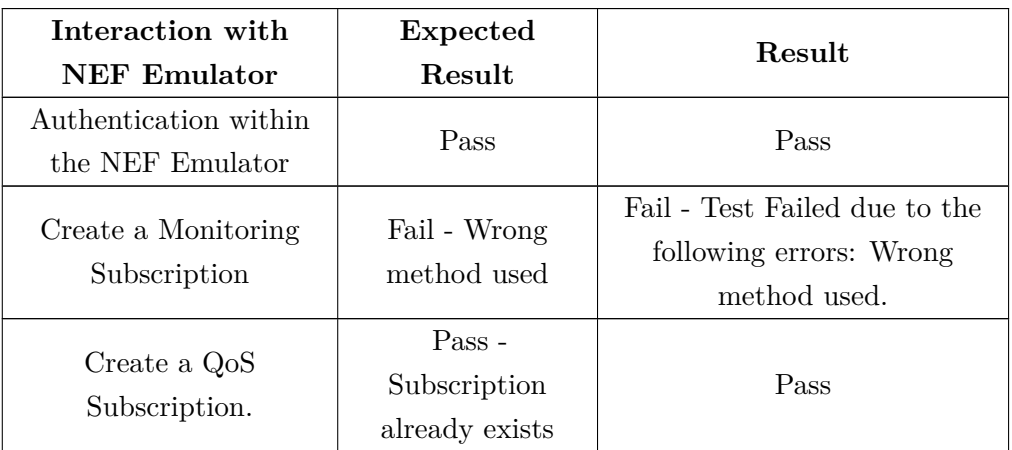

**Table 5.8:** Dummy Network Application 7 Results

<span id="page-91-1"></span>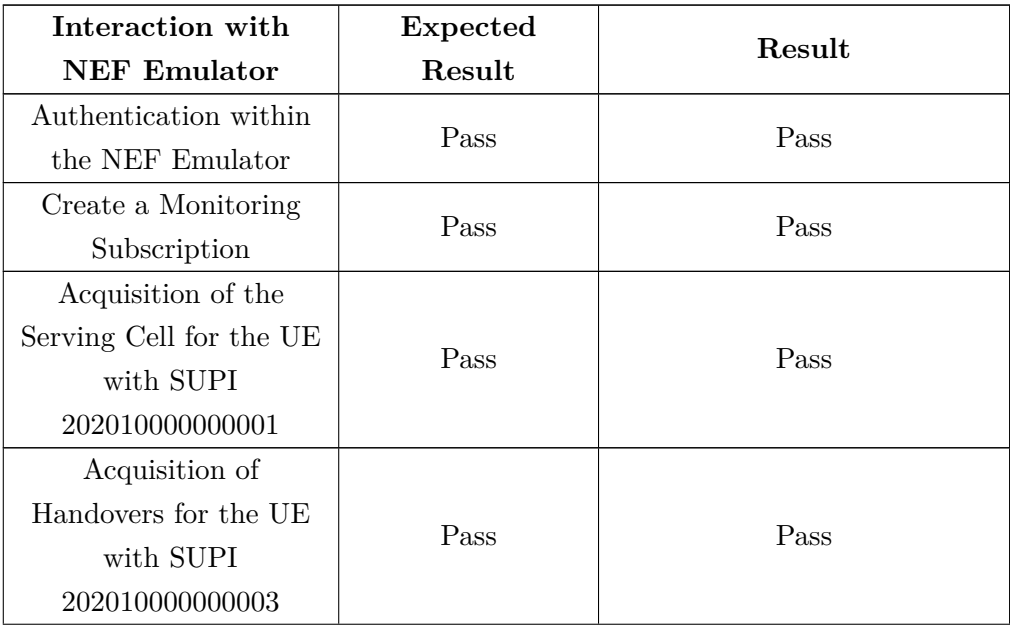

| Acquisition of UEs<br>Location                                        | Pass                       | Pass                                                                     |
|-----------------------------------------------------------------------|----------------------------|--------------------------------------------------------------------------|
| Acquisition of Path<br>Losses for the UE with<br>SUPI 202010000000001 | Pass                       | Pass                                                                     |
| Acquisition of RSRP<br>for the UE with SUPI<br>202010000000001        | Pass                       | Pass                                                                     |
| Create a QoS<br>Subscription.                                         | Fail- Wrong<br>method used | Fail - Test Failed due to the<br>following errors: Wrong<br>method used. |

**Table 5.9:** Dummy Network Application 8 Results

#### <span id="page-92-0"></span>5.2 SECURITY TESTS

#### <span id="page-92-3"></span>**5.2.1 Testing Scenario**

To test the Security tests developed, three Dummy Network Applications were created, to test the different outcomes of the two security tests.

#### <span id="page-92-4"></span>**5.2.2 Results**

The results displayed in Tables [5.10,](#page-92-1) [5.11](#page-92-2) and [5.12](#page-93-1) were obtained through the web interface of the [TRVD](#page-23-5) generated from the executed tests. The tests validate if the Openstack Port Security is enabled and if the Network Application has a [SSL](#page-23-2) certificate.

<span id="page-92-1"></span>Dummy Network Application 9

| Test                       | Expected<br>Result           | Result                                                                   |
|----------------------------|------------------------------|--------------------------------------------------------------------------|
| Openstack Port<br>Security | Pass                         | Pass                                                                     |
| SSL Audit                  | Fail - No SSL<br>certificate | Fail - Test Failed due to the<br>following errors: Not SSL<br>protected. |

**Table 5.10:** Dummy Network Application 9 Results

<span id="page-92-2"></span>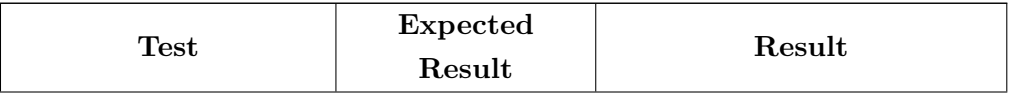

| Openstack Port<br>Security | Fail - Openstack | Fail - Test Failed due to the   |
|----------------------------|------------------|---------------------------------|
|                            | Port Security    | following errors: Port Security |
|                            | disabled         | disabled.                       |
| SSL Audit                  | Pass             | Pass                            |

**Table 5.11:** Dummy Network Application 10 Results

<span id="page-93-1"></span>

| <b>Test</b>                | Expected<br>Result | Result |
|----------------------------|--------------------|--------|
| Openstack Port<br>Security | Pass               | Pass   |
| SSL Audit                  | Pass               | Pass   |

**Table 5.12:** Dummy Network Application 11 Results

#### <span id="page-93-0"></span>5.3 Generation of Values

The method for generating values for the AsSessionWithQoS [API](#page-22-1) was added to the [NEF](#page-22-0) emulator in order to provide more real values for the Network Applications to use, if they choose to do so.

#### <span id="page-93-3"></span>**5.3.1 Testing Scenario**

To test the functionality to Generate Values through the [NEF](#page-22-0) emulator, a twelfth Dummy Network Application was created. The aim of this Network Application is to do a [QoS](#page-22-8) Subscription and then request to generate values for consumption through the [NEF](#page-22-0) Emulator. Given the limitations of the method for generating values, i.e. only works on a parameters at a time, the Network Application has to chose a parameter of their interest to where the values will be attributed. Table [5.13](#page-93-2) displays the interactions between the Dummy Network Application and the [NEF](#page-22-0) Emulator.

<span id="page-93-2"></span>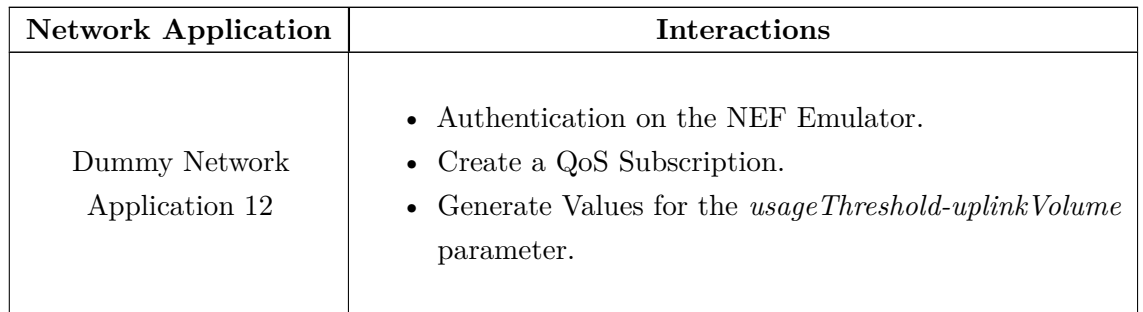

**Table 5.13:** Dummy Network Application 12 Communication with [NEF](#page-22-0) Emulator

#### <span id="page-94-1"></span>**5.3.2 Results**

Results were collected based on the previously described testing scenario. The results displayed in Table [5.14](#page-94-0) were also obtained through the web interface of the [TRVD](#page-23-5) generated from the executed tests.

To clarify the second test on the table, it validated if the Network Application was able to request the [NEF](#page-22-0) Emulator to create a [QoS](#page-22-8) subscription and then if it was capable of doing the requests for the generation of values process for a specific parameter. It validated if the initial value of the parameter was the same as after the process for generating values was carried out.

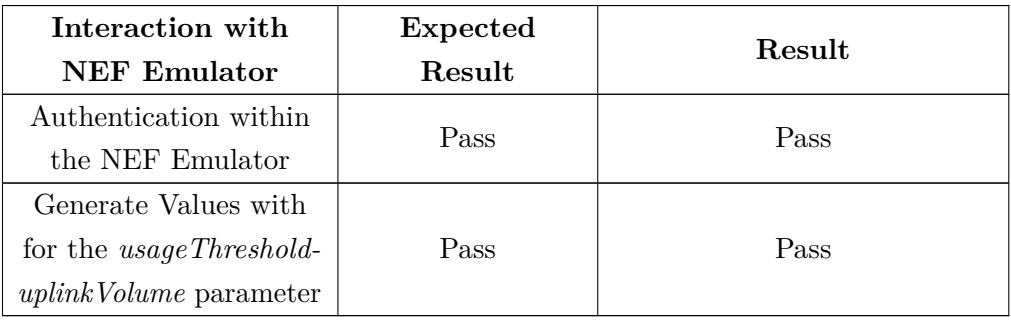

#### <span id="page-94-0"></span>Dummy Network Application 12

**Table 5.14:** Dummy Network Application 12 Results

#### 5.4 Chapter Summary

This Chapter begins by addressing the results for the [5G](#page-22-4) Readiness Tests. In Section [5.1.1](#page-82-1) the scenarios in which the tests were used, are presented. Eight Dummy Network Applications were created, to simulate the interaction between a Network Application and the [NEF](#page-22-0) emulator. In these eight Dummy Network Applications, several cases to fail the validation were made on purpose. Section [5.1.2](#page-87-1) presents all the tables for the Dummy Network Applications demonstrating the expected results versus the results gathered after the validation process was finished.

After presenting the [5G](#page-22-4) Readiness Tests, Security tests are addressed in Section [5.2.](#page-92-0) This Section follows the same structure as the previous one. Section [5.2.1](#page-92-3) addresses the scenario where the tests were performed and after [5.2.2](#page-92-4) presents the results obtained regarding this scope of tests.

Lastly, the Generation of Values is addressed in Section [5.3,](#page-93-0) where a twelfth Dummy Network Application was created to simulate the interactions needed to request the [NEF](#page-22-0) emulator to produce values for a AsSessionWithQoS subscription. As before, the testing scenario is first addressed in Section [5.3.1](#page-93-3) and then the results obtained after executing the tests are presented in Section [5.3.2.](#page-94-1)

# CHAPTER  $\overline{O}$

## **Conclusions**

#### 6.1 Conclusions

With the transition into the world of [NFV,](#page-22-14) Network Operators face the challenge of making sure [VNFs](#page-23-3) perform correctly. The current approach to validate [VNFs](#page-23-3) leans heavily on automation. Projects like VITAL-5G, EVOLVED-5G, 5GMediaHUB, and [5GASP,](#page-22-2) among others not mentioned here, prove that they are striving for full automation in the Network Applications validation process.

The work presented in this dissertation is aligned with the [5GASP'](#page-22-2)s goals centers around two primary goals: (i) the development of tests designed to validate Network Applications and (ii) the extension of the [NEF](#page-22-0) Emulator to enable the creation of tests that utilize it.

Regarding the second objective, several Northbound [APIs](#page-22-1) that follow the TS29.122 [\[55\]](#page-100-0) and TS29.522 [\[56\]](#page-100-1) standards were added to the [NEF](#page-22-0) emulator providing more capabilities exposed to external applications. However, the [5GASP'](#page-22-2)s Network Applications ended not using them so tests around them weren't developed either.

To reach the development of tests, the flow of how they would run had to be defined, which lead to the creating of a Report [API](#page-22-1) with the objective to manage the file shared between this [API](#page-22-1) and the [NEF](#page-22-0) Emulator, where the emulator registers the interactions made between the [NEF](#page-22-0) emulator and the Network Applications. This [API](#page-22-1) was very simple and worked for the desired outcome.

The Mini [API,](#page-22-1) was also a outcome of this dissertation and it is being heavily used in the [5GASP](#page-22-2) project. It was created with the purpose of controlling the flow of the interactions made between the Network Applications and the [NEF](#page-22-0) Emulator. Testers can't access the code inside Network Applications, so it was crucial to manage when these interactions happened, especially when some [CI/](#page-22-6)[CD](#page-22-7) Service components might not be available. The Mini [API](#page-22-1) ended to not communicate with an actual Network Application but did successfully trigger the interactions that were implemented on it.

Regarding the development of tests, [5G](#page-22-4) Readiness tests were the main focus of this work. These tests were built around two existing [APIs](#page-22-1), the MonitoringEvent [API](#page-22-1) and AsSessionWithQoS [API,](#page-22-1) since Network Application developers had more interest in these capabilities. To evaluate the tests and see if they could verify the correct behavior of a Network Application, eight Dummy Network Applications were developed. In these dummy applications, several tests were made to fail on purpose, to validate if the test could catch the errors. For instance, the dummy Network Applications could not be able to authenticate with the [NEF](#page-22-0) Emulator, or could be requesting for the creation of a subscription providing wrong payloads, among others. All the results obtained for the Dummy Network Applications were the expected.

The work in this dissertation also explored the possibility to generate more close to real values for the Network Applications to consume through the [NEF](#page-22-0) emulator. This functionality, although limited, was also a successful addition. Also serves the purpose to demonstrate that a more deep exploration of this functionality is possible and feasible.

The work developed in this dissertation was an important outcome for evaluating if Network Applications are [5G](#page-22-4) ready. With the validation proposed on this dissertation, we are able to know if Network Applications are or not prepared to communicate with a general [NEF.](#page-22-0)

#### 6.2 Future Work

In terms of implementing additional Northbound [APIs](#page-22-1), it's important to note that not all of these have been integrated. This means there is an opportunity to expand the functionality of the [NEF](#page-22-0) Emulator by incorporating these remaining [APIs](#page-22-1). It's worth mentioning that due to time constraints, there was not the opportunity to conduct tests utilizing these new [APIs](#page-22-1).

The inclusion of more Northbound [APIs](#page-22-1) brings about the potential for enhancing the emulator's capability in terms of emulation. It offers the possibility to add new features that interact with the new integrated [APIs](#page-22-1), thereby increasing the utility and realism of the emulator.

Regarding the feature for generating more realistic values for Network Applications, there is room for improvement in terms of flexibility. The process can be made less restrictive in two key aspects. First, it can be designed to be more versatile, allowing a broader range of [APIs](#page-22-1) to benefit from this data generation process. Second, it can be made less restrictive in terms of the number and types of parameters for which values are generated, aiming for a more generic approach applicable to all Northbound [APIs](#page-22-1).

Expanding the range of tests is another point for further development. Diversifying the testing suite to cover the Northbound [APIs](#page-22-1) that have been added but not yet utilized is important. The introduction of additional [APIs](#page-22-1) requires the development of tests that effectively utilize them and requires the actualization of the report handler to support them.

Furthermore, it is essential to highlight that, at the time of writing this dissertation, real Network Applications were not prepared to use the validation the process described in this work, leading to their non-utilization. In the future, a significant focus is to conduct the testing using real Network Applications with the proposed and implemented solution, which will be done in the [5GASP](#page-22-2) project.

### **References**

- [1] C. Bouras, P. Ntarzanos, and A. Papazois, "Cost modeling for SDN/NFV based mobile 5G networks," in *2016 8th International Congress on Ultra Modern Telecommunications and Control Systems and Workshops (ICUMT)*, 2016, pp. 56–61. DOI: [10.1109/ICUMT.2016.7765232](https://doi.org/10.1109/ICUMT.2016.7765232).
- [2] R. Direito, D. Gomes, and R. L. Aguiar, "Towards a Fully Automated System for Testing and Validating NetApps," in *2022 IEEE 8th International Conference on Network Softwarization (NetSoft)*, 2022, pp. 231–233. doi: [10.1109/NetSoft54395.2022.9844037](https://doi.org/10.1109/NetSoft54395.2022.9844037).
- [3] M. Chiosi and et all, "White paper: Network Functions Virtualisation An Introduction, Benefits, Enablers, Challenges & Call for Action," Tech. Rep. 1, Oct. 2012.
- [4] *5GASP*, Accessed 2023. [Online]. Available: <https://5g-ppp.eu/5gasp/>.
- [5] S. Rommer, P. Hedman, M. Olsson, L. Fried, S. Sultana, and C. Mulligan, *5G Core Networks: Powering Digitalization*. Elsevier/Academic Press, 2020, isbn: 978-0-08-103009-7. [Online]. Available: [https :](https://www.oreilly.com/library/view/5g-mobile-core/9781484264737/) [//www.oreilly.com/library/view/5g-mobile-core/9781484264737/](https://www.oreilly.com/library/view/5g-mobile-core/9781484264737/).
- [6] R. Chayapathi, S. F. Hassan, and P. Shah, *Network Functions Virtualization (NFV) with a Touch of SDN*, [Online; accessed 2023], 2016. [Online]. Available: [https://ptgmedia.pearsoncmg.com/images/](https://ptgmedia.pearsoncmg.com/images/9780134463056/samplepages/9780134463056.pdf) [9780134463056/samplepages/9780134463056.pdf](https://ptgmedia.pearsoncmg.com/images/9780134463056/samplepages/9780134463056.pdf).
- [7] ETSI ISG NFV, "ETSI GS NFV 002 V1.1.1: Network Function Virtualisation (NFV): Architectural Framework," Tech. Rep. 1, Oct. 2013.
- [8] M. Abu-Lebdeh, D. Naboulsi, R. Glitho, and C. W. Tchouati, "NFV orchestrator placement for geo-distributed systems," in *2017 IEEE 16th International Symposium on Network Computing and Applications (NCA)*, 2017, pp. 1-5. DOI: [10.1109/NCA.2017.8171391](https://doi.org/10.1109/NCA.2017.8171391).
- [9] *Network Functions Virtualisation (NFV)*, Accessed 2023. [Online]. Available: [https://www.etsi.org/](https://www.etsi.org/technologies/nfv) [technologies/nfv](https://www.etsi.org/technologies/nfv).
- [10] ETSI ISG NFV, "ETSI GS NFV-MAN 001 V1.1.1 Network Functions Virtualisation (NFV); Management and Orchestration," Tech. Rep. 1, Dec. 2014.
- [11] L. Networks, "White Paper: Orchestration," 2018, [Online; accessed 2022]. [Online]. Available: [https:](https://www.onap.org/wp-content/uploads/sites/20/2019/07/35752846-0-Lumina-Orchestration-2.pdf) [//www.onap.org/wp- content/uploads/sites/20/2019/07/35752846- 0- Lumina- Orchestration-](https://www.onap.org/wp-content/uploads/sites/20/2019/07/35752846-0-Lumina-Orchestration-2.pdf)[2.pdf](https://www.onap.org/wp-content/uploads/sites/20/2019/07/35752846-0-Lumina-Orchestration-2.pdf).
- [12] *ONAP Documentation Architecture*, Accessed 2022. [Online]. Available: [https://docs.onap.org/en/](https://docs.onap.org/en/latest/platform/architecture/index.html) [latest/platform/architecture/index.html](https://docs.onap.org/en/latest/platform/architecture/index.html).
- [13] *Open Source Mano*, Accessed 2023, Available: https://osm.etsi.org/. [Online]. Available: [https://osm.](https://osm.etsi.org/) [etsi.org/](https://osm.etsi.org/).
- [14] *ETSI GS NFV-SOL 005, Network Functions Virtualisation (NFV) Release 3; Protocols and Data Models; RESTful protocols specification for the Os-Ma-nfvo Reference Point*, Mar. 2023. [Online]. Available: [https://www.etsi.org/deliver/etsi\\_gs/NFV-SOL/001\\_099/005/04.04.01\\_60/gs\\_NFV-](https://www.etsi.org/deliver/etsi_gs/NFV-SOL/001_099/005/04.04.01_60/gs_NFV-SOL005v040401p.pdf)[SOL005v040401p.pdf](https://www.etsi.org/deliver/etsi_gs/NFV-SOL/001_099/005/04.04.01_60/gs_NFV-SOL005v040401p.pdf).
- [15] *ETSI GS NFV-SOL 006, Network Functions Virtualisation (NFV) Release 3; Protocols and Data Models; NFV descriptors based on YANG Specification*, Mar. 2023. [Online]. Available: [https://www.etsi.org/](https://www.etsi.org/deliver/etsi_gs/NFV-SOL/001_099/006/03.07.01_60/gs_NFV-SOL006v030701p.pdf) [deliver/etsi\\_gs/NFV-SOL/001\\_099/006/03.07.01\\_60/gs\\_NFV-SOL006v030701p.pdf](https://www.etsi.org/deliver/etsi_gs/NFV-SOL/001_099/006/03.07.01_60/gs_NFV-SOL006v030701p.pdf).
- [16] ETSI, "OSM Release FOUR Release Notes," Tech. Rep. 1, May 2018.
- [17] OSM Technical Steering Committee, "OSM Release NINE Release Notes," Tech. Rep. 1, Dec. 2020.
- [18] OSM Technical Steering Committee, "OSM Release TEN Release Notes," Tech. Rep. 1, Jun. 2021.
- [19] ETSI, "Experience wih NFV Architecture, Interfaces, and Information Models," Tech. Rep. 1, May 2018.
- [20] L. Mamushiane, A. A. Lysko, T. Mukute, J. Mwangama, and Z. D. Toit, "Overview of 9 Open-Source Resource Orchestrating ETSI MANO Compliant Implementations: A Brief Survey," in *2019 IEEE 2nd Wireless Africa Conference (WAC)*, 2019, pp. 1–7. doi: [10.1109/AFRICA.2019.8843421](https://doi.org/10.1109/AFRICA.2019.8843421).
- [21] ETSI, "OSM Scope, Functionality, Operation and Integration Guidelines," Tech. Rep. 1, Dec. 2019.
- [22] A. Hermosilla, J. Gallego-Madrid, P. Martinez-Julia, *et al.*, "Deployment of 5g network applications over multidomain and dynamic platforms," in *2022 IEEE Future Networks World Forum (FNWF)*, 2022, pp. 276-281. DOI: [10.1109/FNWF55208.2022.00055](https://doi.org/10.1109/FNWF55208.2022.00055).
- [23] T. Xirofotos, "NetApp: Opening up 5G and beyond networks," Tech. Rep. 1, Sep. 2022.
- [24] European Commission, *Horizon 2020 Work Programme 2018-2020 Information and Communication Technologies*, Oct. 2020. [Online]. Available: [https://ec.europa.eu/research/participants/data/](https://ec.europa.eu/research/participants/data/ref/h2020/wp/2018-2020/main/h2020-wp1820-leit-ict_en.pdf) [ref/h2020/wp/2018-2020/main/h2020-wp1820-leit-ict\\_en.pdf](https://ec.europa.eu/research/participants/data/ref/h2020/wp/2018-2020/main/h2020-wp1820-leit-ict_en.pdf).
- [25] *ETSI TS 123 501 V16.6.0, 5G; System System architecture for the 5G System (5GS)*, Oct. 2020. [Online]. Available: [https://www.etsi.org/deliver/etsi\\_ts/123500\\_123599/123501/16.06.00\\_60/](https://www.etsi.org/deliver/etsi_ts/123500_123599/123501/16.06.00_60/ts_123501v160600p.pdf) [ts\\_123501v160600p.pdf](https://www.etsi.org/deliver/etsi_ts/123500_123599/123501/16.06.00_60/ts_123501v160600p.pdf).
- [26] *5G; System architecture for the 5G System (5GS) (3GPP TS 23.501 version 16.18.0 Release 16)*, [Online; accessed 2023], 2023. [Online]. Available: [https://www.etsi.org/deliver/etsi\\_ts/123500\\_123599/](https://www.etsi.org/deliver/etsi_ts/123500_123599/123501/16.18.00_60/ts_123501v161800p.pdf) [123501/16.18.00\\_60/ts\\_123501v161800p.pdf](https://www.etsi.org/deliver/etsi_ts/123500_123599/123501/16.18.00_60/ts_123501v161800p.pdf).
- [27] W. Stallings, "Chapter 3: Overview of 5G Use Cases and Architecture," in *5G Wireless: A comprehensive introduction*. Addison Wesley Professional, 2021, pp. 87–93, ISBN: 9780136767206. [Online]. Available: <https://www.oreilly.com/library/view/5g-wireless-a/9780136767206/> (visited on 12/12/2022).
- [28] R. S. Shetty, *5G Mobile Core Network: Design, Deployment, Automation, and Testing Strategies*. Apress, 2021, pp. 1–372. DOI: [https://doi.org/10.1007/978-1-4842-6473-7](https://doi.org/https://doi.org/10.1007/978-1-4842-6473-7). [Online]. Available: <https://www.oreilly.com/library/view/5g-mobile-core/9781484264737/> (visited on 12/12/2022).
- [29] D. Tsolkas and H. Koumaras, "On the development and provisioning of vertical applications in the beyond 5g era," *IEEE Networking Letters*, vol. 4, no. 1, pp. 43–47, 2022. doi: [10.1109/LNET.2022.3142088](https://doi.org/10.1109/LNET.2022.3142088).
- [30] D. Fragkos, G. Makropoulos, A. Gogos, H. Koumaras, and A. Kaloxylos, "Nefsim: An open experimentation framework utilizing 3gpp's exposure services," in *2022 Joint European Conference on Networks and Communications*  $\mathcal{C}$  *6G Summit (EuCNC/6G Summit)*, 2022, pp. 303–308. doi: [10.1109/EuCNC/6GSummit54941.2022.9815829](https://doi.org/10.1109/EuCNC/6GSummit54941.2022.9815829).
- [31] M. Krief, *Learning DevOps Second Edition*. Packt Publishing, 2022. [Online]. Available: [https :](https://oreilly.com/library/view/learning-devops/9781801818964/) [//oreilly.com/library/view/learning-devops/9781801818964/](https://oreilly.com/library/view/learning-devops/9781801818964/).
- [32] L. Z. Len Bass Ingo Weber, *DevOps: A Software Architect's Perspective*. Addison-Wesley Professional, 2015. [Online]. Available: <https://oreilly.com/library/view/devops-a-software/9780134049885/>.
- [33] S. Rossel, *Continuous Integration, Delivery, and Deployment*. Packt Publishing, 2017. [Online]. Available: <https://oreilly.com/library/view/continuous-integration-delivery/9781787286610/>.
- [34] H. van Merode, *Continuous Integration (CI) and Continuous Delivery (CD): A Practical Guide to Designing and Developing Pipelines*. Apress, 2023. [Online]. Available: [https://oreilly.com/library/](https://oreilly.com/library/view/continuous-integration-ci/9781484292280/) [view/continuous-integration-ci/9781484292280/](https://oreilly.com/library/view/continuous-integration-ci/9781484292280/).
- [35] *The Convergence of NFV and DevOps for Accelerated Innovation*, Accessed: 19-09-2023. [Online]. Available: <https://dzone.com/articles/convergence-of-nfv-amp-devops-for-accelerating-inn>.
- [36] *SDN/NFV DevOps: Release Automation for Network Operators*, Accessed: 19-09-2023. [Online]. Available: <https://devops.com/sdn-nfv-devops-release-automation-for-network-operators/>.
- [37] *ETSI GR NFV-TST 006, Network Functions Virtualisation (NFV); Testing; Report on CICD and DevOps*, Dec. 2022. [Online]. Available: [https://www.etsi.org/deliver/etsi\\_gr/NFV-TST/001\\_099/](https://www.etsi.org/deliver/etsi_gr/NFV-TST/001_099/006/01.02.01_60/gr_NFV-TST006v010201p.pdf) [006/01.02.01\\_60/gr\\_NFV-TST006v010201p.pdf](https://www.etsi.org/deliver/etsi_gr/NFV-TST/001_099/006/01.02.01_60/gr_NFV-TST006v010201p.pdf).
- [38] *Best Test Automation Frameworks*, Accessed 2023, Available: https://www.browserstack.com/guide/besttest-automation-frameworks. [Online]. Available: [https://www.browserstack.com/guide/best-test](https://www.browserstack.com/guide/best-test-automation-frameworks)[automation-frameworks](https://www.browserstack.com/guide/best-test-automation-frameworks).
- [39] *Robot Framework*, Accessed 2023. [Online]. Available: <https://robotframework.org/>.
- [40] *VITAL-5G*, Accessed 2023. [Online]. Available: <https://www.vital5g.eu/>.
- [41] *Target Use Cases VITAL-5G*, Accessed 2023. [Online]. Available: [https://www.vital5g.eu/target](https://www.vital5g.eu/target-use-cases/)[use-cases/](https://www.vital5g.eu/target-use-cases/).
- [42] VITAL-5G, "D1.4 Testing and validation methodology," Tech. Rep., Dec. 2021.
- [43] VITAL-5G, "D2.1 Initial Network Application blueprints and Open Repository design," Tech. Rep., Apr. 2023.
- [44] VITAL-5G, "D1.2 System Specifications and Architecture," Tech. Rep., Dec. 2021.
- [45] VITAL-5G, "D1.1 Report on use case requirements," Tech. Rep., Jun. 2021.
- [46] K. Trichias, G. Landi, E. Seder, *et al.*, "VITAL-5G: Innovative Network Applications (NetApps) Support over 5G Connectivity for the Transport & Logistics Vertical," in *2021 Joint European Conference on Networks and Communications*  $\mathcal{C}$  *6G Summit (EuCNC/6G Summit)*, 2021, pp. 437-442. DOI: [10.1109/EuCNC/6GSummit51104.2021.9482437](https://doi.org/10.1109/EuCNC/6GSummit51104.2021.9482437).
- [47] VITAL-5G, "D4.1 Trial planning and experimentation methodology," Tech. Rep., Jun. 2022.
- [48] *EVOLVED-5G*, Accessed 2023. [Online]. Available: <https://evolved-5g.eu/>.
- [49] *Objectives EVOLVED-5G*, Accessed 2023. [Online]. Available: <https://evolved-5g.eu/objectives/>.
- [50] EVOLVED-5G, "D2.3 Overall framework for NetApp development and evaluation," Tech. Rep., Oct. 2022.
- [51] EVOLVED-5G, "D2.2 Design of NetApps development and evaluation environments," Tech. Rep., Oct. 2021.
- [52] EVOLVED-5G, "D3.2 NetApp Certification Tools and Marketplace development (intermediate)," Tech. Rep., Jun. 2022.
- [53] *LTE; 5G; Common API Framework for 3GPP Northbound APIs (3GPP TS 23.222 version 17.7.0 Release 17)*, [Online; accessed 2023], 2022. [Online]. Available: [https://www.etsi.org/deliver/etsi\\_](https://www.etsi.org/deliver/etsi_ts/123200_123299/123222/17.07.00_60/ts_123222v170700p.pdf) [ts/123200\\_123299/123222/17.07.00\\_60/ts\\_123222v170700p.pdf](https://www.etsi.org/deliver/etsi_ts/123200_123299/123222/17.07.00_60/ts_123222v170700p.pdf).
- [54] EVOLVED-5G, "D3.1 Implementations and integrations towards EVOLVED-5G framework realisation (intermediate)," Tech. Rep., Dec. 2021.
- <span id="page-100-0"></span>[55] *Universal Mobile Telecommunications System (UMTS); LTE; 5G; T8 reference point for Northbound APIs (3GPP TS 29.122 version 17.10.0 Release 17)*, [Online; accessed 2023], 2023. [Online]. Available: [https://www.etsi.org/deliver/etsi\\_ts/129100\\_129199/129122/17.10.00\\_60/ts\\_129122v171000p.](https://www.etsi.org/deliver/etsi_ts/129100_129199/129122/17.10.00_60/ts_129122v171000p.pdf) [pdf](https://www.etsi.org/deliver/etsi_ts/129100_129199/129122/17.10.00_60/ts_129122v171000p.pdf).
- <span id="page-100-1"></span>[56] *5G; 5G System; Network Exposure Function Northbound APIs; Stage 3 (3GPP TS 29.522 version 17.10.0 Release 17)*, [Online; accessed 2023], 2023. [Online]. Available: [https://www.etsi.org/deliver/](https://www.etsi.org/deliver/etsi_ts/129500_129599/129522/17.10.00_60/ts_129522v171000p.pdf) [etsi\\_ts/129500\\_129599/129522/17.10.00\\_60/ts\\_129522v171000p.pdf](https://www.etsi.org/deliver/etsi_ts/129500_129599/129522/17.10.00_60/ts_129522v171000p.pdf).
- [57] EVOLVED-5G, "D4.1 5G Exposure Capabilities for Vertical Applications (Intermediate)," Tech. Rep., Feb. 2021.
- [58] *Home 5GMediaHUB*, Accessed 2023. [Online]. Available: <https://www.5gmediahub.eu/>.
- [59] 5GMediaHUB, "D1.8 Architecture Design & Technical Specifications Final," Tech. Rep., Feb. 2023.
- [60] 5GMediaHUB, "D1.2 Use Case Analysis and Target KPIs Final," Tech. Rep., Jan. 2023.
- [61] 5GMediaHUB, "D1.6 DevOps Implementation and Testing Methodology and Benchmarking of Results Final," Tech. Rep., Feb. 2023.
- [62] A. Siokis, K. Ramantas, G. Margetis, *et al.*, "5G experimentation environment for third party media services: the 5GMediaHUB project," in *2021 IEEE International Mediterranean Conference on Communications and Networking (MeditCom)*, 2021, pp. 1–6. doi: [10.1109/MeditCom49071.2021.9647663](https://doi.org/10.1109/MeditCom49071.2021.9647663).
- [63] *Use Cases 5GMediaHUB*, Accessed 2023. [Online]. Available: [https://www.5gmediahub.eu/use](https://www.5gmediahub.eu/use-cases/)[cases/](https://www.5gmediahub.eu/use-cases/).
- [64] K. Trantzas, C. Tranoris, S. Denazis, *et al.*, "An automated CI/CD process for testing and deployment of Network Applications over 5G infrastructure," in *2021 IEEE International Mediterranean Conference on Communications and Networking (MeditCom)*, 2021, pp. 156–161. doi: [10.1109/MeditCom49071.](https://doi.org/10.1109/MeditCom49071.2021.9647628) [2021.9647628](https://doi.org/10.1109/MeditCom49071.2021.9647628).
- [65] 5GGASP, "D5.1 Initial Report on Test Plan Creation and Testing Methodologies," Tech. Rep. 1, Jan. 2023.
- [66] 5GGASP, "D5.3 Development of testing tools and framework for the Automotive and PPDR Verticals," Tech. Rep. 1, Apr. 2022.
- [67] 5GGASP, "D2.3 : The 5GASP Revised Reference Architecture and Community Components," Tech. Rep. 1, Jul. 2023.
- [68] 5GGASP, "D5.4 Initial Report for the Network Application certification testing," Tech. Rep. 1, Mar. 2023.

## **Appendix**

#### <span id="page-102-0"></span>Report Handler Function

```
class ReportLogging(APIRoute):
    def get_route_handler(self) -> Callable:
        original_route_handler = super().get_route_handler()
        async def custom_route_handler(request: Request) -> Response:
            try:
                request_body = {}
                try:
                    request_body = await request.json()
                except JSONDecodeError:
                    pass
                response = await original_route_handler(request)
                extra_fields = {
                    'endpoint': request.url.path,
                    'method': request.method,
                    'request_body': request_body,
                    **self.get_query_params(request.query_params),
                    'nef_response_code': response.status_code,
                    'nef_response_message':
                    ,→ response.body.decode(response.charset).replace('"', "'"),
                }
                self.update_log_file(extra_fields)
                return response
            except (RequestValidationError, HTTPException) as exc:
                status_code = 422 if isinstance(exc, RequestValidationError) else
                ,→ exc.status_code
                extra_fields = {
                    'endpoint': request.url.path,
                    'method': request.method,
                    'request_body': exc.body if isinstance(exc, RequestValidationError) else
                    ,→ request_body,
                    **self.get_query_params(request.query_params),
                    'nef_response_code': status_code,
```

```
'nef_response_message': exc.detail if isinstance(exc, HTTPException) else
                ,→ exc.errors(),
            }
            self.update_log_file(extra_fields)
            raise HTTPException(status_code=status_code, detail=exc.detail if
            ,→ isinstance(exc, HTTPException) else exc.errors())
    return custom_route_handler
def read_log_file(self):
    with open(settings.REPORT_PATH) as fp:
        return json.load(fp)
def write_log_file(self, listObj):
    with open(settings.REPORT_PATH, 'w') as json_file:
        json.dump(listObj, json_file, indent=4, separators=(',', ': '))
def update_log_file(self, extra_fields):
    global logs_count
    logs_count += 1log\_entry = f'id': logs_count,
        **extra_fields
    }
    listObj = self.read_log_file()listObj.append(log_entry)
    self.write_log_file(listObj)
def get_query_params(self, request_query_params):
    query_params = {
        'scsAsId': None,
        'afId': None,
        'subscriptionId': None,
        'transactionId': None,
        'configurationId': None,
        'provisioningId': None,
        'setId': None,
    }
    for param_name in query_params:
        if param_name in request_query_params:
            query_params[param_name] = request_query_params[param_name]
```

```
return query_params
```
**Code Block 6.1:** Report Handler

Create Monitoring Subscription Test

```
import requests
import json
def validate_report(report):
    errors = []
    for request in report:
        if request["endpoint"] ==
        ,→ "/nef/api/v1/3gpp-monitoring-event/v1/netapp/subscriptions":
            if request["method"] != "POST":
                errors.append("Wrong method used.")
                break
            elif request["nef_response_code"] not in [200, 409]:
                errors.append(f"Unable to create a monitoring subscription due to:
                ,→ {request['nef_response_message']}")
                break
    return errors
def test_nef_monitoring_subscription(report_api_ip, report_api_port, report_name,
,→ mini_api_ip, mini_api_port, nef_ip, nef_port, nef_user, nef_pass):
    try:
       report_api_url = f"http://{report_api_ip}:{report_api_port}" + "/report/"
        # 1. Delete any existing report
       response = requests.delete(report_api_url)
        if not (response.status_code == 200 or response.status_code == 404):
           print(f"Error deleting the report")
            raise Exception(f"Error deleting the report")
        # 2. Create Report
       response = requests.post(report_api_url)
        if response.status_code == 409:
            print(f"Report cound't be created")
            raise Exception(f"Report cound't be created")
        # 3. Call the MiniAPI to run the code
       mini_api_url = f"http://{mini_api_ip}:{mini_api_port}" + "/start/"
       data = f"configId": 1,
            "duration": 10,
            "nef_ip": nef_ip,
            "nef_port": nef_port,
            "nef_username": nef_user,
            "nef_pass": nef_pass
        }
```

```
response = requests.post(mini_api_url, params=data)
   if response.status_code != 200:
        print(f"Error while calling the MiniAPI")
        raise Exception(f"Error while calling the MiniAPI")
    # 4. Get Report
   response = requests.get(report_api_url)
   if response.status_code == 404:
       print(f"Report does not exist")
       raise Exception(f"Report does not exist")
   report = response.json()
   with open(report_name, 'w', encoding='utf-8') as f:
        json.dump(report, f, ensure_ascii=False, indent=4)
except Exception as e:
       print(f"An error occured. Exception {e}")
        return 2, f"An error occured. Exception {e}"
# 5. Validate the Report
errors = validate_report(report)
if len(errors) != 0:
   errors\_str = '\n\t - ' .join(errors)print(f"Test Failed due to the following errors: {errors_str}")
   return 1, f"Test Failed due to the following errors: {errors_str}"
else:
   print("Successful test.")
   return 0, f"Successful test."
```
Code Block 6.2: nef monitoring subscription.py

<span id="page-105-0"></span>

| 20 | nef_login                   | 2023-10-19<br>11:57:29 | 2023-10-19<br>11:57:30 | Passed        | Test if the Network Appllication can<br>authenticate withing NEF                    | <b>Test Log</b> | <b>Test Report</b> |
|----|-----------------------------|------------------------|------------------------|---------------|-------------------------------------------------------------------------------------|-----------------|--------------------|
| 21 | nef_ue_location_acquisition | 2023-10-19<br>11:57:39 | 2023-10-19<br>11:57:40 | Passed        | Test if the Network Application is able to<br>retrieve the UE location              | <b>Test Log</b> | <b>Test Report</b> |
| 22 | nef path losses             | 2023-10-19<br>11:57:49 | 2023-10-19<br>11:57:50 | <b>Failed</b> | Test if the Network Application is able to<br>retrieve the path losses              | <b>Test Log</b> | <b>Test Report</b> |
| 23 | nef serving cell            | 2023-10-19<br>11:57:59 | 2023-10-19<br>11:57:59 | <b>Failed</b> | Test if the Network Application is able to<br>retrieve the service cell information | <b>Test Log</b> | <b>Test Report</b> |
| 24 | nef_rsrp                    | 2023-10-19<br>11:58:09 | 2023-10-19<br>11:58:09 | <b>Failed</b> | Test if the Network Application is able to<br>retrieve the RSRP                     | <b>Test Log</b> | <b>Test Report</b> |
| 25 | nef handovers               | 2023-10-19<br>11:58:19 | 2023-10-19<br>11:58:19 | <b>Failed</b> | Test if the Network Application is able to<br>retrieve handovers                    | <b>Test Log</b> | <b>Test Report</b> |
| 26 | nef gos subscription        | 2023-10-19<br>11:58:29 | 2023-10-19<br>11:58:29 | Passed        | Test if the Network Application is able to<br>do a QoS Subscription                 | <b>Test Log</b> | <b>Test Report</b> |

[TRVD'](#page-23-5)S WEB INTERFACE

**Figure 1:** [TRVD'](#page-23-5)s Web Interface Portraiting an Unsuccessful Validation Process

#### ROBOT FILE FOR THE UNSUCCESSFUL EXECUTION

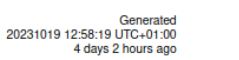

**REPORT** 

#### <span id="page-106-0"></span>Nef Handovers-Test-Id-25 Log

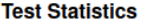

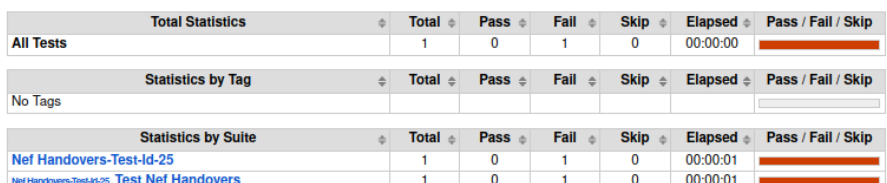

#### **Test Execution Log**

| <b>Full Name:</b><br>Source:<br>Start / End / Elapsed:<br><b>Status:</b> | Nef Handovers-Test-Id-25<br>/var/lib/jenkins/test repository/YoGoKo-CITS-NetApp-CITS-66/pre-defined-tests/nef handovers-test-id-25                                                                                                    |              |
|--------------------------------------------------------------------------|----------------------------------------------------------------------------------------------------|--------------|
|                                                                          |                                                                                                    |              |
|                                                                          |                                                                                                    |              |
|                                                                          | 20231019 12:58:19.367 / 20231019 12:58:19.922 / 00:00:00.555                                                                                                    |              |
|                                                                          | 1 test total, 0 passed, 1 failed, 0 skipped                                                                                                    |              |
| - SUITE Test Nef Handovers                                               |                                                                                                    | 00:00:00.523 |
| <b>Full Name:</b>                                                        | Nef Handovers-Test-Id-25 Test Nef Handovers                                                                                                    |              |
| Source:                                                                  | /var/lib/jenkins/test_repository/YoGoKo-CITS-NetApp-CITS-66/pre-defined-tests/nef_handovers-test-id-25/test_nef_handovers.robot                                                                                                    |              |
| Start / End / Elapsed:                                                   | 20231019 12:58:19 398 / 20231019 12:58:19 921 / 00:00:00 523                                                                                                    |              |
| Status:                                                                  | 1 test total, 0 passed, 1 failed, 0 skipped                                                                                                    |              |
| <b>FILEST</b> Testing the Handovers Information                          |                                                                                                    | 00:00:00.452 |
| <b>Full Name:</b>                                                        | Nef Handovers-Test-Id-25. Test Nef Handovers. Testing the Handovers Information                                                                                                    |              |
| Timeout:                                                                 | 15 minutes                                                                                                    |              |
| Start / End / Elapsed:                                                   | 20231019 12:58:19.468 / 20231019 12:58:19.920 / 00:00:00.452                                                                                                    |              |
| <b>Status:</b>                                                           | <b>FAIL</b>                                                                                                    |              |
| Message:                                                                 |                                                                                                    |              |
|                                                                          | Test Failed due to the following errors: Unable to get handovers due to: The emulation needs to be ongoing                                                                                                    |              |
|                                                                          | <b>KEYWORD</b> S/nef handovers status} = net handovers. Test Nef Handovers %/nef handovers report api ip}, %/nef handovers report api port},<br>% nef handovers report name), % nef handovers mini api ip), % nef handovers mini api port), % nef handovers nef ip), % nef handovers nef port),<br>%{nef handovers nef user}, %{nef handovers nef pass}, %{nef handovers nef supi}, %{nef handovers napp endpoint} | 00:00:00.447 |
|                                                                          | '\${nef handovers status[0]}' in ['0']                                                                                                    | 00:00:00.001 |
|                                                                          | $=$ ELSE IF S{nef handovers status[0]}' in ['1', '2', '3', '4']                                                                                                    | 00:00:00.002 |
| Start / End / Elapsed:                                                   | 20231019 12:58:19.917 / 20231019 12:58:19.919 / 00:00:00.002                                                                                                    |              |
|                                                                          | - <b>KEYWORD</b> Builth Fail \n\${nef handovers status[1]}                                                                                                    | 00:00:00.001 |
| Documentation:                                                           | Fails the test with the given message and optionally alters its tags.                                                                                                    |              |
| Start / End / Elapsed:                                                   | 20231019 12:58:19 918 / 20231019 12:58:19 919 / 00:00:00 001                                                                                                    |              |
| 12:58:19.919                                                             | <b>FAIL</b><br>Test Failed due to the following errors: Unable to get handovers due to: The emulation needs to be ongoing                                                                                                    |              |
| <b>ELSE</b>                                                              |                                                                                                    |              |

**Figure 2:** *report.html* Robot File for the Unsuccessful Execution of the [NEF](#page-22-0) Handovers Test